## 開発ガイド Magic xpa for IBM i

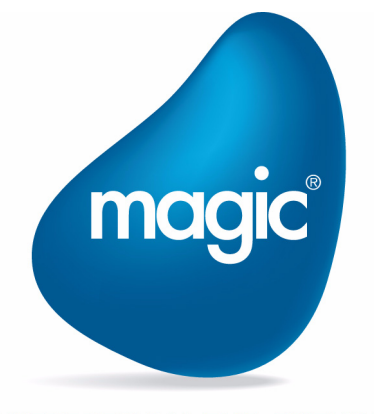

**OUTPERFORM THE FUTURE™** 

本マニュアルに記載の内容は、将来予告なしに変更することがあります。これらの情報について MSE (Magic Software Enterprises Ltd.) およ び MSJ (Magic Software Japan K.K.)は、いかなる責任も負いません。

本マニュアルの内容につきましては、万全を期して作成していますが、万一誤りや不正確な記述があったとしても、MSE および MSJ はいか なる責任、債務も負いません。

MSE および MSJ は、この製品の商業価値や特定の用途に対する適合性の保証を含め、この製品に関する明示的、あるいは黙示的な保証は一 切していません。

本マニュアルに記載のソフトウェアは、製品の使用許諾契約書に記載の条件に同意をされたライセンス所有者に対してのみ供給されるもの です。同ライセンスの許可する条件のもとでのみ、使用または複製することが許されます。当該ライセンスが特に許可している場合を除いて は、いかなる媒体へも複製することはできません。

ライセンス所有者自身の個人使用目的で行う場合を除き、MSE または MSJ の書面による事前の許可なしでは、いかなる条件下でも、本マ ニュアルのいかなる部分も、電子的、機械的、撮影、録音、その他のいかなる手段によっても、コピー、検索システムへの記憶、電送を行 うことはできません。

サードパーティ各社商標の引用は、MSE および MSJ の製品に対するコンパチビリティに関しての情報提供のみを目的としてなされるもので す。

本マニュアルにおいて、説明のためにサンプルとして引用されている会社名、製品名、住所、人物は、特に断り書きのないかぎり、すべて 架空のものであり、実在のものについて言及するものではありません。

Magic は Magic Software Enterprises Ltd. のイスラエルその他の国での商標または登録商標です。

Magic xpa は、 Magic Software Japan K.K. の登録商標です。

Magic xpa Enterprise Studio、Magic xpa Enterprise Client および Magic xpa Enterprise Server、Magic xpa RIA Server は Magic Software Japan K.K. の 商標です.

Microsoft および FrontPage は、Microsoft Corporation の登録商標です。また、Windows, ActiveX, SNAServer は Microsoft Corporation の商標で す。

IBM Power Systems<sup>TM</sup> は IBM 社の登録商標です。

EASYCOMTM は AURA Equipments 社の登録商標です。

一般に、会社名、製品名は各社の商標または登録商標です。

MSE および MSJ は、本製品の使用またはその使用によってもたらされる結果に関する保証や告知は一切していません。この製品のもたらす 結果およびパフォーマンスに関する危険性は、すべてユーザが責任を負うものとします。

この製品を使用した結果、または使用不可能な結果生じた間接的、偶発的、副次的な損害(営利損失、業務中断、業務情報の損失などの損 害も含む)に関し、事前に損害の可能性が勧告されていた場合であっても、MSE および MSJ、その管理者、役員、従業員、代理人は、いか なる場合にも一切責任を負いません。

2020 年 8 月 31 日 第三版

Copyright 2020 Magic Software Enterprises Ltd.and Magic Software Japan K.K. All rights reserved.

## 1はじめに

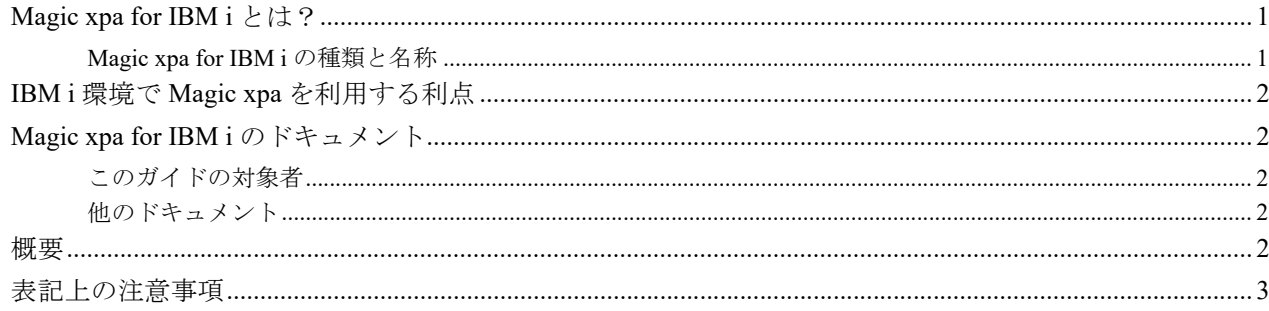

## 2 データベースの設定

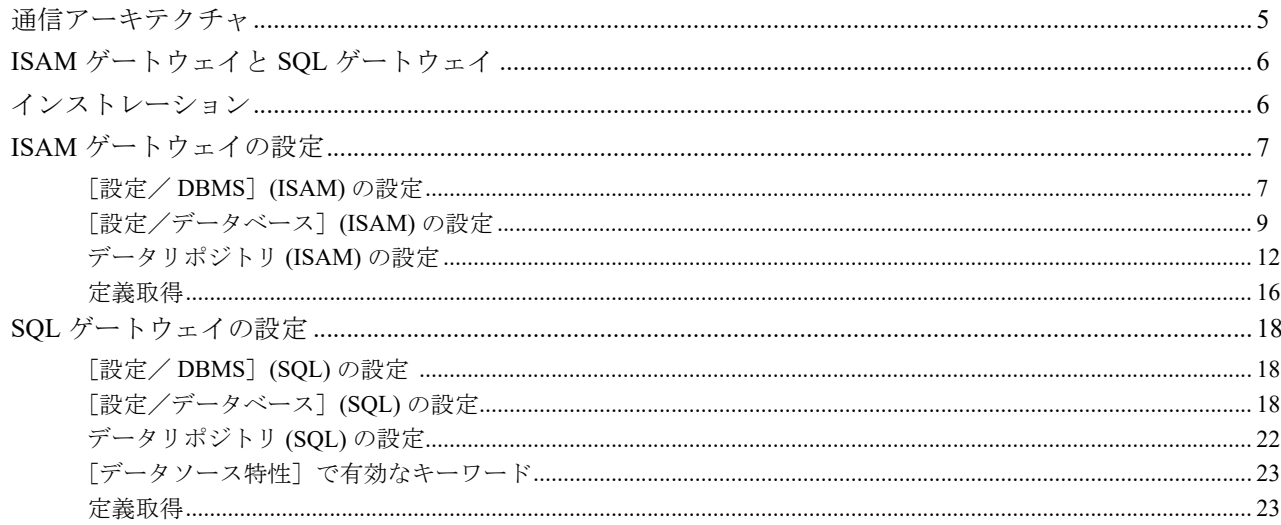

## 3 製品アーキテクチャ

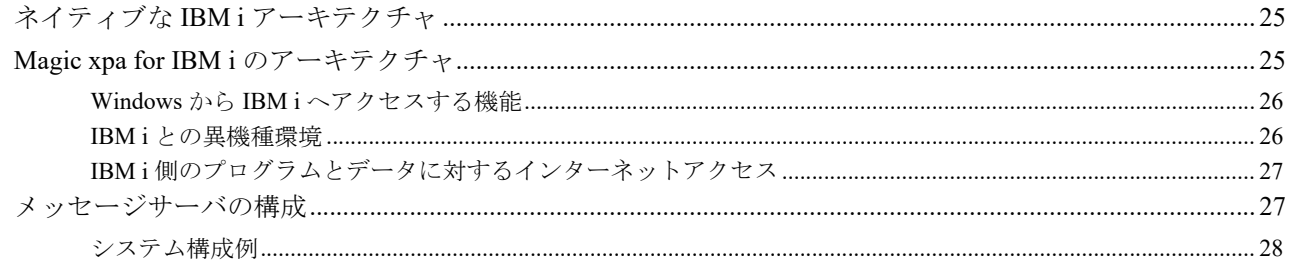

## 4 プログラミング

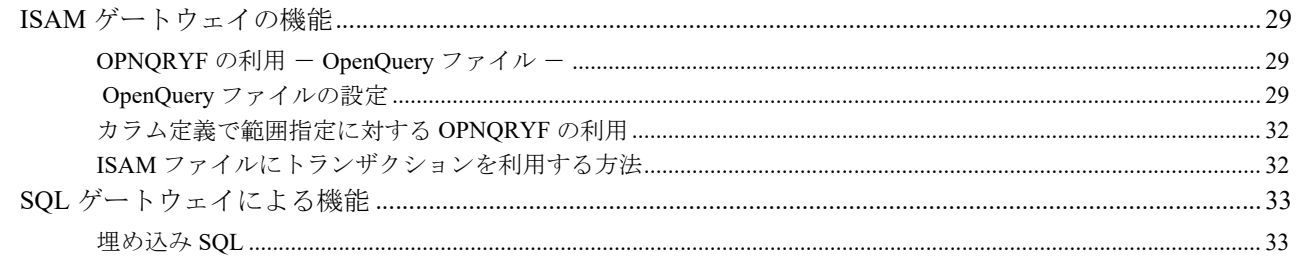

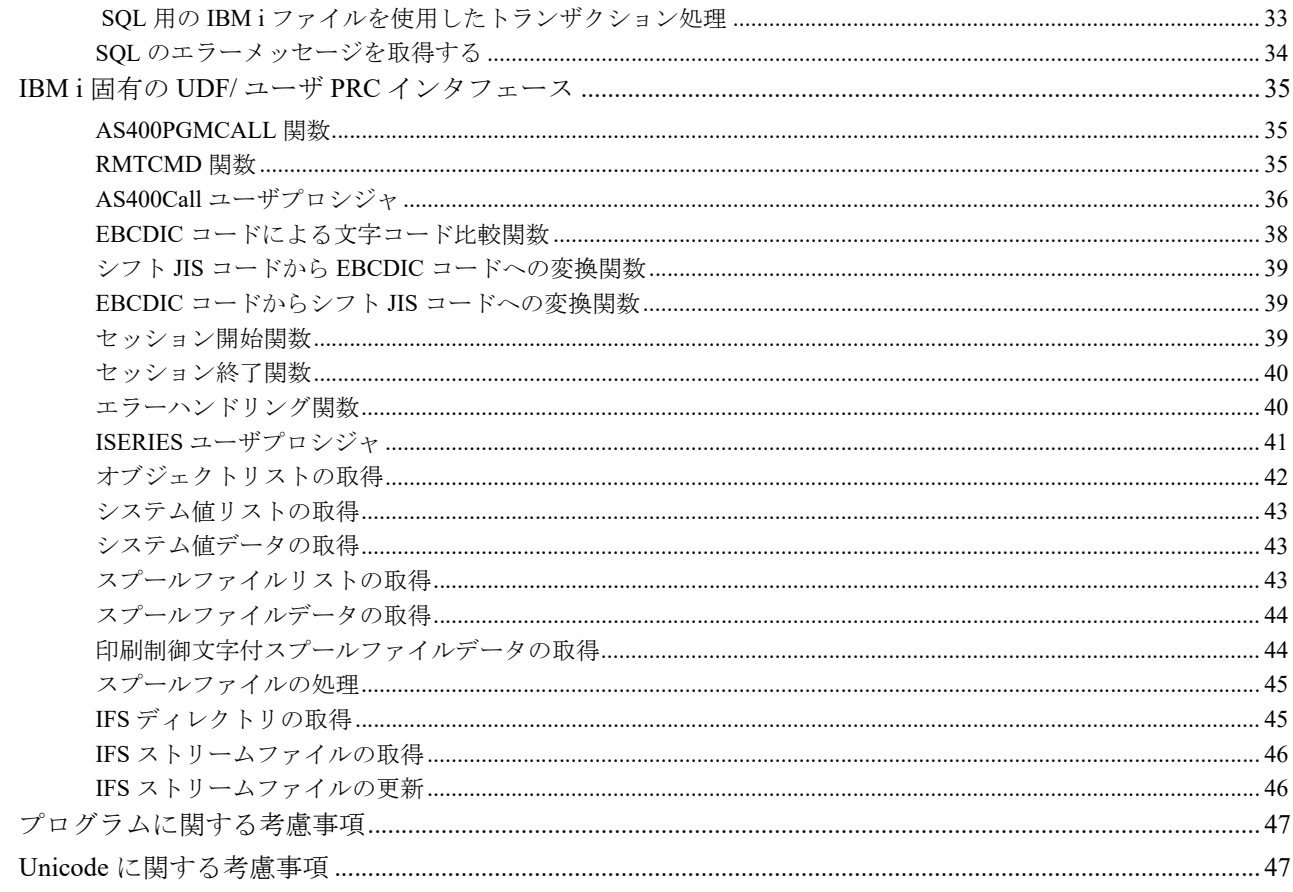

## 5 IBM i の操作

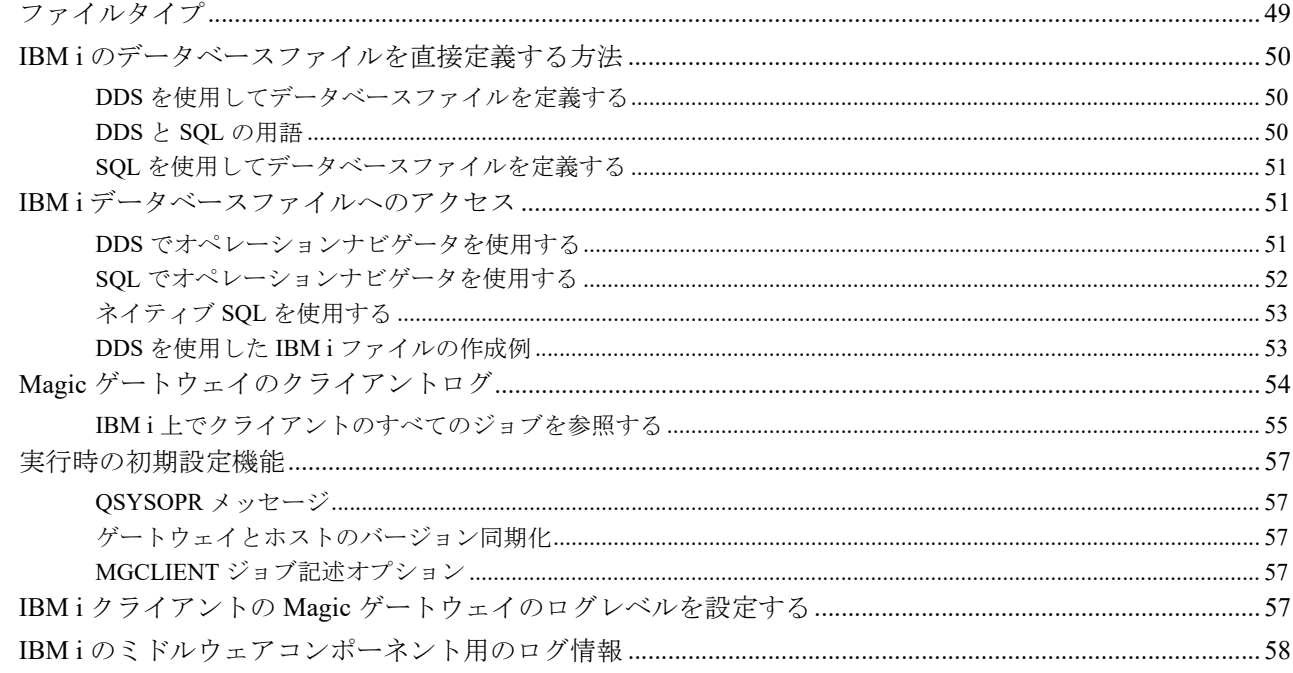

### 6 DBCS

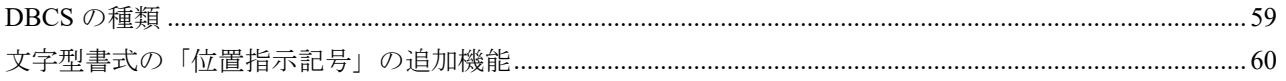

## 補足-A

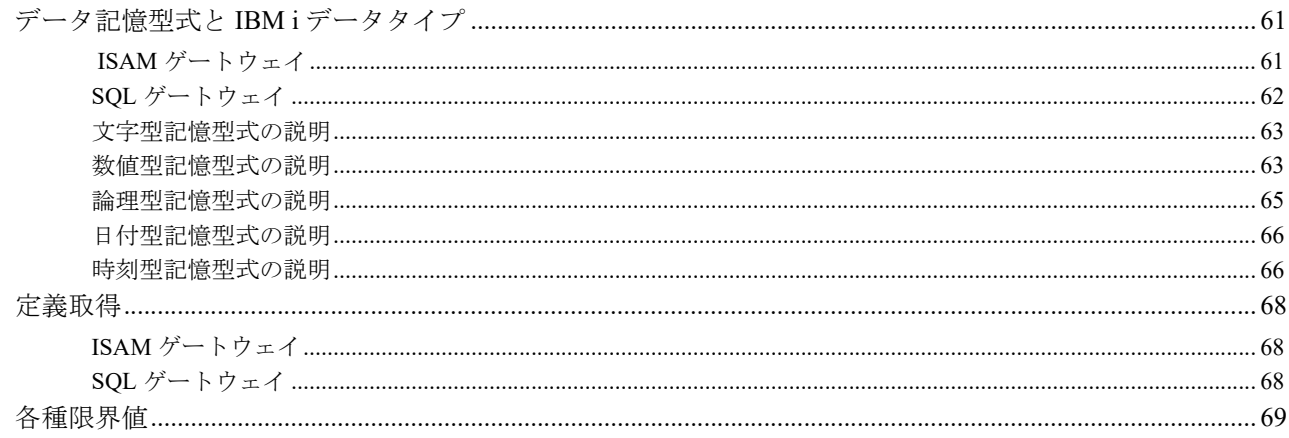

## 補足一B

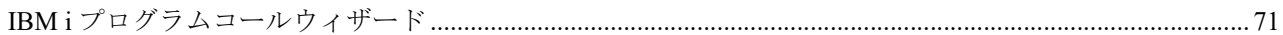

# <span id="page-6-0"></span>はじめに **1**

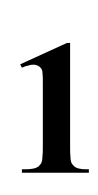

Magic xpa は、シングル、およびマルチプラットフォームでのビジネスアプリケーション開発者のために設計されま した。インターネットブラウザ、WWW サーバ、アプリケーションサーバ、多言語対応とデータベースに対してオー プンで拡張性のあるサポートを提供します。

Magic xpa を理解するには、次に挙げるマニュアルを参照してください。

- リファレンスヘルプ …… Magic xpa の全機能を記述したマニュアル
- 新機能ガイド …… Magic xpa の新機能を記述したマニュアル
- インストールガイド …… Magic xpa のインストールとライセンス方法を記述したマニュアル

#### <span id="page-6-1"></span>**Magic xpa for IBM i** とは?

Magic xpa は Windows 環境でのマルチデータベースに対応したアプリケーション開発/実行が可能です。ただし一 般的なデータベースは Windows 環境に限らず、様々な環境で広く利用されています。Magic アプリケーションは、 このようなシステム環境に対応するため、大きく二つの機能を提供しています。一つは、Windows クライアントか ら他の OS で稼動しているデータベースに直接アクセスして実行すること、もう一つは、Windows クライアントか ら、他の OS で稼動する Magic アプリケーションサーバに対してリクエストを発行し、そのサーバアプリケーショ ンがデータベースにアクセスして処理を実行することです。

前者は、Magic クライアントの専用データベースゲートウェイをセットアップし、後者はアプリケーションパーティ ショニングをセットアップすることで機能を実現します。

Magic xpa for IBM i は、Power System<sup>TM</sup> 上で稼働する IBM i 環境においてこれら2つの機能を提供するソフトウェア です。

更に Magic xpa for IBM i では、IBM i サーバの機能を最大限に引き出すため、クライアントゲートウェイにおいて も、IBM i サーバ上で専用のサブシステムとジョブを実行するように設計されています。このため、クライアントの ゲートウェイでは、次のような処理を行うことができます。

- IBM i サーバのデータベース(DB2 for IBM i ) へのアクセス
- IBM i サーバのコマンドの実行
- IBM i サーバで Magic プログラム、またはアプリケーションをコール

#### <span id="page-6-2"></span>**Magic xpa for IBM i** の種類と名称

Magic xpa for IBM i には、以下の種類があります。

#### クライアント製品

#### **Magic xpa IBM i Gateway**

Magic xpa から DB2 for IBM i にアクセスするためのゲートウェイで、データベースゲートウェイとサーバ通信のミ ドルウェアで構成されています。データベースゲートウェイは 2 種類あり、アクセス方法が異なります。

- ISAM ゲートウェイ…… MGEAC.DLL。旧バージョンの Magic/400 と同様、システムファイルアクセス方式に基 づいてデータベースにアクセスします。このマニュアルでは、アクセス対象のファイルを SQL のテーブルと区 別する意味で ISAM ファイルと称します。
- SQL ゲートウェイ…… MGDB2400.DLL。DB2 for IBM i の SQL インターフェースを利用してデータベースにア クセスします。

#### <span id="page-7-0"></span>**IBM i** 環境で **Magic xpa** を利用する利点

Magic xpa を使用する際の優位な点として以下の項目が挙げられます。

- DB2 for IBM i データベースのアクセス
- IBM i アプリケーションとパッケージとのネイティブな統合
- IBM i システムサービスにアクセスする組み込み関数
- Windows と Web の各環境用の開発と実行
- XML と Web サービスのサポート

#### <span id="page-7-2"></span><span id="page-7-1"></span>**Magic xpa for IBM i** のドキュメント

#### このガイドの対象者

IBM i 開発ガイドは、次のような開発者を対象に、Magic xpa for IBM i ソフトウェアのインストール方法や利用方法 を説明します。

• IBM i データベースに対応した Windows アプリケーションを開発したい Magic xpa の技術者、およびシステム管 理者。

したがって、このドキュメントは、開発ツールとしての Magic xpa の知識と、IBM i オペレーティングシステムに対 する知識を備えた方を対象といたします。

#### <span id="page-7-3"></span>他のドキュメント

この開発ガイドとともに、以下のドキュメントも参照してください。

#### **Magic xpa Enterprise Studio / Client** のドキュメント

- リファレンスヘルプ …… Magic xpa の機能に関する説明があります。
- インストールガイド …… Magic xpa のインストール手順について説明しています。

#### **IBM** のドキュメント

IBM i サーバ環境でのアプリケーションの知識を補足するために、次に挙げる IBM 社提供のマニュアルをご覧くだ さい。

- iSeries 実行管理
- DDS 概念
- DDS 物理ファイルと論理ファイル
- DB2 UDB for iSeries データベース・プログラミング
- TCP/IP 構成および解説書……【SD88-5013-04】
- TCP/IP セットアップ
- iSeries CL プログラミング……【SD88-5038-06】
- iSeries 機密保護解説書……【SC41-5302-08】

#### <span id="page-7-4"></span>概要

[第](#page-30-3) 3 章では、Magic xpa for IBM i の全体の構成を説明します。

[第](#page-10-2) 2 章では、Magic xpa IBM i Gateway の機能とデータベース、およびファイル定義の方法を説明します。

第 4 章では、Magic xpa for IBM i の機能を利用したプログラムの設定、および各種関数を説明します。

第 5 章では、Magic xpa for IBM i を利用するために必要な IBM i の基本的な操作を説明します。

[第](#page-64-2) 6 章では、日本語環境の DBCS について説明します。

補足では、Magic xpa で定義されたデータの型と IBM i のデータタイプの対応、添付されたコンポーネントプログラ ム等を説明します。

#### <span id="page-8-0"></span>表記上の注意事項

このマニュアルでは、「ファイル」と「テーブル」、「キー」と「インデックス」は同じ語として使用しています。

[このページは意図的に空白にしています。]

# <span id="page-10-2"></span><span id="page-10-0"></span>データベースの設定 **2**

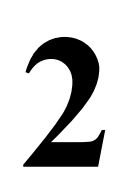

Magic xpa IBM i Gateway は、クライアントの Windows PC で動作する Magic xpa 製品 (Magic xpa Enterprise Studio、 Magic xpa Enterprise Client、 Magic xpa Enterprise Server、 Magic xpa RIA Server、 Magic xpa Web Client Server) から、IBM i 上のデータへのアクセスやプログラムの実行を行うためのソフトウェアコンポーネントです。

これにより、Windows 上で作成した Magic アプリケーションを IBM i 対応のアプリケーションに容易に移行するこ とができます。また、既存の RPG による IBM i のデータベース資産を、Magic xpa 対応アプリケーションの一部と して統合することが可能になります。

### <span id="page-10-1"></span>通信アーキテクチャ

IBM i のデータベースファイルへのアクセスには、EASYCOM と呼ばれるミドルウェア・テクノロジーを採用して います。

Magic xpa IBM i Gateway をインストールすると、大きく分けて、次の二つの構成要素がインストール・構成されます。

- クライアント PC には、 **Magic xpa IBM i Gateway** と **EASYCOM** クライアントモジュールがインストールされ、 これらは Magic クライアントの起動時にロードされます。
- IBM i 上にはホストライブラリがインストールされます。ホストライブラリというのは、EASYCOM および Magic クライアントとの通信に必要となるモジュール等がすべて格納されている ライブラリです。インストーラによ り、MAGIC サブシステムと、EASYCOM サーバが自動起動するように設定されます。

実行時は、次のようなステップで通信が行われます。

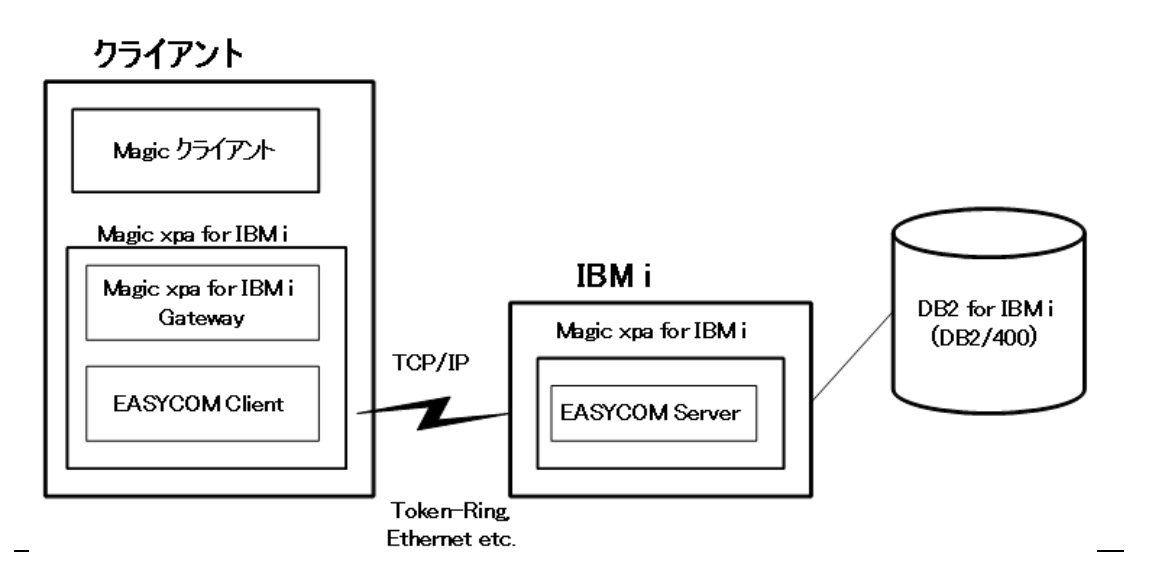

図 2-1 接続構成

- 1. IBM i 上では、EASYCOM デーモンが自動起動されており、Magic クライアントからの接続要求を待機していま す。
- 2. クライアント PC 上の Magic アプリケーションが IBM i 上のデータアクセスやプログラム実行を行おうとする と、Magic xpa IBM i Gateway が EASYCOM クライアントを通じて IBM i 上の EASYCOM デーモンに接続要求を 出します。
- 3. IBM i 上の EASYCOM デーモンは、MAGIC サブシステムの配下に MGCLIENT ジョブを起動します。 MGCLIENT ジョブにより、クライアントと IBM i のセッションが確立されます。
- 4. その後、クライアントから要求がある度に、MGCLIENT ジョブがデータベースやプログラムの処理結果をクラ イアントに返します。

5. クライアント PC 上の Magic xpa がセッション切断の要求を出すと、MGCLIENT ジョブはセッションを切断し、 終了します。

#### <span id="page-11-0"></span>**ISAM** ゲートウェイと **SQL** ゲートウェイ

クライアント PC にインストールされる IBM i のデータベースゲートウェイには、**ISAM** ゲートウェイと **SQL** ゲー トウェイとの 2 種類があります。

- ISAM ゲートウェイ (MGEAC.DLL)は、ファイルアクセス方式に基づき、レコード単位の読み込み、挿入、更 新、削除、ロック等を行います。単純なレコード単位の処理のみを行うアプリケーションにはこちらを利用しま す。
- SQL ゲートウェイ (MGDB2400.DLL) は、SQL 文を用いて IBM i 上のデータをアクセスするインターフェース を利用するもので、複雑な抽出条件指定を SQL WHERE 句により行いたい場合、埋め込み SQL タスクを利用し たい場合、その他 SQL に固有な機能を Magic アプリケーションで利用したい場合に使います。

ISAM ゲートウェイと SQL ゲートウェイの利用する上で、いくつかの注意事項があります。

#### (**1**) **ISAM** ゲートウェイを利用する場合

• ISAM ゲートウェイのみを利用する Magic アプリケーションの場合には、ISAM ゲートウェイに関する設定 のみが必要になります。

#### (**2**) **SQL** ゲートウェイを利用する場合

- SQL ゲートウェイは、ISAM ゲートウェイを通して EASYCOM ミドルウェアにアクセスします。従って、 SQL ゲートウェイのみを利用する Magic アプリケーションであっても、**ISAM, SQL** 両方の設定を行ってお く必要があります(設定の詳細については、本章で説明します)。
- 新規に SQL ゲートウェイを利用する場合、CREATE SCHEMA コマンドで、IBM i にスキーマを作成する必 要があります。詳細は、CREATE SCHEMA に関する IBM i のマニュアルを参照してください。

#### (**3**) **ISAM** ゲートウェイと **SQL** ゲートウェイを混在して利用する場合

ひとつのアプリケーションで、ISAM ゲートウェイと SQL ゲートウェイを混在して利用することは可能です。この 場合には、次のような点に留意してください。

- 同一のテーブルに対して異なるゲートウェイで同時にアクセスしないように、アプリケーション設計時に 注意してください。
- ISAM ゲートウェイで文字型の G フィールドのあるファイルは、SQL ゲートウェイでアクセスすると、デー タが破損することがあります。
- 256 バイトを越える文字型項目のデータをアクセスする場合、ISAM ゲートウェイでは、[ カラム特性/デー タベース定義 ] を「N= 標準」に設定する必要があります。V9Plus 以前のアプリケーションを変更する場 合、既存のファイルの再作成が必要になることがあります。
- BLOB 型の定義されたファイルは SQL ゲートウェイでのみアクセス可能です。
- ISAM ゲートウェイのトランザクションが無効に設定されたアプリケーションでは、ISAM で作成された ファイルが SQL ゲートウェイではアクセスできないことがあります。この場合、対象のファイルに対し て、STRJRNPF コマンド等で IBM i のジャーナル処理を開始する必要があります。

以下の説明では、ISAM ゲートウェイを通してアクセスされる IBM i ファイルを「**ISAM** ファイル」と呼び、SQL ゲートウェイを通してアクセスされる IBM i のテーブルを「**SQL** テーブル」と呼びます。

#### <span id="page-11-1"></span>インストレーション

Magic xpa for IBM i のインストレーションの手順については、『Magic xpa for IBM i インストールガイド』に詳細に説 明されているので、そちらを参照してください。

#### <span id="page-12-0"></span>**ISAM** ゲートウェイの設定

ここでは、ISAM ゲートウェイの設定について説明します。

#### <span id="page-12-1"></span>[設定/ **DBMS**]**(ISAM)** の設定

[設定/ DBMS]テーブルは、Magic アプリケーションの処理全体に対して影響を及ぼすグローバルな設定です。

重要! **SQL** ゲートウェイは **ISAM** ゲートウェイを通して **EASYCOM** ミドルウェアにアクセスしますので、こ こで説明されている **DBMS** のパラメータは、**SQL** ゲートウェイを使う場合にも必要になり、有効にな ります。

[設定/ DBMS] テーブルを設定するには、次のように実行します。

- 1. Magic xpa を起動します。
- 2. プルダウンメニューで [オプション (O) /設定 (S) / DBMS(B)] を選択します。[DBMS] テーブルが表示され ます。

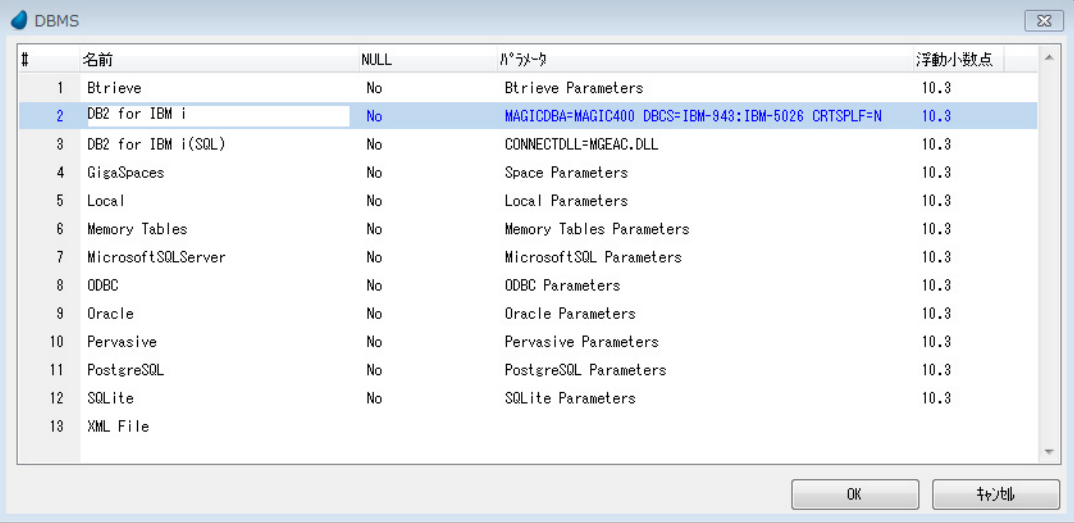

#### 図 2-2 DBMS テーブル

- 3. 「DB2 for IBM i」の行に移動します。
- 4. 「パラメータ」欄にカーソルを移動し、必要なパラメータを入力します。ここに設定できるパラメータは、 「DB2 for IBM i の「パラメータ]カラムで有効なキーワード」で後述します。 参考:パラメータ欄では[F6]を押下して拡張ウインドウを利用することもできます。)
- 5. [OK]ボタンか [Enter]を押下します。
- 6. 新しく指定されたパラメータを有効にするために、Magic を再起動します。

#### パラメータの構文

パラメータのオプションは、「キーワード = 値」の形式で指定します。複数のキーワードを指定するには、1 桁以上 の半角スペースで区切ります。指定しないキーワード値には、デフォルト値が設定され、一部のキーワードは自動 的に設定されるものがあります。

<span id="page-12-2"></span>注意: キーワードと値は、半角大文字で指定してください。

#### **DB2 for IBM i の [パラメータ] カラムで有効なキーワード**

以下に、ISAM ゲートウェイ (DB2 for IBMiの行)の [パラメータ]カラムで指定可能なキーワードを説明します。

#### **EAC\_LOG=**[ライブラリ名 **/** ファイル名[**:** ログレベル]]

IBM i 上の EASYCOM での Magic xpa for IBM i のログ(トレース)ファイルを指定します。レベルオプションは 情報レベルを指定します。これは主としてデバッグ用に使います。

0……ログ無し 1 - 4 (4 が最も詳細なレベル)

#### 例: EAC\_LOG=MAGIC400/EACLOG:1

#### **MAGICDBA=**[**HOST DBA** ライブラリ名]

HOST DBA をデフォルトライブラリ (MAGIC400) 以外のライブラリにインストールした場合に、ライブラリ名 を指定します。

このオプションにより、複数のクライアントで異なるバージョンの Magic xpa for IBM i を同時に使用することが できます。

#### **\*RNGSVR=Y**

範囲抽出時に OPNQRYF を使用します。この設定は DBMS テーブルのパラメータ以外にも、[データベース特性 / SQL データベース情報]、[データソース特性/ SQL データベース情報]で設定可能です。

ただし、この設定は Unicode 型の項目に対して正しく機能しません。Unicode 型を定義したファイルがある場合に はここでは設定せず、データベース特性で必要なデータベースに設定して下さい。

OPNQRY の詳細については、本章「OPNQRYF の利用 - [OpenQuery](#page-34-4) ファイル -」を参照してください。

#### **CRTSPLF=N (ISAM** ファイルに対して有効 **)**

ファイルの新規作成時に、スプールファイルを作成しないようにすることができます。

#### **NAMING=\*SQL** (**SQL** テーブルに対して有効 **)**

SQL ゲートウェイでアクセスするファイルに対して、ファイル名の前にスキーマ名を指定する場合、SQL 標準の .(ドット)を使った形式で記述できます。

#### **例: SAMPLECOLL. TESTTABLE**

このキーワードを指定しない場合は ISAM と同様、/(スラッシュ)で記述します。

#### **例: SAMPLECOLL/TESTTABLE**

#### **DBCS=**[**PC** コードページテーブル **:Host** コードページテーブル]

NEC 選定文字に対して、旧バージョンでは外字領域に割り当てていましたが、Magic xpa IBM i Gateway は、 CCSID1399 に対応しました。そのためのクライアント PC 及び IBM i のコードページは次の通りです。

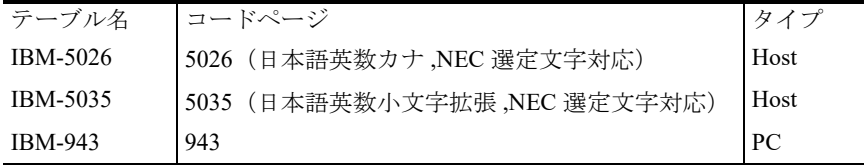

- 省略時は、IBM-943:IBM-5026 になります。
- IBM-5026, IBM-5035 は、NEC 選定文字を除く文字について、それぞれ旧バージョンの IBM-930, IBM-939 に対応しています。
- 旧バージョンの CCSID テーブル名 (IBM-930, IBM-930, IBM-990, IBM-999 ) は、Magic xpa で使用可能です が、将来サポートされない可能性があります。
- NEC 選定文字の CCSID1399 の割当てを以下に示します。

#### **NEC** 選定文字 **CCSID1399** 割当一覧

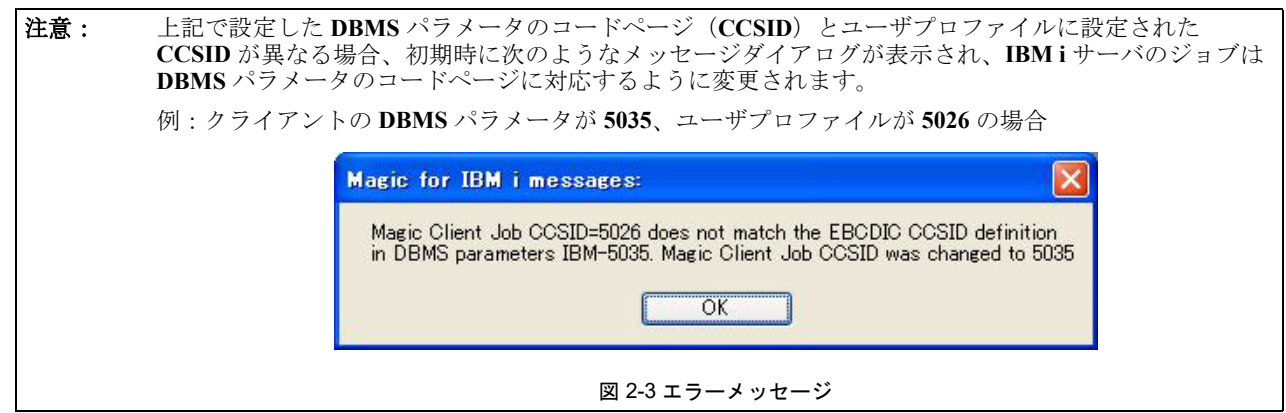

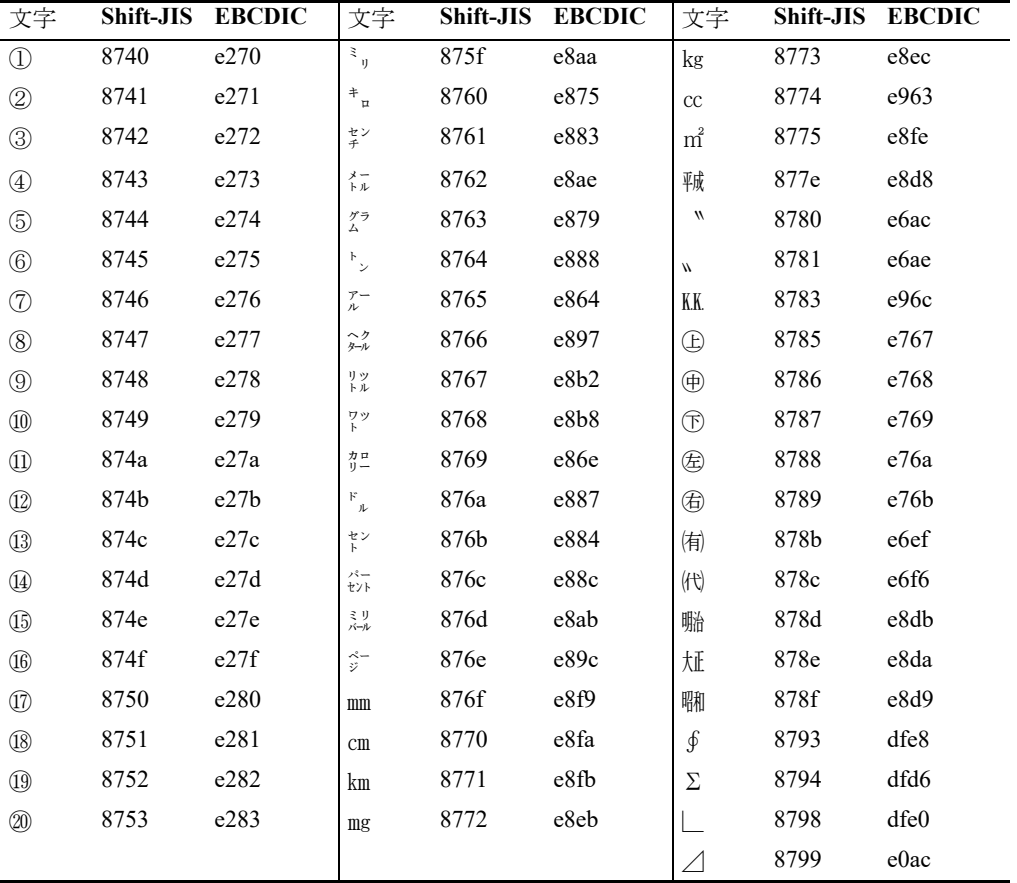

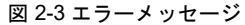

#### **DB2 for IBM i の [DBMS 特性] の設定**

#### 最大接続数

1つの Magic アプリケーションが IBM i のデータベースに同時に接続できる最大接続数を指定します。 すなわち、MGCLIENT ジョブが起動できる数に相当します。

#### <span id="page-14-0"></span>[設定/データベース]**(ISAM)** の設定

ISAM ゲートウェイに関する [設定/データベース]テーブルでは次のような設定を行います。

#### データベースの定義

1. Magic xpa を起動します。

2. プルダウンメニューから [設定/データベース]を選択します。[データベース]テーブルが開きます。

| #<br>Default Database<br>D=DBMS<br>SQLite<br>Default XML Database<br>X=XMLファイル<br>2.<br>Default XML Memory Database<br>D=DBMS<br>3<br>Memory<br>Embedded IMDG Database<br>D=DBMS<br>Embedded DB<br>Unknown<br>4<br>5<br>GS Data<br>D=DBMS<br>GS_Data1.sqlite<br>SQLite<br>IBM i DB10<br>DB2 IBM i<br>8<br>D=DBMS<br><b>MAGIC</b><br>MGDB10<br>DB2 IBM i(SQL)<br>IBM i DB10SQL<br>MGDB10SQL<br>D=DBMS<br>local.sglite<br>8<br>D=DBMS<br>Local<br>Local<br>9<br>D=DBMS<br>Memory<br>Memory<br>SQLite<br>MobileDemo.sqlite<br>10<br>Mobile Demo<br>D=DBMS<br>Mobile Demo Large<br>SQLite<br>D=DBMS<br>MobileDemoLarge.sqlite<br>11 | 名前 | データソースタイプ | DB名 | <b>DBMS</b> | 位置 | ▲ |
|----------------------------------------------------------------------------------------------------|----|-----------|-----|-------------|----|---|
|                                                                                                    |    |           |     |             |    |   |
|                                                                                                    |    |           |     |             |    |   |
|                                                                                                    |    |           |     |             |    |   |
|                                                                                                    |    |           |     |             |    | Ξ |
|                                                                                                    |    |           |     |             |    |   |
|                                                                                                    |    |           |     |             |    |   |
|                                                                                                    |    |           |     |             |    |   |
|                                                                                                    |    |           |     |             |    |   |
|                                                                                                    |    |           |     |             |    |   |
|                                                                                                    |    |           |     |             |    |   |
|                                                                                                    |    |           |     |             |    |   |
| Mobile Demo Large Local<br>12<br>D=DBMS<br>MobileDemoLarge.sqlite<br>Local                                                                                                    |    |           |     |             |    |   |

図 2-4 データベーステーブル

- 3. 新しい行を作成するために、[登録]ボタンまたは、[F4]を押下します。
- 4. [名前]カラムに、適当なデータベース名を入力します。データベース名は、ユーザが自由に設定できます。こ こで、設定した名前は、[データ]リポジトリの[データベース]カラムなどで参照します。
- 5. [DBMS]カラムからズームして、[DBMS 一覧]を開き、「**DB2 IBM i** 」を選択します。
- 6. [位置]カラムには、英数半角大文字で、データを格納する IBM i のライブラリ名を指定します。ライブラリ名 の後ろにスラッシュ (/) は記述しないでください。

#### [データベース特性]の設定

[データベース特性]ダイアログでは、IBM i のホストの定義とデータアクセスに関するパラメータを追加すること ができます。方法は次の通りです。

1. 該当する IBM i のデータベースに位置付けて、プルダウンメニュー [編集 / 特性]を選択するか、[Alt+Enter] を押下すると、「データベース特性]ダイアログの「ログイン]タブが表示されます。

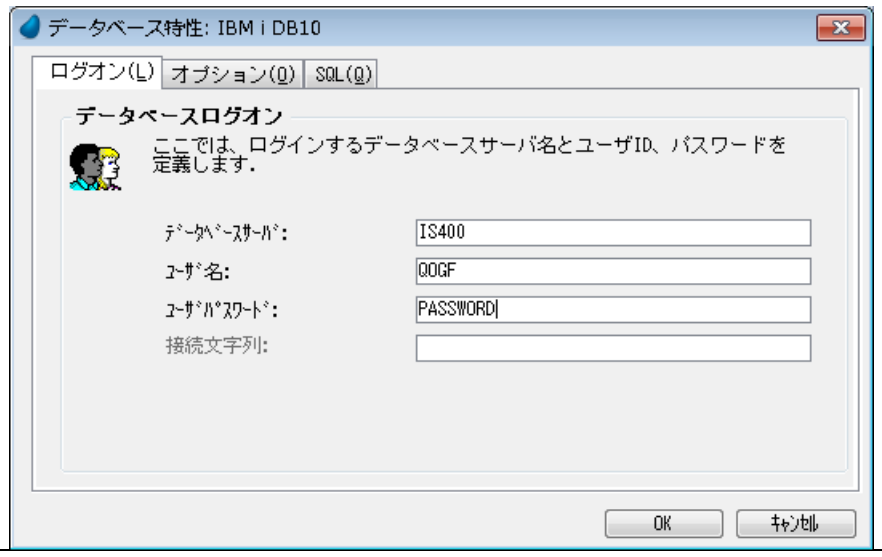

#### 図 2-5 データベース特性

ここには、以下のパラメータが有効です。

#### ログオン **(L)** タブ

- データベースサーバ …… IBM i サーバのホスト名(IP アドレス)。EASYCOM サーバのポート番号がデフォ ルト(6077)以外で起動された場合はホスト名(IP アドレス): ポート番号(例 . IS400:6078)。
- ユーザ名/パスワード …… IBM i サーバに接続する際のユーザ名とパスワード

#### オプション **(O)** タブ

• サーバソート …… タスクでのソート処理が実行されるとき、Magic xpa で定義された仮想のインデックス を OPNQRYF で処理するかどうかを制御します。サーバソートを有効にすると、Magic xpa 自体のソート 機能でなく、IBM i 上でソート処理を行います。 ただし、この設定は Unicode 型の項目に対して正しく機能しません。Unicode 型を定義したファイルのデー タベースには、このオプションを無効にして下さい。

#### **SQL(Q)** タブ

- データベース情報 …… *KEYWORD*=*VALUE* の形式で、追加のパラメータを指定することができます。詳し い構文の内容は、次の「「データベース情報]特性で有効なキーワード」を参照してください。
- 2. [OK]ボタンを2回クリックして、[設定/データベース]ダイアログを終了します。

#### [データベース情報]特性で有効なキーワード

「データベースや性]の「データベース情報]特性で指定できるキーワードは、次の通りです

#### **FLDNAMES**

このキーワードを記述すると、定義取得時に[データ]リポジトリのカラム名に、IBM i ファイルの実際の項目 名を代入します。

このキーワードの指定がない場合(デフォルト)では、DDS の機能ワードで定義された項目名(COLHDG)を代 入します。

#### **TRANSACTIONS=Y**

このキーワードを指定すると、ライブラリ内の全データファイルを対象にコミットメントコントロールを開始し ます。また、この設定を行う際には、併せて [設定 / 動作環境 / マルチユーザータブ /ISAM トランザクション]の パラメータを「Yes」にしてください。(詳細は後述「ISAM [ファイルにトランザクションを利用する方法」](#page-37-2)を参 照してください。)

#### **NOMSGBOX**

このキーワードを記述すると、Magic xpa のエラーメッセージボックスを表示しなくなります。エラーは、 DBERR () 内部関数か RTVERRID UDF を使用して取得することができます。オペレーターの介入ができないバッチ型プ ログラムや自動エラーハンドリングが必要なときに使用します。

#### **\*RNGSVR=Y**

このキーワードを記述すると、範囲抽出時に OPNORYF を使用します。この設定はデータベース特性/ SOL デー タベース情報以外にも、DBMS テーブルのパラメータ、データソース特性/ SQL データベース情報で設定可能で す。ただし、この設定は Unicode 型の項目に対して正しく機能しません。Unicode 型を定義したファイルのデータ ベースには、このパラメータを設定しないで下さい。

#### **OVRLFLIB=**[ライブラリ名] **| \*LIBL | \*CURLIB**

このキーワードを記述すると、インデックスに定義された論理ファイルを、物理ファイルと異なるライブラリに 配置することができます。

- [ライブラリ名]…… 指定されたライブラリにある論理ファイルを使用します。
- \*LIBL …… ライブラリリストにある論理ファイルを使用します。
- \*CURLIB …… カレントライブラリにある論理ファイルを使用します。

このキーワードは、データベース特性のほかに、データソース特性でも指定できます。

#### **MAGICDBA=**[**HOST DBA** ライブラリ]

デフォルトのライブラリ(MAGIC400)と異なる名前のホストライブラリを利用する場合は、このキーワードで ライブラリ名を指定します。このオプションによって、異なる IBM i サーバに対して異なるライブラリ名を指定 することができます。

#### **CRTSPLF=N**

ファイルの新規作成時に、スプールファイルを作成しません。

#### <span id="page-17-0"></span>データリポジトリ **(ISAM)** の設定

IBM i のファイルシステム固有の機能や特徴に合わせて、Magic の「データ]リポジトリの設定上、いくつか考慮す べき点があります。ここでは、既存のパラメータの IBM i への影響や、Magic xpa for IBM i で有効なパラメータにつ いて説明します。

#### **IBM i** ファイルシステムについての基礎知識

一般に IBM i は、2 つの基本的なファイルタイプを持っています。

- 物理ファイル
- 論理ファイル

物理ファイルには実際のデータが含まれており、論理ファイルには異なるデータビューの定義だけが含まれていま す。キーフィールド(インデックス)は、物理ファイル、論理ファイル 共に使用することができます。

IBM i ファイルのレコード構造は、ISAM ゲートウェイを使う場合には DDS (Data Description Specification) および IDDU (Interactive Data Definition Utility)を使います。

Magic xpa for IBM i がデータベースファイルを新規作成する時の DDS のソース・ファイルは MGDDSSRC というファ イル名で、データベースファイルと同じライブラリに作成されます。

論理ファイルは、次のように分類することができます。

• 単純な論理ファイル(キー定義)

物理ファイルの全レコード形式を定義(引用)して、物理データに追加のキーフィールドを定義した論理ファイル。

• 条件なし論理ファイル

物理的なファイル・レコード形式からの特有のフィールドを抽出して、そのレコードでフィールド位置を変えた り、またはフィールドを追加して、オリジナル構造が判らないような定義をした論理ファイル。

• 条件付き論理ファイル

選択/除外キーワード(比較、範囲、値指定)の条件指示により物理ファイルからデータを選択した論理ファイル。

• 結合論理ファイル

複数の物理ファイル(32 個まで)フィールドを一つの論理的なレコードビュー様式に結合した論理ファイル。

#### 注意: • **Magic xpa for IBM i** では、単純な論理ファイルのみ[データ]リポジトリにキー定義し使用することができ ます。

• 他の種類の論理ファイルに対しては、[データ]リポジトリで別々のファイルとして定義する必要がありま す。

#### データベース欄の設定

「データ]リポジトリの「データベース」にカーソルを移動し、ズームで IBM i のデータベースを選択します。

|               | TravelAgency - Magic xpa 3.1 Enterprise Studio                                                                                            |                                                                                                    |                                                                                                    | $\Sigma$<br>$\Box$<br>$\Box$                 |
|---------------|----------------------------------------------------------------------------------------------------|----------------------------------------------------------------------------------------------------|----------------------------------------------------------------------------------------------------|----------------------------------------------|
|               |                                                                                                    |                                                                                                    | ファイル(F) 編集(E) 表示(V) プロジェクト(P) オプション(O) デバッグ(D) ツール(T) ヘルプ(H)                                                                                                    |                                              |
| $\sharp$<br>邡 | データリポジトリ<br>名前<br>2 都市<br>位置<br>3.<br>航空会社<br>4<br>航空会社位置<br> 航空会社位置ビュー <br>顧客<br>割引<br>8<br>インデックス 外部キー<br>#<br>名前<br>1 かかっト*<br>2 拉沙·説明 | データソース名<br>Counters<br>Cities<br>Locations<br>Airlines<br>Airline Locat<br>Airline_Locat <br>Customers<br>Discounts<br>Ŧ. | データパース<br>7#收*<br>IBM i DB10<br>データベース一覧<br>$-23$<br>$\sharp$<br>名前<br>▲<br>1 Default Database<br>2 Default XML Memory Database<br>3<br>GS Data<br>IBM i DB10<br>ь<br>4<br>IBM i DB10SQL<br>5<br>Ξ<br>6<br>Local<br>Memory<br>7<br>Mobile Demo<br>8<br>Mobile Demo Large<br>Я<br>Mobile Demo Large Local<br>10<br>Mobile Demo Local<br>11<br>MSSQL<br>12<br>13<br>Northwind<br>14 OnlineSamples<br>選択<br>转池 | $\Sigma$<br>公開名<br>古書<br>A.<br>3<br>30<br>10 |

図 2-6 データベースの指定

#### ファイル名の設定

IBM i 上に作成されるファイル名(物理ファイル名)は、[データ]リポジトリの[データソース名]に指定します。 Magic の機能により、[データ] リポジトリの [データソース] カラムを空欄にしておくと、「"FIL" + ファイル番号」 というファイル名がデフォルトで生成されます。

IBM i ファイル名は、「ライブラリ名 / ファイル名」か「ファイル名」の2種類の形式で指定することができます。も し、ファイル名だけを指定するならば、[設定 / データベース]の[位置]カラムに指定されたライブラリ名がデ フォルトとして使用されます。

#### カラムの設定

Magic xpa for IBM i では、IBM i 上でのファイルのフィールド名を [カラム特性 / データベース名]で定義します。 フィールド名も IBM i の規約に準じている必要があります。この特性がスペースの場合、デフォルトのフィールド 名として「FLD*n*」(*n* は項目番号)となります。

また、ファイルの COLHDG の名称については、カラムの [名前] が反映されます。IBM i での制限により、これは シフトイン・シフトアウト文字含めて 30 桁までです。

逆に定義取得を行うと、デフォルトでファイルのフィールド名は [カラム特性 / データベース名]に、COLHDG の 名称は「名前]に反映されます。

項目の [名前]にフィールド名を反映させるには、[設定 / データベース / データベース特性]の「データベース情 報」パラメータに「FLDNAMES」のキーワードを記述してから定義取得を行います。詳細は[「定義取得](#page-21-0)」を参照し てください。

注意: **IBM i** の規約では、ファイル名、カラム名は最大 **10** 字までの半角文字を指定します。最初の文字は、英 字(**A** ~ **Z**)、**@**、**#** のいずれか、2文字目以降は英数字(**A** ~ **Z**、**0** ~ **9**)、**@**、**#**、**\_** が指定可能です。 英字は、大文字を使用してください。

IBM i の DBCS の専用フィールド、混用フィールド ( デフォルト )、択一フィールド、図形フィールドを指定する場 合には、文字型の書式に特別な「位置指示記号」を指定する必要があります。詳細は「6 章 DBCS」を参照して下さい。

#### インデックスの設定

ファイルにインデックスを定義して新規にファイルを作成したときには、そのキーが定義された論理ファイルが作 成されます。

論理ファイル名は、[インデックス特性 /DB インデックス名]で指定します。

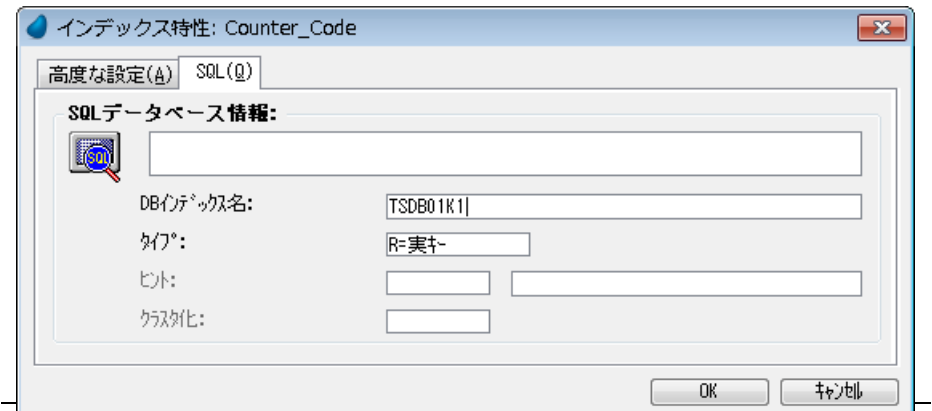

図 2-7 インデックス特性

「インデックス特性/DBインデックス名」が指定されていない場合、デフォルトの論理ファイル名として「DBテー ブル名の左から 5 バイト+ 'K' + キー番号」という形式で論理ファイル名が自動生成されます。

例:「データソース名」が「ABCDEFGH」の場合、1 番目のキーのデフォルト論理名は、「ABCDEK1」となります。

これらのファイル名が IBM i のファイルの規約に合致しないと実行時にエラーとなります。また、左から5文字が 同じテーブル名が[データ]リポジトリに複数定義されていると、異なるファイルに対して、インデックスの論理 ファイル名が同じファイルとして動作するため、予期しない動作が発生します。

以上のことから、ファイル名や論理ファイル名は明示的に指定することをお勧めします。

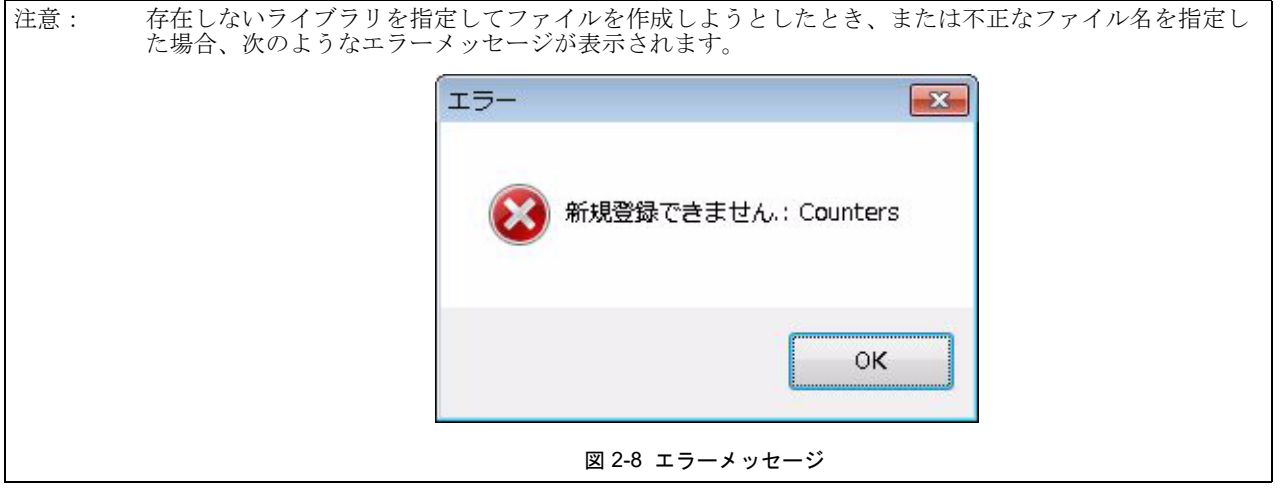

#### <span id="page-19-0"></span>注意事項

- Magic xpa の [タスク特性] や [リンク] コマンドなどでキーが指定されていますが、そのキーに対応する論理 ファイルが実際には存在しない場合、Magic はキーで定義された論理ファイルを自動生成します。
- ファイルオープン時、Magic xpa は IBM i ファイルのファイルレベル識別コードと「データベース情報]特性で 指定された「FILELVL=」キーワードの値を比較します。その値が同一でなければ、「定義内容が一致しません」 のエラーが表示され、ファイルを開くことができません。
- [データベース情報]特性に「RECLVL=」キーワードの値が設定され、レコード様式識別コードが同一ならば、 ファイルレベル識別コードが異なっていてもファイルのオープンが可能になります。
- 結合論理ファイルは、読込専用モードでオープンされます。結合論理ファイルをオープンしてデータの修正を行 おうとすると、エラーメッセージが表示され、プログラムが終了します。
- 文字型カラムの[カラム特性/データベース定義]に「S= 文字列」を設定すると、DBCS に対応した CCSID が 設定されません。
- [インデックス特性/タイプ]を「V= 仮想キー」に設定すると、QTEMP にインデックスを作成します。

#### [データソース特性]で有効なキーワード

Magic xpa for IBM i は、ファイル定義と I/O 属性を拡張するために、[データソース特性/ SQL タブ/ SQL データ ベース情報]を使用しています。ここでは、次のようなキーワードが有効になります。

#### **TYPE=PF | LF**

[定義取得]機能で自動的に挿入されます。物理ファイル(PF)と論理ファイル(LF)の区別する機能と共に、 Magic xpa で IBM i ファイル構造の変更を防ぐ機能があります。

このキーワードを持っているファイル構造に修正を行おうすると、次のようなエラーメッセージが表示されます。

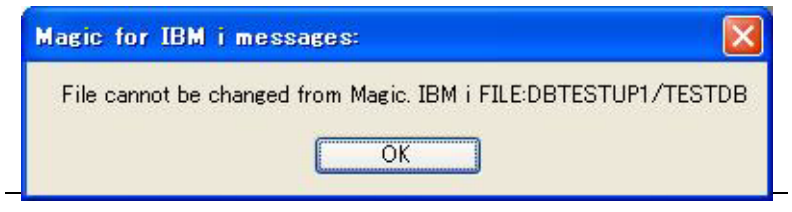

図 2-9 エラーメッセージ

#### **COMPLEX\_LOGIC**

[定義取得]機能によって自動的に挿入されます。

DB2 fot IBM i 特有のファイル定義ステートメントのために、再作成することができないファイルとして認識させ るために使用されます。

#### **FILELEVEL=**[ファイルレベル識別コード]

[定義取得]機能によりファイルレベル識別子が自動的に挿入されます。詳細は[「注意事項](#page-19-0)」を参照してください。

#### **RECLVL=**[レコード様式識別コード]

[定義取得]機能によりレコードレベル識別子が自動的に挿入されます。詳細は[「注意事項](#page-19-0)」を参照してください。

#### **RECNAME=**[レコード様式名]

レコード様式名を定義する文字列の指定です(最大長は 10)。これは、新規の IBM i ファイルが作成されるとき、 Magic xpa によって追加されます。この値はファイル再作成の実行時に、新規ファイルのレコード様式名として利 用されます。

定義取得を行った場合も、IBM i で定義されたファイルのレコード名パラメータが、「RECNAME=[レコード様 式名]」の形式で追加されます。

#### **\*RNGSVR=Y**

このキーワードは、範囲抽出時に OPNORYF を利用するために追加されました。この設定は「データソース特性 / SQL データベース情報]以外に、[DBMS]テーブルのパラメータ、[データベース特性/ SQL データベース 情報]で設定可能です。

ただし、この設定は Unicode 型の項目に対して正しく機能しません。Unicode 型を定義したファイルには、このパ ラメータを設定しないで下さい。

#### **SHARE=Y**

同じジョブでファイル ODP を他のプログラムと共有するために記述します。

#### **STORAGE=DB2**

次に示す項目について DB2 for IBM i の形式で格納するかどうかを指定します。

Magic xpa の日付型と時刻型の項目は、デフォルトでは DB2 for IBM i の英数字フィールドとして定義されます。 このキーワードを記述することにより、IBM i のネィティブの日付/時間フォーマットで保管します。

時刻型は 23:59:59 が最大値になりますので注意が必要です。

論理型は、デフォルトとして ASCII コードの『F』または『T』で保管されます。このキーワードを記述すること により、IBM i で EBCDIC コードの『F』または『T』で保管されます。

更に、日付型は次のキーワードを追加することにより、EUR 形式、USA 形式のフォーマットに変更することが可 能です。

DATFMT=\*USA または DATFMT=\*EUR

時刻型は、デフォルトフォーマットは HH.MM.SS ですが、次のキーワードを追加することにより、HH:MM:SS に 変更することが可能です。

#### TIMFMT=\*HMS

#### **CACHE=**[レコードブロック数]

1回の READ 要求毎にどれだけのレコード数を転送するか指定します。連続した READ 操作には、I/O パフォー マンスが改善されます。

#### **TRANSACTIONS=Y**

このキーワードを指定すると、指定したファイルがプログラムで利用されるとき、トランザクション処理を開始 します。(詳細は後述の「ISAM [ファイルにトランザクションを利用する方法](#page-37-2)」を参照してください。)

#### **OPEN\_PF=Y**

Magic xpa のファイルアクセスモードでファイルロックが発生するモードを使用したい場合は、このキーワードを 記述します。このキーワードを指定しないでファイルロックが発生するとロックが解除されるまで応答が返らな いか、「Fail to Open ...」のエラーダイヤログが表示されます。

ただし、このキーワードを指定すると論理ファイルのオープン時にも、常に物理ファイルのオープン処理が行わ れるため、パフォーマンスが低下します。極力、レコードロック方式に変更することをお奨めいたします。

#### **CRTSPLF=N**

ファイルの作成処理中にスプールファイルを作成するかどうかを指定します。

#### <span id="page-21-0"></span>定義取得

テーブル定義取得機能を使用して、IBM i ファイル定義を[データ]リポジトリに取り込むことができます。

参考:この機能は、**ISAM** ゲートウェイ、**SQL** ゲートウェイともに有効です。

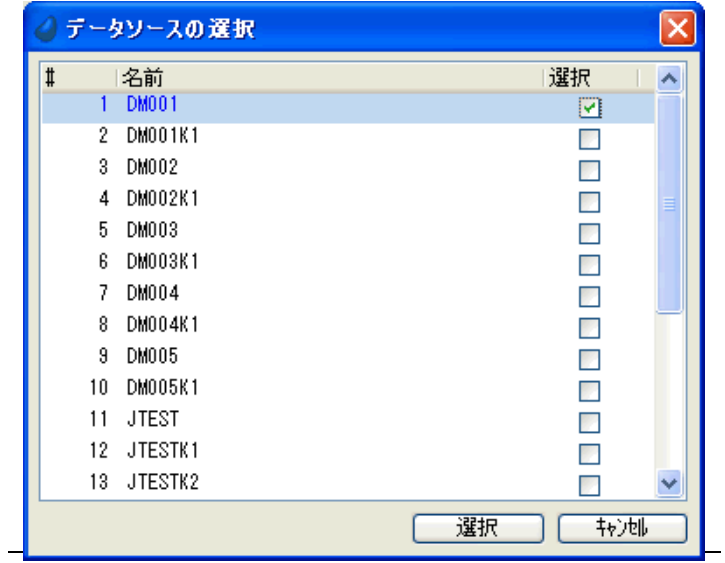

図 2-10 定義取得

#### (**1**)リストから **IBM i** ファイルを選択

定義取得しようとするテーブルの名前が正確にわからない場合、あるいは複数のテーブルを一度に定義取得しよう とする場合には、最初に一覧を取得し、その中から選択し、定義取得を実行する、という方法を使います。 以下に手順を説明します。

- 1. [プロジェクト/データ]を開きます。
- 2. テーブルの最初の行より上に、カーソルを移動します。
- 3. [オプション/定義取得]メニューを選択します。
- 4. [データベース] カラムでズームして、定義取得するデータベースを選択します。

参考: 一覧には、データベーステーブルで定義されているデータベースのうち、SQL 系のゲー トウェイあるいは IBM i の ISAM ゲートウェイにより定義されたものが表示されます。

- 5. [タグデータ] を「S= 選択」にします。
- 6. ライブラリ中のファイルが一覧表示されます。
- 7. 定義取得したいファイルをクリックします。
- 8. [選択] ボタン、または[Enter]を押下します。
- 9. Magic xpa はタグが付けられたファイルの定義を取得し、[データ]リポジトリに登録します。

#### (**2**)特定の **IBM i** ファイルを選択

名前がわかっているテーブルをひとつだけ定義取得したい場合には、この方法を用います。テーブルの一覧を取得 する手順がないので、その分速く定義取得ができます。

- 1. 「データ]リポジトリの任意の位置で、「 登録]ボタンまたは、「F4]を押下して、新規行を作成します。
- 2. 「データソース名]と「データベース]を指定します。
- 3. [オプション/定義取得]メニューを選択します。

4. Magic xpa は指定されたファイルの定義を取得し、[データ]リポジトリに登録します。

- 注意: **IBM i** から定義取得されたファイル構造は、**Magic xpa** の[データ]リポジトリですぐに変更するこ とができません。
	- ファイルを変更したい場合、[データソース特性 **/SQL** データベース情報]に記述されたキーワード **TYPE=PF/LF** を削除してください。

#### <span id="page-23-1"></span><span id="page-23-0"></span>**SQL** ゲートウェイの設定

#### [設定/ **DBMS**]**(SQL)** の設定

重要: **SQL** ゲートウェイは **ISAM** ゲートウェイを通して **EASYCOM** にアクセスするので、**SQL** ゲートウェイ のみを利用する場合でも、**ISAM** と **SQL** の両方の設定が必要になります。 以下には **SQL** に固有な部分のみ説明しますが、**SQL** ゲートウェイを利用するにあたっては、前述の 「[\[設定/](#page-12-1) **DBMS**]**(ISAM)** の設定」(**[7](#page-12-1)** ページ)も必要となり、実行時に有効となるので、そちらを先に 設定してください。

DB2 for IBM i (SOL)の「設定/ DBMS]テーブルを設定するには、次のように実行します。

- 1. Magic xpa を起動します。
- 2. プルダウンメニューから[設定/ DBMS]を選択します。
- 3. [パラメータ] カラムに移動し、必要なパラメータを入力します。有効なパラメータについては、以下に説明し ます。
- 4. [OK]ボタンか [Enter]を押下します。

#### **DB2 for IBM i(SQL)** の「パラメータ」欄で有効なパラメータ

#### **CONNECTDLL=MGEAC.DLL**

SQL ゲートウェイを利用する場合には、このキーワードを指定します。

#### **CRTSQLSCRIPT=<** ファイル名 **>**

実行時に SQL ゲートウェイがテーブルを新規作成する際、発行された CREATE ステートメントが、< ファイル名 > のファイルに記録されます。このファイルは PC クライアント上に作成されますので、クライアントの Windows 上で有効な名前を指定してください。

参考:一覧には、データベーステーブルで定義されているデータベースのうち、**SQL** 系のゲー トウェイあるいは **IBM i** の **ISAM** ゲートウェイにより定義されたものが表示されます。

#### **DB2 for IBM i(SQL)の [DBMS 特性]の設定**

#### 分離レベル

トランザクションの分離レベルを設定します。ここは 0 ~ 3 の整数で指定し、それぞれの意味は以下の通りです。

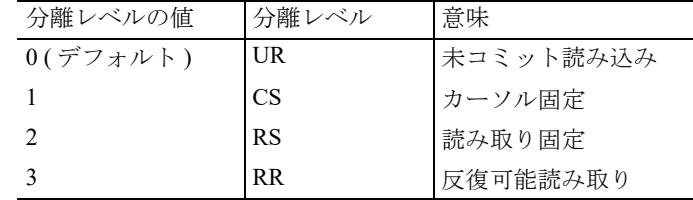

#### 参考: • **0** (未コミット読み込み)の設定だと、マルチユーザ環境での並列度が高く、オーバーヘッドも低い ですが、コミットされていないデータが読み取られる可能性があるので、通常は **1 (** カーソル固定 **)** に設定しておくことを推奨します。

• **2**(読み取り固定)や **3**(反復可能読み取り)は並列度が下がるので、高度なデータ一貫性が要求さ れる処理に止めておくようにしてください。

#### <span id="page-23-2"></span>[設定/データベース]**(SQL)** の設定

SQL ゲートウェイに関する [設定/データベース]テーブルでは次のような設定を行います。

#### **DB2 for IBM i(SQL)** データベースの定義

- 1. Magic xpa を起動します。
- 2. プルダウンメニューバーから[設定/データベース]を選択します。
- 3. 新しい行を作成するために、[登録]ボタンまたは、[F4]を押下します。
- 4. [名前]カラムに、適当なデータベース名を入力します。データベース名は、ユーザが自由に設定できます。こ こで設定した名前は、[データ]リポジトリの [データベース]で参照されます。
- 5. [DBMS]カラムからズームして、[DBMS 一覧]を開き、[DB2 IBM i(SQL)]を選択します。
- 6. [DB名]カラムは、アクセスする IBM i データベースのスキーマ名を英数大文字で指定します。
- 7. [位置]カラムは、空白のままにします。

| #                                                            | 名前                                                                                                    | データソースタイプ                                                                                                    | DB名                               | <b>DBMS</b>                                                                                                    |         | DBMS一覧                                                                                             | $\mathbf{x}$ |
|--------------------------------------------------------------|----------------------------------------------------------------------------------------------------|----------------------------------------------------------------------------------------------------|-----------------------------------|----------------------------------------------------------------------------------------------------|---------|----------------------------------------------------------------------------------------------------|--------------|
| 2.<br>3<br>4<br>5<br>6<br>8<br>9<br>10<br>11<br>$12^{\circ}$ | Default Database<br> Default XML Database <br>Default XML Memory Database<br>Embedded IMDG Database<br>GS_Data<br>IBM i DB10<br>IBM i DB10SQL<br>Local<br>Memory<br>Mobile Demo<br>Mobile Demo Large<br>Mobile Demo Large Local | D=DBMS<br>X=XMLJy4l<br>D=DBMS<br>D=DBMS<br>D=DBMS<br>D=DBMS<br>D=DBMS<br>D=DBMS<br>D=DBMS<br>D=DBMS<br>D=DBMS<br>D=DBMS | Embedded DB<br>MAGIC<br>MGDB10SQL | SQLite<br>Memory<br>Unknown<br>SQLite<br>DB2 IBM i<br>DB2 IBM i(SQL<br>Local<br>Memory<br>SQLite<br>SQLite<br>Local | #<br>5. | 名前<br>DB2 IBM i(SQL)<br>2 SQLite<br>3 Local<br>4 DB2 IBM i<br>ODBC<br>MicrosoftSQLServer<br>Memory |              |
|                                                              |                                                                                                    |                                                                                                    |                                   |                                                                                                    |         | 選択                                                                                                 | 拉迪           |

図 2-11 データベーステーブル

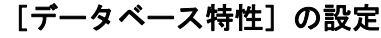

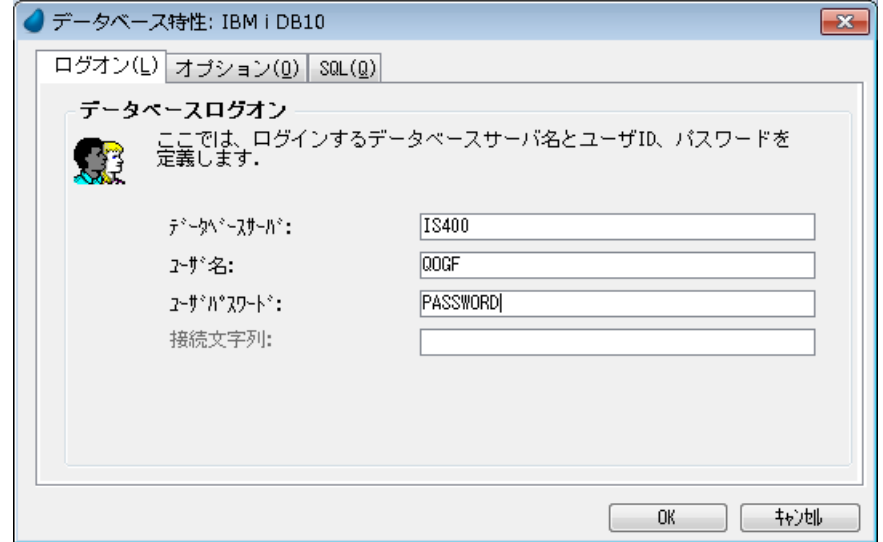

図 2-12 データベース特性

[データベース特性]ダイアログでは、IBM i のホストの定義とデータアクセスに関するパラメータを追加すること ができます。方法は次の通りです。

1. 該当する IBM i のデータベースに位置付けて、プルダウンメニュー「編集 / 特性]を選択するか、「Alt+Enter] を押下すると、[データベース特性]ダイアログの[ログオン]タブが表示されます。 ここでは、以下のパラメータを設定することができます。

#### ログオン **(L)** タブ

- データベースサーバ …… IBM i サーバのホスト名 (IP アドレス )。EASYCOM サーバのポート番号がデフォ ルト (6077) 以外で起動された場合はホスト名 (IP アドレス ): ポート番号 ( 例 . IS400:6078)。
- ユーザ名/パスワード …… IBMi サーバに接続する際のユーザ名とパスワード。

#### **SQL(Q)** タブ

- テーブルの存在チェック(「SQL」タブ)…… テーブルオープン時に毎回、アクセス先の SQL テーブルが 存在するかどうかのチェックを行うか否かを指定します。
- 2. [SQL]タブの[データベース情報]特性には、*KEYWORD*=*VALUE* の形式で、追加のパラメータを指定するこ とができます。指定できるキーワードは、「SQL の「データベース情報]特性で有効なキーワード」で説明しま す。

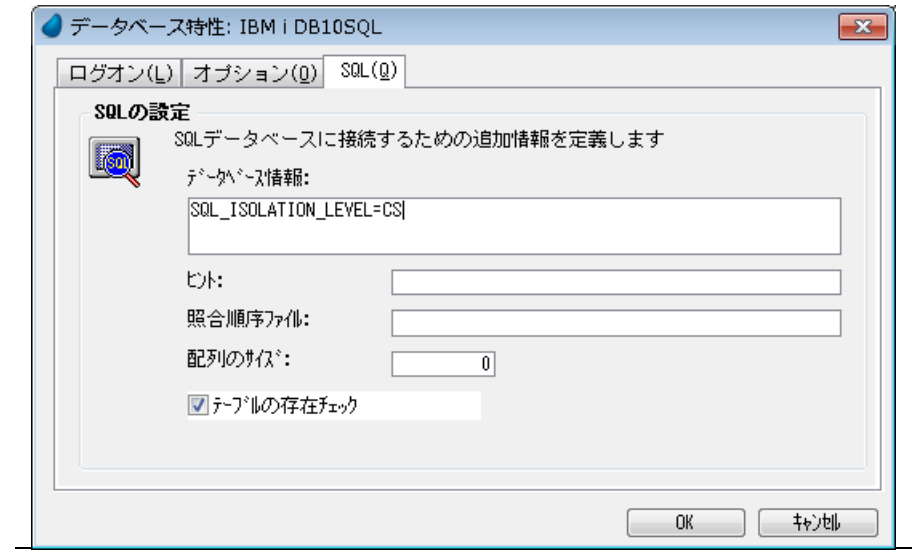

図 2-13 データベース情報

3. [OK] をクリックして [データベース特性] ダイアログを終了し、再度 [OK] をクリックして [データベー ス]テーブルを終了します。

#### SQL の [データベース情報]特性で有効なキーワード

DB2 for IBM i(SOL) データベースの「データベース情報]特性で指定できるキーワードは、次の通りです。

#### **MAGICDBA=**[**HOST DBA** ライブラリ]

利用するホスト DBA ライブラリ名を指定します。このパラメータによって、HOST DBA の異なるバージョンを 使用したり、異なる IBM i サーバに対して異なるライブラリ名を指定することができます。

#### **SQL\_ISOLATION\_LEVEL= UR | CS | RS | RR**

ファイルにアクセスするときのトランザクション分離レベルを設定します。分離レベルの意味は、下記の通りで す。

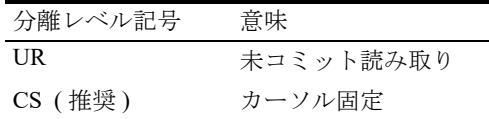

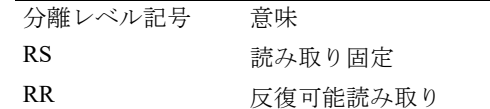

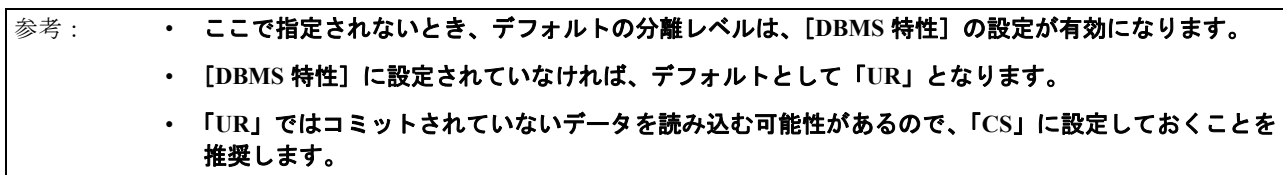

#### **DateTimeGetDefSupport=Y**

TIMESTAMP 型のカラムを定義取得する場合、デフォルトでは文字型 26 バイトで定義されますが、このパラメータ を設定すると、日付型と時刻型の組み合わせで定義されます。

<span id="page-27-0"></span>データリポジトリ **(SQL)** の設定

#### データベース欄の設定

SQL ゲートウェイでアクセスするデータベースのテーブルは、[データベース]カラムで IBM i (SQL) のデータベー スを選択します。

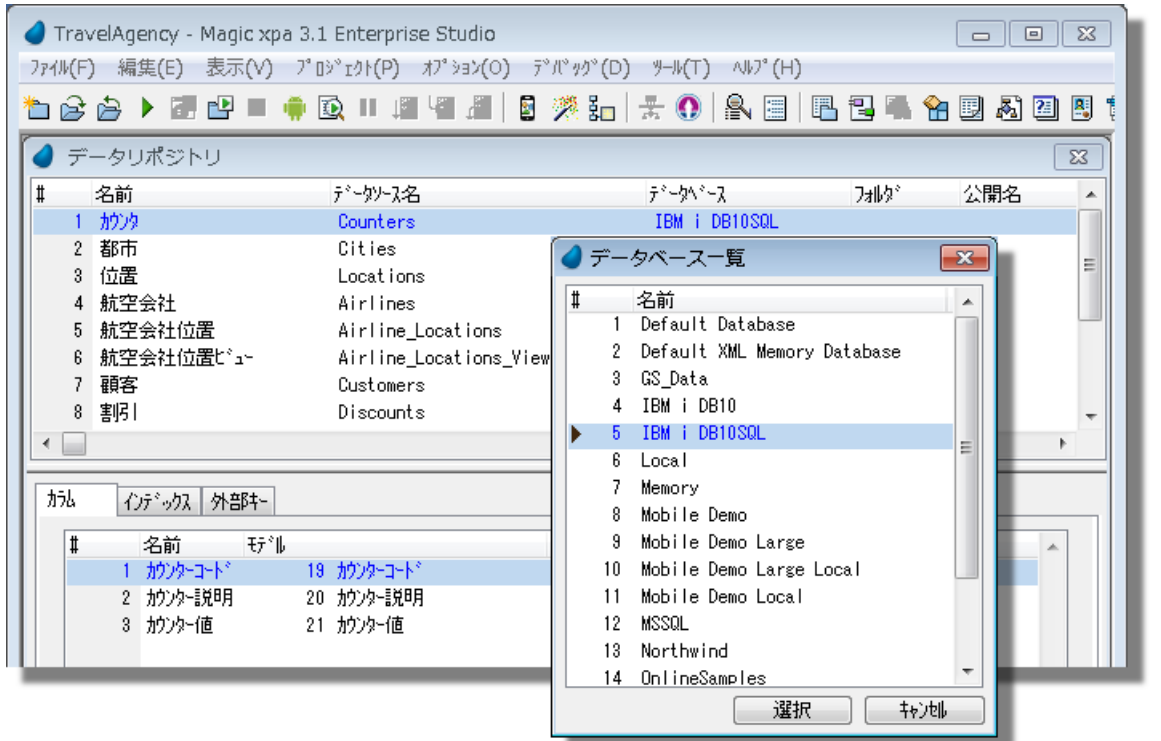

図 2-14 データベースの指定

#### データソース名/カラム/インデックスの設定

SQL ゲートウェイで IBM i のデータベースにアクセスする場合、ISAM ゲートウェイでアクセスする場合とは仕様 が異なる点に注意が必要です。Magic でアクセスする上で考慮すべき点を以下に列挙します。

- データソース名、DB インデックス名、DB カラム名を空欄にすることはできません。
- データソース名、DB インデックス名、DB カラム名には、半角英数大文字で設定します。
- データソース名、DB インデックス名、DB カラム名の最大サイズは次の通りです。

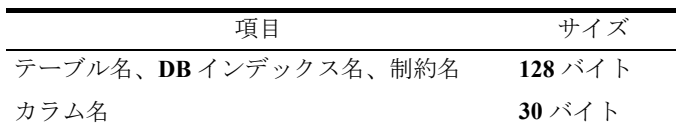

- 重複不可のキーを最低1つ定義する必要があります。
- 文字型のカラムの書式に DBCS 固有の位置指示記号を指定した場合、キー入力時の規制は Magic xpa Enterprise Client が制御するために有効ですが、格納される文字タイプは、すべて全角と半角が混用可能な CHARCTER 型 に対応します。
- 「インデックス特性/タイプ」を「V= 仮想キー」に設定した場合、データベースに論理ファイル、索引および ビュー等の物理的なインデックスは作成されません。

カラムの定義について、「補足」の[「データ記憶型式と](#page-66-3) IBM i データタイプ」を参照してください。

#### <span id="page-28-0"></span>[データソース特性]で有効なキーワード

[データ] リポジトリで、SQL ゲートウェイにより定義されているテーブルに対し、[データソース特性] ダイアロ グを開き、[SQL]タブの[SQL データベース情報]特性に、以下のパラメータが指定されます。

• SHRTNAME=「ファイルシステムでの名前]

[定義取得]機能によって自動的に挿入されます。このキーワードが設定されていると、テーブル定義を削除して も、IBM i の実際のファイルは削除されません。

#### <span id="page-28-1"></span>定義取得

SQL ゲートウェイを使った場合にも、定義取得が可能です。定義取得の方法については、ISAM データベースの設 定の「定義取得機能」[\(16](#page-21-0) ページ ) を参照してください。

第 **2** 章 **-** データベースの設定

[このページは意図的に空白にしています。]

## <span id="page-30-3"></span><span id="page-30-0"></span>製品アーキテクチャ **3**

ここでは、Magic xpa for IBM i アーキテクチャの様々な構成について説明します。

### <span id="page-30-1"></span>ネイティブな **IBM i** アーキテクチャ

以下に示すように、ネイティブの IBM i 環境は、ネイティブの RPG、COBOL または IBM i によって認められている 他のプログラミング言語を使用して IBM i プログラマがプログラムを開発し、ISAM または SQL のインタフェース を利用してデータを DB2 for IBM i データベースに保存するようにしています。

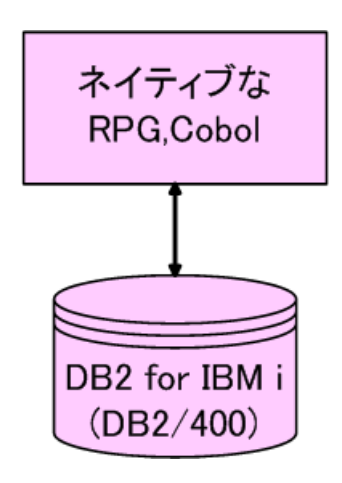

図 3-1 簡単な IBM i 環境

#### <span id="page-30-2"></span>**Magic xpa for IBM i** のアーキテクチャ

Magic xpa for IBM i は、リクエストを Windows PC から IBM i 上のアプリケーションサーバに送り、サーバからのリ クエスト結果をクライアントに返します。PC 側に対して以下の処理が可能になります。

- Windows から IBM i へアクセスする機能の提供
- IBM i に対応する異機種環境の作成
- IBM i 側のプログラムとデータ用にインターネットアクセス環境の構築
- サーバ上の Magic プログラムまたはアプリケーションの呼び出し

#### <span id="page-31-0"></span>**Windows** から **IBM i** へアクセスする機能

以下の図は、IBM i プログラムを作成したりアクセスする際に、Windows やインターネットへのアクセス方法を提供 することによって、Magic xpa が IBM i プロセスを補足する方法について示したものです。Magic クライアントは、 バッチの IBM i プログラムに対するアクセス方法も提供しています。

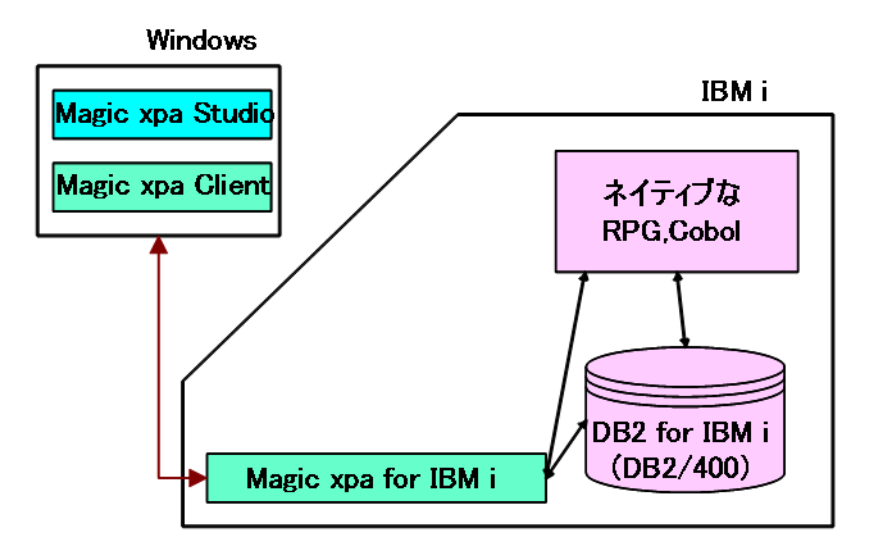

図 3-2Windows から IBM i にアクセスする

#### <span id="page-31-1"></span>**IBM i** との異機種環境

以下の図は、Magic xpa が異機種環境でネイティブな IBM i プログラムとデータと統合するための方法について示し ています。

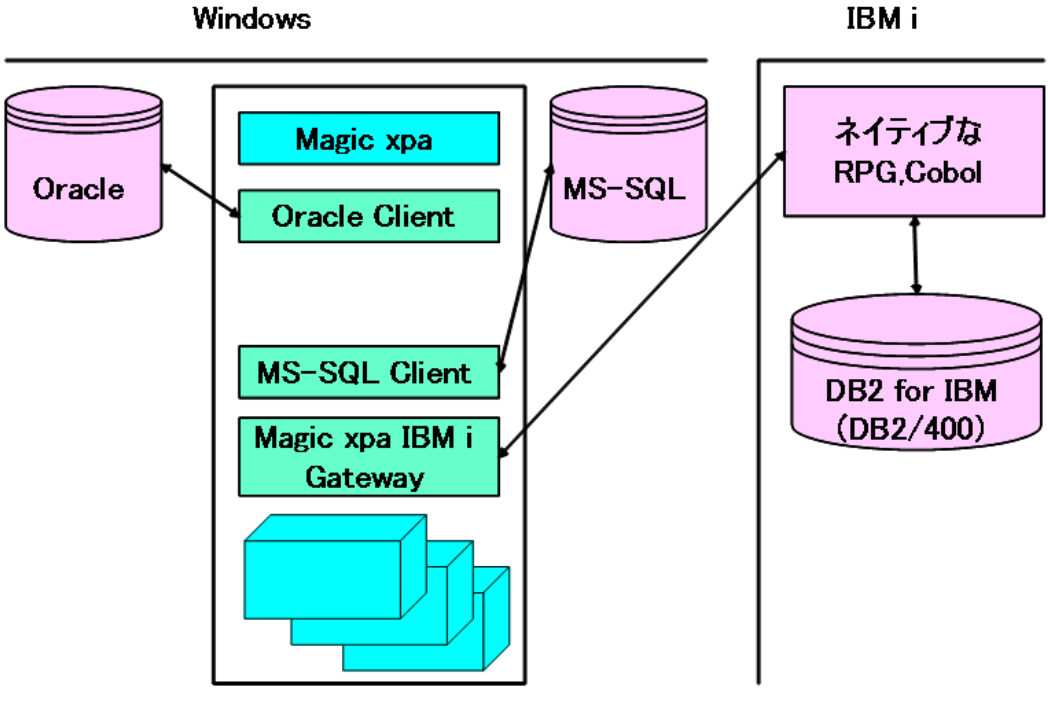

図 3-3IBM i との異機種環境

#### <span id="page-32-0"></span>**IBM i** 側のプログラムとデータに対するインターネットアクセス

以下の図は、IBM i クライアントが、Windows ブラウザを使用して IBM i 側のプログラムやデータにどのようにアク セスするかを示しています。

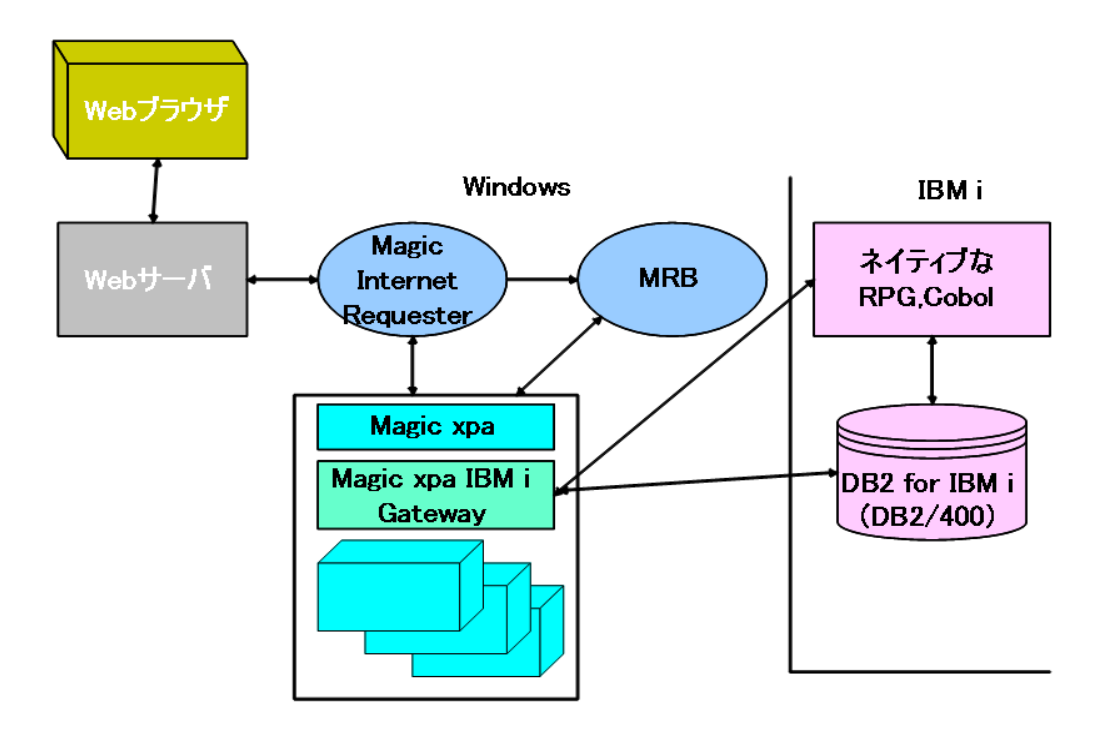

図 3-4IBM i のプログラムやデータにインターネットでアクセスする

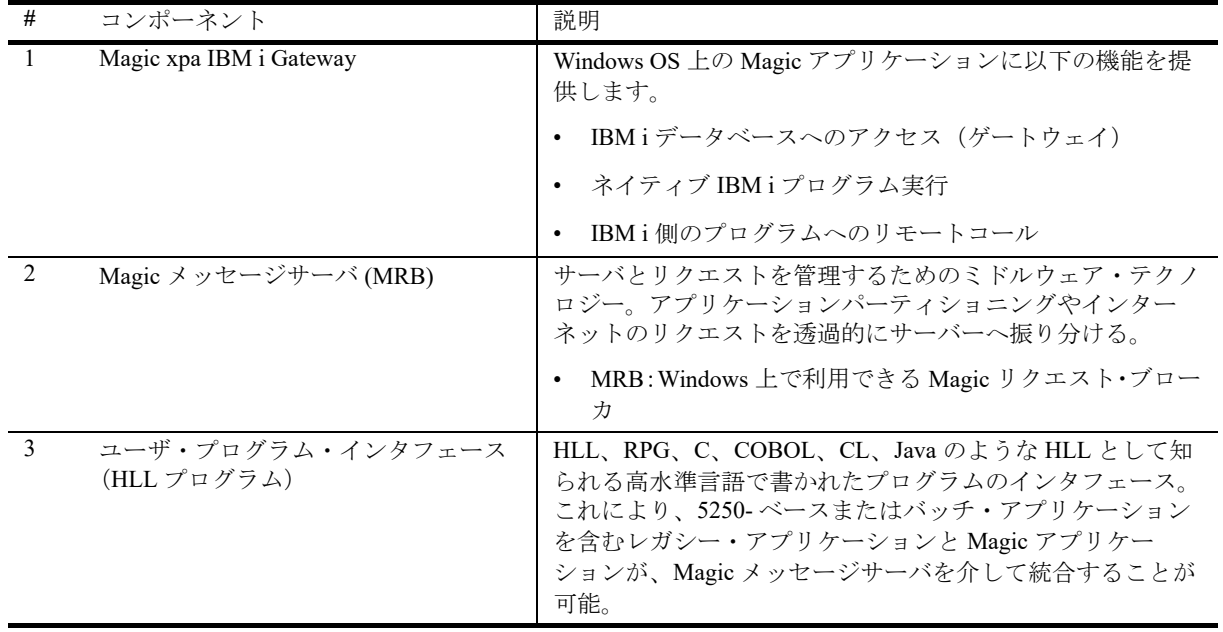

### <span id="page-32-1"></span>メッセージサーバの構成

さまざまなクライアントが Magic メッセージサーバにリクエストすることができます。

これらのクライアントは、Magic クライアントか、別の Magic サーバ、インターネットブラウザ、ネットワークコ ンピュータ、HLL プログラムなど、多くのプラットホームで可能です。

Magic xpa Enterprise Server は、インターネットリクエスタのサーバとしてもインストールされます。

更に、Magic インターネットリクエスタを利用するときは、HTTP サーバがインストールされ、Magic メッセージ サーバにインターネット・リクエストが接続されるように構築する必要があります。

下に挙げたプログラムは、それぞれ別のハードウェアで実行することができます。

- Magic インターネットリクエスタと HTTP サーバ
- Magic メッセージサーバ
- Magic xpa Enterprise Server/RIA Server/Web Client Server
- Magic xpa Enterprise Client、インターネットブラウザ、HLL の各クライアント

#### <span id="page-33-0"></span>システム構成例

#### クライアント/サーバの構成

この構成は IBM i をデータベースサーバとして使用します。主に開発環境ではこの構成で行います。

- Magic xpa Enterprise Studio / Client
- Magic xpa IBM i Gateway (開発/実行)

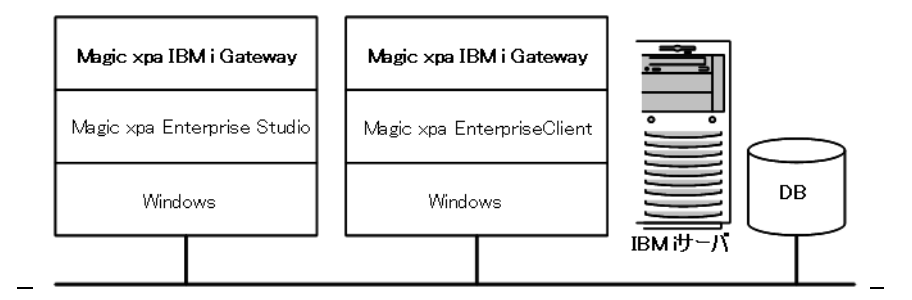

図 3-5 クライアントサーバ構成

#### アプリケーションサーバに **Windows** を使用した構成

IBM i をデータベースサーバとして使用し、HTTP サーバや Magic xpa Enterprise Server/RIA Server は、Windows を使 用します。

- Magic xpa Enterprise Studio / Client
- Magic xpa IBM i Gateway (開発/実行)
- Magic xpa Enterprise Server/RIA Server (Windows) /Web Client Server
- Microsoft Internet Information Server (IIS)
- Magic インターネットリクエスタ(CGI、ISAPI)
- MRB (Windows)

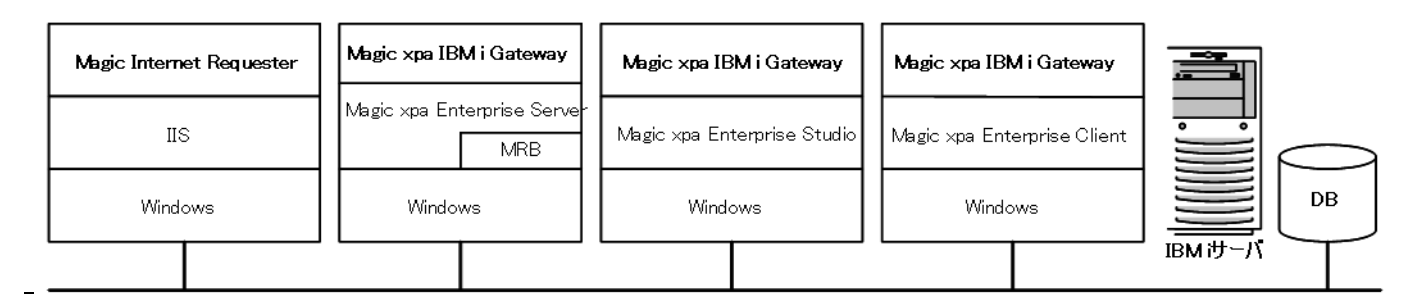

図 3-6 アプリケーションサーバは Windows PC の構成

# <span id="page-34-0"></span>プログラミング **4**

この章では、IBM i 特有の OpenQuery 機能やジャーナルファイルの利用 , および IBM i プログラムの呼び出し、IBM i のスプール機能の操作、IFS の利用する方法について説明します。

### <span id="page-34-2"></span><span id="page-34-1"></span>**ISAM** ゲートウェイの機能

#### <span id="page-34-4"></span>**OPNQRYF の利用 - OpenQuery ファイル -**

#### 注意: この機能は、**ISAM** テーブルをメインテーブルとし、物理トランザクションモードのプログラムで有効 になります。

プログラムで OPNQRYF の Query 選択式を定義するには、[タスク環境 / 範囲位置付 /IBM i Open Query ファイル]を 選択します。ここで、プログラムで定義されたカラムを使用し、OPNQRYF で有効な Query 選択式を記述します。

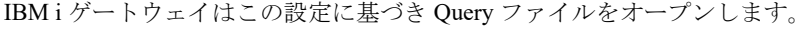

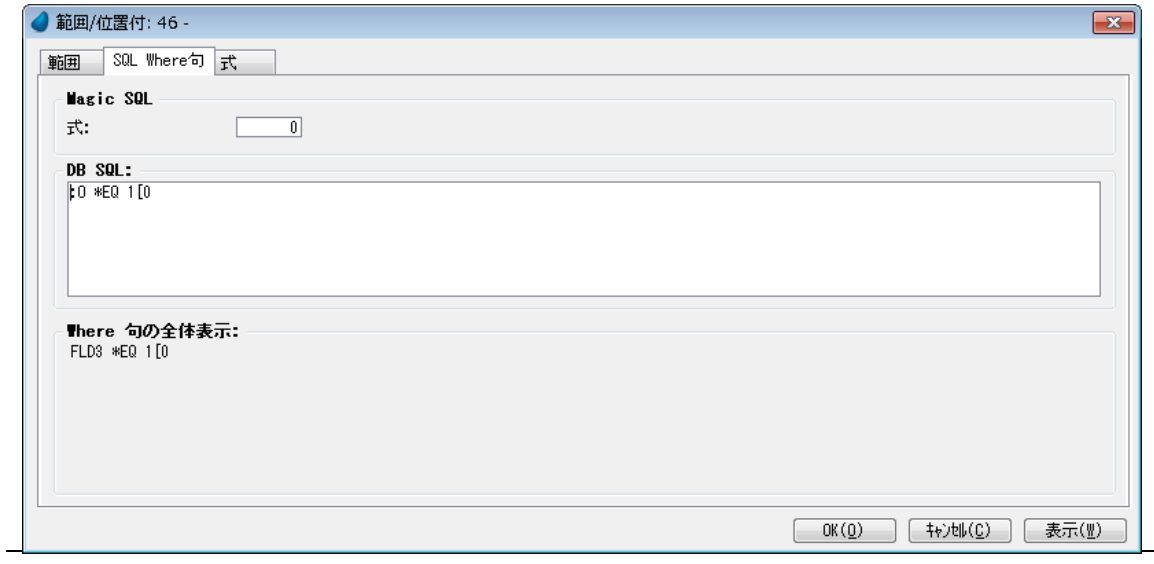

図 4-1 Open Query ファイル

#### <span id="page-34-3"></span> **OpenQuery** ファイルの設定

OpenQuery ファイルのダイアログは、次の部分で構成されています。

- Magic SQL 式(無効)
- Query 選択式
- 評価結果の表示

#### **Query** 選択式

この領域に Query 選択式を記述できます。ここに記述した Query 選択式が Query ファイルをオープンするときに利 用されます。項目の記述方法としては、次の2種類があります。

1. ファイルのフィールド名、演算子、値を直接記述する方法

メインソースで定義されたカラムについて、IBM i でのフィールド名、および演算子等を直接記述することで、 この式がそのまま Query 選択式として、Query ファイルオープンに利用されます。

2. 項目の番号(A、B、C など)の先頭に「:」記号を付けて記述する方法

メインソースのカラムで [カラム特性]の [DB カラム名] 特性が定義されている場合、この方式が利用できま す。項目名は、「カラム特性]の「DB カラム名]特性に置き換えられます。 メインソースでない場合、データ型にしたがって値に変換されます。項目の型が文字型の場合、Magic xpa によ り後続のスペースが削除されるとともに引用符が追加されます。

#### 評価結果の表示領域

この領域には、Query 選択式全体が表示されます。この Query 選択式は、Magic xpa から作成される Query ファイル に使われます。表示される内容は次の通りです。

- [データビュー]エディタにより生成された Query 選択式:範囲式も表示されます。
- Query 選択式:AND 句を使い、カッコで囲まれて表示されます。[データビュー]エディタの範囲に追加されます。

Query 選択式全体表示領域では、カラム一覧の項目はすべて置き換えられます。項目のうち、メインテーブルの実 データのカラムは、DB2 for IBM i のフィールド名に置き換えられます。また、変数項目はその名前に置き換えられ ます。項目が置き換えられるときには、Magic により項目の型と記憶型式がチェックされ、必要な場合(例えば、文 字型の場合)には引用符が追加されます。

ウィンドウの右下の「表示]ボタンをクリックすると、Ouery 選択式表示領域の内容が更新されます。

- 注意: **Query** 選択式は、タスクのオープン時に評価され、その後変数や実項目などの値が変更されても再計 算されません。タスクオープン時には、[データビュー]エディタの[代入]特性は評価される前な ので、変数項目にはデフォルト値が入っています。そのため、**Query** 選択式で使う変数は、実際的に はパラメータ項目に限られます。
	- **Query** 選択式に指定されている項目のデータ型はチェックされません。項目のデータ型に対してはそ れぞれ、文字列への変換が試みられ、**Query** 選択式の所定の場所に連結されます。このため、データ 型に注意する必要があります。
	- **Unicode** 型の項目は使用できません。
#### **ISAM** ファイルへのダイレクト **SQL** セレクト

#### 重要: ここで説明するダイレクト **SQL** セレクトの機能は、過去のバージョンとの互換性のために残されていま す。 新規に作成するプログラムでは、この機能は使用せず、**SQL** テーブルとして、埋め込み **SQL** の機能を 利用することをお勧めします。

ISAM テーブルに対しても、Open Query ファイルダイアログを使用することで SQL の SELECT 文を入力することが できます。

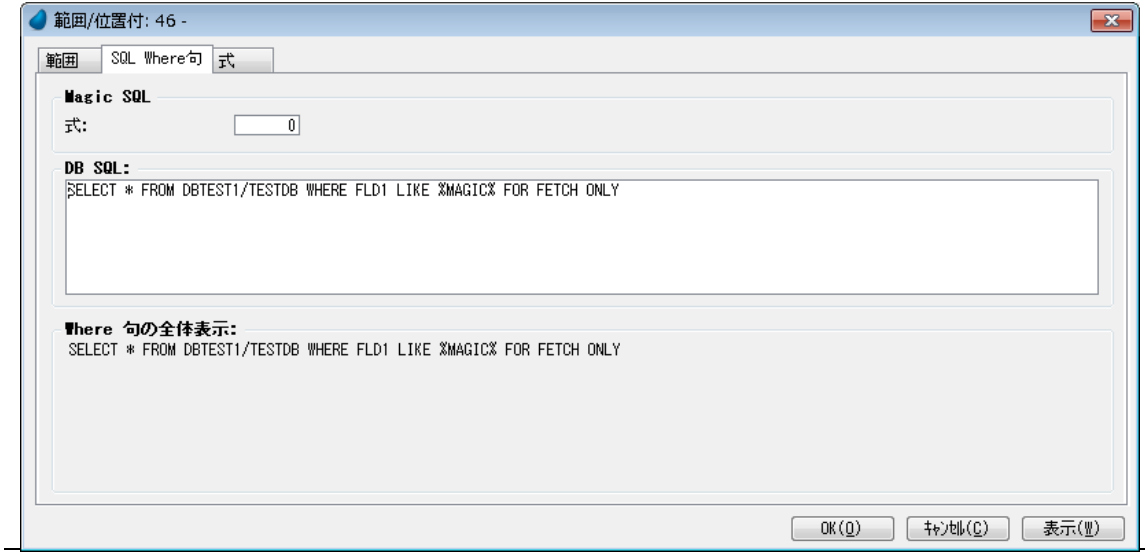

図 4-2 ダイレクト SQL

入力するには以下の手順で実行します。

- 1. ISAM ゲートウェイによる IBM i 上のテーブルがタスクのメインソースとして定義されているかどうかを確認し ます。
- 2. メインソースのインデックスを「0」にします。
- 3. SELECT ステートメントで指定されているフィールドの型が、メインソースのものと合っているかどうかを確 認します。

SQL の SELECT ステートメントは、FETCH ONLY オプションを付加して使用できます。

#### 制限事項

以下に制限事項を挙げます。

- SELECT ステートメント内で使用されるファイルは、直接更新できません。SQL の SELECT ステートメントテー ブルと「リンク」コマンドでリンクすることで、この制限を回避できます。
- SELECT ステートメント内で定義されたフィールドの数は、メインソースのカラム数と同じでなければなりませ ん。異なる場合は、[データ]リポジトリでダミーのテーブルを定義することにより対応することが可能です。

以下に、ダミーテーブルからフィールドを指定する方法を説明します。

実テーブル:

- テーブル名:TESTDB
- 位置:DBTEST1 ライブラリ
- テーブルには 3 つのカラムを定義します。: FLD1, FLD2, FLD 3

FLD1 と FLD3 のみ表示したい場合は、以下のようにします。

ダミーテーブル TESTDBDMY を[データ]リポジトリに定義します。このテーブルには、 FLD1 と FLD3 の 2 つ のカラムを定義します。TESTDB テーブルの FLD1 と FLD3 と同じ特性で定義してください。

ダミーテーブル:

- テーブル名: TESTDBDMY
- 位置: DBTEST1 ライブラリ
- テーブルには 2 つのカラムを定義します。:FLD1, FLD3

メインソースに TESTDBDMY を定義したタスクを作成します。このテスクで、FLD1 と FLD3 のカラムを定義 します。

OpenQuery タスクウィンドウに以下のようなステートメントを入力します。

SELECT FLD1,FLD3 FROM DBTEST1/TESTDB WHERE FLD1 LIKE %MAGIC% FOR FETCH ONLY.

• Unicode 型の項目は使用できません。

## カラム定義で範囲指定に対する **OPNQRYF** の利用

[OpenQuery ファイル] ダイアログを使わず、タスクのカラム定義の範囲指定のみが設定されている場合は、 「\*RNGSVR=Y」キーワードが DBMS パラメータ、[データベース特性]、[データソース特性]のいずれかで設定し ている時に限り、その範囲条件を Query ファイルに含めることができます。

範囲大小の設定パターンにより、次のような OPNQRYF のステートメントが発行されます。

| 範囲小          | 範囲大         | ステートメント                        |
|--------------|-------------|--------------------------------|
| $\mathsf{A}$ | B           | Field $>= A * AND Field < = B$ |
|              |             | または、%Range (A,B)               |
| A            |             | $Field \ge A$                  |
|              | $- B$       | Field $\leq$ = $B$             |
| NULL         | <b>NULL</b> | Field=%NULL                    |
|              |             | Field=%NULL                    |
| NULL         | <b>NULL</b> | Field=%NULL                    |
| NULL         | B           | Field=%NULL                    |
| A            | <b>NULL</b> | Field=%NULL                    |

## **ISAM** ファイルにトランザクションを利用する方法

Magic xpa で ISAM ゲートウェイを使い、 IBM i ファイルのトランザクション処理を行うためには、次の設定を行う 必要があります。

- 「オプション / 設定 / 動作環境 / マルチユーザータブ /ISAM トランザクション] パラメータを「Yes」にします。
- 「データベース特性]、または「データソース特性]の「SQL」タブで、[データベース情報]特性に 「TRANSACTIONS=Y」を指定します。
- プログラムでは「タスク特性 / トランザクションモード]、および「トランザクション開始]を設定します。

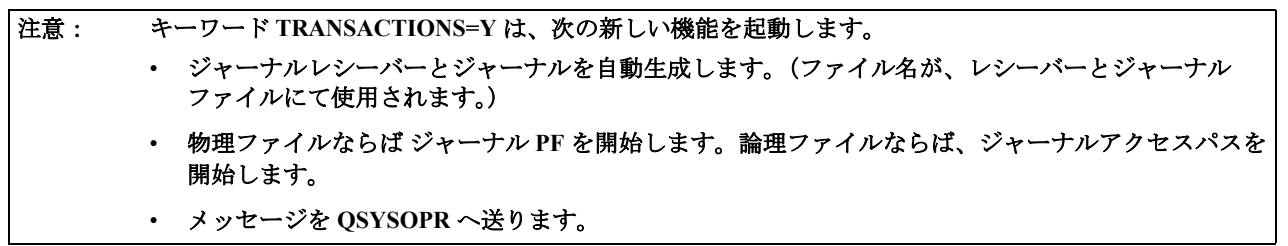

## **SQL** ゲートウェイによる機能

## 埋め込み **SQL**

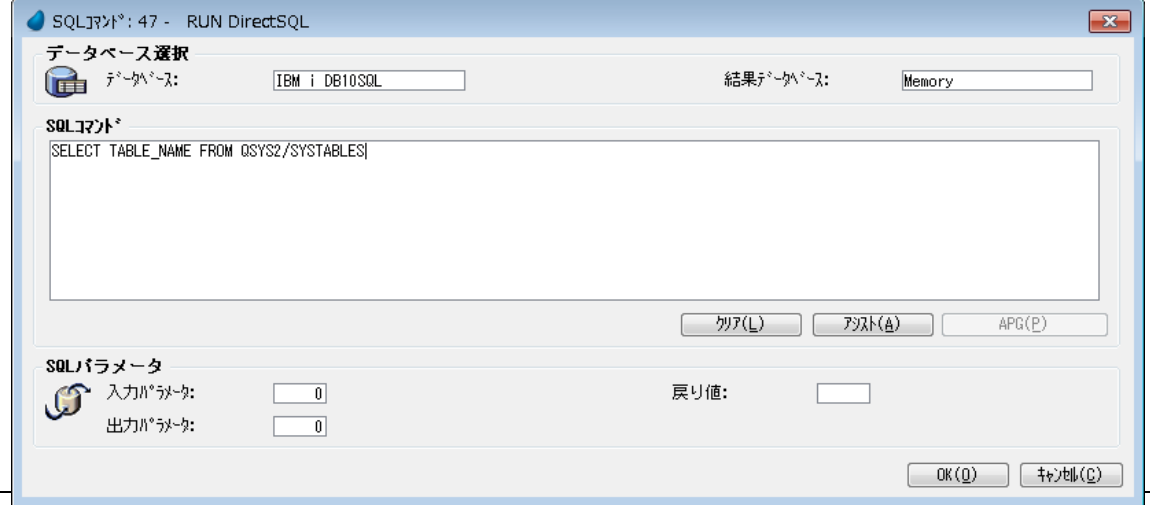

図 4-3 埋め込み SQL

SQL ゲートウェイを利用すると、埋め込み SQL の機能を利用できます。これにより、[SQL コマンド] ダイアログ に複雑な SELECT ステートメントや、ストアドプロシージャを記述して実行することができます。

ただし、IBM i の SQL ゲートウェイを指定した埋め込み SQL のプログラムは、以下のような、他の SQL のゲート ウェイとは異なる点に考慮する必要があります。

- ステートメントには、半角英数大文字以外は指定できません。
- [結果データベース]には IBM i SQL データベースを指定できません。Pervasive.SQL 、Memory データベース等 を指定してください。
- ストアドプロシージャを指定する場合、プロシージャー名の前に "CALL" を記述します。
- ファイル名、プロシージャ名にはスキーマ名(ライブラリ名)を付加する必要があります。スキーマ名とファイ ル名の区切文字は、DBMS テーブルの NAMING=\*SOL パラメータの有無により、.(ドット)または / (スラッ シュ)のいずれかを設定します。

#### **SQL SELECT** ステートメントを定義するには:

- 1. 新しいタスクを作成し、[Ctrl+Q]を押下します。
- 2. 「データベース]欄からズームして、IBM i (SQL) のデータベースを選択します。
- 3. 結果データベース]欄からズームして Memory、Pervasive SQL 等のデータベースを選択します。空欄、または IBM i、IBM i (SQL) は選択しないでください。
- 4. 有効な SQL ステートメントを入力します。
- 5. SELECT ステートメントの場合、[APG]をクリックして Magic プログラムを作成できます。

#### 参考: 埋め込み **SQL** の詳細は、『リファレンスヘルプ』の「データビューエディタ」内のトピックを参照して ください。

## **SQL** 用の **IBM i** ファイルを使用したトランザクション処理

SQL ゲートウェイによるプログラムでは、データベースによるトランザクション処理が有効になります。更新時の トランザクション内では、最初にトランザクションが宣言され、次に COMMIT または ROLLBACK のどちらかの SQL ステートメントが全てのステートメントに対して発行されます。

2つの更新ステートメントを実行する場合、同じトランザクション内で処理しないと、失敗して ROLLBACK され た場合、整合性がとれなくなることがある点に注意が必要です。

また、ISAM ファイルの更新を同じプログラムで行う場合は、ISAM ゲートウェイのトランザクションの設定を行う 必要があります。

## **SQL** のエラーメッセージを取得する

エラーに関するデータを取得する方法として、ErrDbmsCode 関数や ErrDbmsMessage 関数を使用して取得することが できます。

#### **ErrDbmsCode** 関数

データベースにエラーがある場合、この関数はオリジナルの DBMS エラーコードを返します。

**構文**: ErrDbmsCode ()

パラメータ: なし

**戻り値: DBMS** のオリジナルのエラーコード

参考: 開発者が DBMS の内部エラーコードに精通している場合、発生したエラーコードをもとに 対応することができます。

#### **ErrDbmsMessage** 関数

データベースにエラーがある場合、この関数はオリジナルの DBMS エラーメッセージを返します。

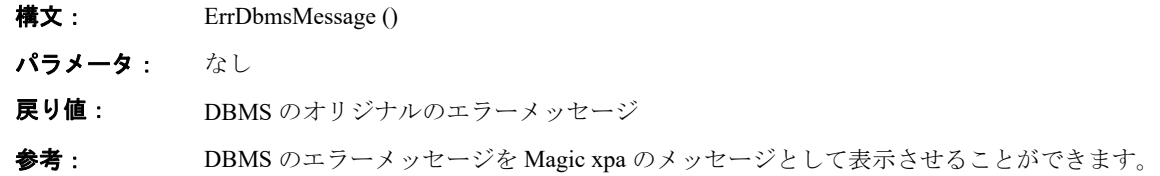

## **IBM i** 固有の **UDF/** ユーザ **PRC** インタフェース

Magic xpa for IBM i では、IBM i に特化した機能のために、固有のユーザ定義関数 (UDF) /ユーザプロシージャ (ユーザ PRC)インタフェースをサポートしています。

プログラムでの設定方法は、『リファレンスヘルプ』の UDF 関数、または「外部コール /UDP]処理コマンドに関す る記述を参照してください。

- 注意: マルチスレッド環境では、**UDF** は正しく動作しないことがありますので、**ISERIES** [ユーザプロシ](#page-46-0) [ジャ](#page-46-0)を使用してください。
	- 構文チェックユーティリティは、**UDF/** ユーザプロシジャの構文、およびパラメータの設定に対して チェックを行いません。

• パラメータ、および戻り値には、**Unicode** 型の項目は対応していません。

#### **AS400PGMCALL** 関数

AS400PGMCALL 関数は、引数を1つ持つ IBM i プログラムをコールする場合に利用します。

#### 構文

UDF ('MGEAC. AS400PGMCALL', A, B, C, D)

#### パラメータ

- A = IBM i システム名 (文字型)
- B = プログラムライブラリ / プログラム名 (文字型)
- C = 入力パラメータ (文字型)
- D = 入力パラメータ長 (数字型)

## 戻り値

プログラムの戻り値(文字型 最大 2048 バイト)

#### **RMTCMD** 関数

RMTCMD 関数は、CL コマンドをコールする場合に利用します。また、CALL PGM … を指定することで、複数の パラメータを渡す IBM i プログラムを指定することができます。ただし、DBCS のパラメータは対応していません。

#### 構文

#### UDF ('MGEAC. RMTCMD', A, B)

#### パラメータ

- A = IBM i システム名(文字型変数)
- B = CL コマンド(文字型)

#### 戻り値:数値型

- 0 ……処理が成功した場合
- 1 ……処理が失敗した場合

## **AS400Call** ユーザプロシジャ

AS400Call 関数は、複数の引数を持つ IBM i プログラムをコールする場合に利用します。

| 970 48 -                                   |                               |                                          |                                           |    |                          | $\mathbf{x}$ |
|--------------------------------------------|-------------------------------|------------------------------------------|-------------------------------------------|----|--------------------------|--------------|
| データビュー                                     | ロジック   フォーム                   |                                          |                                           |    |                          |              |
|                                            | 1日 E=イベント e.イベント実行            |                                          |                                           |    | スコーフ' S=リブ・ツリー           | ×.           |
| $\mathbf{2}$                               | 項目更新 V=項目                     | R P4<br>s.<br>P <sub>5</sub>             | 値:<br>値:                                  | 0  |                          |              |
| $\begin{array}{c} 3 \\ 4 \\ 5 \end{array}$ | 項目更新 ド項目                      |                                          |                                           | 0  |                          |              |
|                                            | 外部コール U=UDP                   | $-1$                                     | "@MGEAC.AS400Call" [11 パラメー匁]             |    |                          |              |
|                                            | 『 3メータ:                       |                                          |                                           |    | $\mathbf{x}$             |              |
|                                            |                               |                                          |                                           |    |                          |              |
| I.                                         | 項目                            | 六<br>説明                                  |                                           |    | ×.                       |              |
|                                            | 333<br>1<br>$\mathbf{2}$<br>M | 2 'AA4AAAAAAAAV'<br>サーバ名<br>$\mathbf{0}$ |                                           |    |                          |              |
|                                            | 3<br>N                        | プログラム名<br>$\theta$                       |                                           |    |                          |              |
|                                            | 333<br>$\overline{4}$         | 3<br>-6                                  |                                           |    |                          |              |
|                                            | 333<br>5                      |                                          | 4 'A10, A10, O: A20, N12, N15, 3, O: N16' |    |                          |              |
|                                            | $\overline{0}$<br>8           | P1<br>0                                  |                                           |    |                          |              |
|                                            | P<br>7.                       | P2<br>$\mathbf{0}$                       |                                           |    |                          |              |
|                                            | Q<br>8                        | $0$ $P3$                                 |                                           |    |                          |              |
|                                            | 9<br>$\mathsf R$<br>10 S      | $0$ $P4$<br>$0$ $P5$                     |                                           |    |                          |              |
|                                            | 11T                           | P6<br>$\theta$                           |                                           |    |                          |              |
|                                            |                               |                                          |                                           |    | $\overline{\phantom{m}}$ |              |
|                                            |                               |                                          | 0K                                        | 转池 |                          |              |
|                                            |                               |                                          |                                           |    |                          |              |

図 4-4 AS400Call ユーザプロシジャ

## 構文

[外部コール/UDP]処理コマンドで実行します。

#### 定義式:@MGEAC.AS400Call

- 1. [引数型文字列](#page-42-0)
- 2. IBM i システム名……文字型
- 3. プログラムライブラリ / プログラム名……文字型
- 4. パラメータの総数……数値型
- 5. パラメータの内容 (I/O タイプ【O: 出力】、データタイプ【A= 文字型、N= 数値型 (packed)】、サイズ)……文 字型
- 6. 1 番目のパラメータ
- 7. 2 番目のパラメータ

8. ...(以下、パラメータを列挙 )

注意: 数値パラメータを指定する場合、以下の点を考慮してください。

- • **IBM i** のプログラムの中のパラメータ変数の型が **\*DEC** 等の場合でも、[外部コール **/UDP**]処理コ マンド のパラメータは、すべて文字型として定義します。
- 入力パラメータのデータの書式は、左詰め、かつマイナス符号を前付けに指定してください。
- 出力パラメータの桁数の合計が偶数桁の場合、戻り値の先頭に **0** が付加されるため、サイズを1桁 多く必要とします。 例えば、**LEN**(**10 3**)の戻り値には、**13** 桁 (**10+** マイナス符号 **+** コンマ **+1**)の文字型項目を定義しま す。
- [外部コール **/UDP**]処理コマンドの **5** 番目のパラメータに定義する書式には、**MAGIC** の書式では なく、**IBM i** のプログラムに定義された書式を設定します。

#### <span id="page-42-0"></span>引数型文字列

IBM i プログラムをコールする為に実行される AS400Call ユーザプロシジャ(DLL)への引数の型を定義します。 IBM i プログラムのパラメータ型を定義しているものではありません。

一つ一つの文字が引数の型を意味する文字列です。

最後の文字は、関数の戻り値の型を意味します。引数型文字と意味する型は次のとおりです。

- $\cdot$  4… $long$
- $\cdot$  L…long pointer
- A…null で終了する文字列 pointer
- V…void pointer

## 例 **:SAMPLIB/SAMP1** をコールする場合

#### **SAMPLIB/SAMP1** のソース

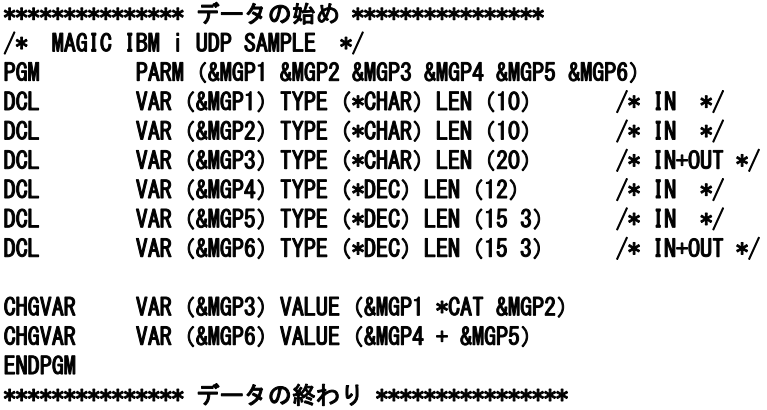

#### **Magic** プログラムの設定

• [外部コール/UDP]処理コマンドのパラメータ

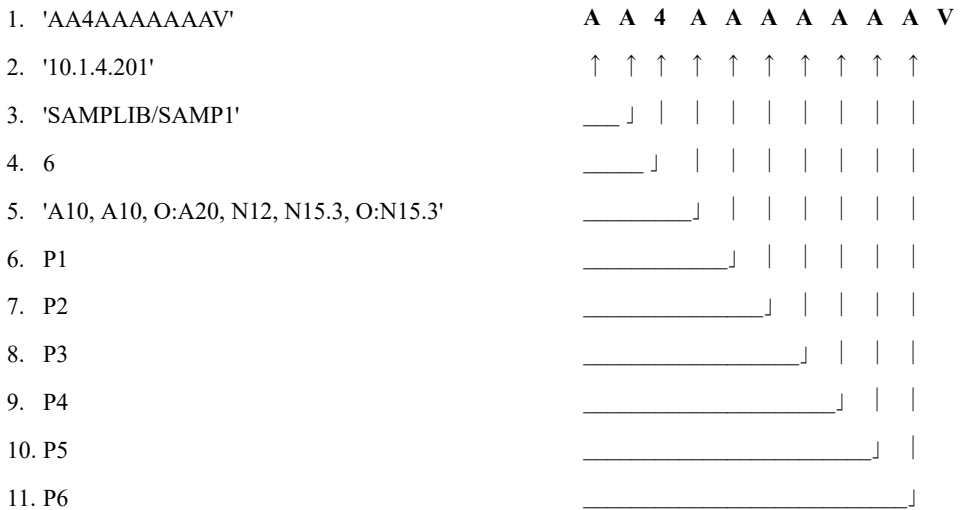

• 変数の定義

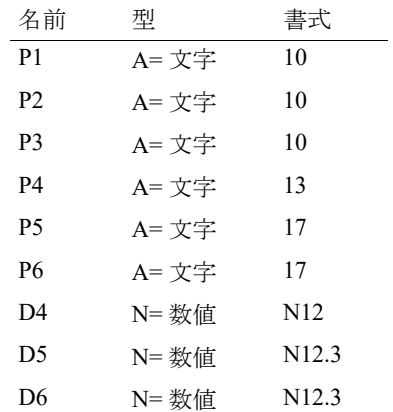

D4, D5, D6 は、それぞれ P4, P5, P6 に対応します。

#### • コマンドの設定

[外部コール]処理コマンドの直前に実行する [項目更新]処理コマンド:

項目更新 P4 式 = STR (D4,'N12L') 項目更新 P5 式 = STR (D5,'N12.3L') [外部コール] 処理コマンドの後で、実行する [項目更新] 処理コマンド: 項目更新 D6 式 = VAL (P6,'N12.3')

## **EBCDIC** コードによる文字コード比較関数

EBCCMP 関数は、EBCDIC コードで文字型項目の大小比較を行います。この関数は、[範囲/位置付] ダイアログ 等で利用することが可能です。

## 構文

UDF ('MGEAC. EBCCMP', A, B)

#### パラメータ

1. A,B = 比較文字項目(文字型)

#### 戻り値

- A>B の時 ……正数
- A=Bの時 ……0
- A<B の時 ……負数

注意: 比較対象のベースとなるコードページは、[DBMS] テーブルで定義されたコードページを使用します。 (デフォルト:**IBM-943:IBM:5026**)

## シフト **JIS** コードから **EBCDIC** コードへの変換関数

ASC2EBC 関数は、シフト JIS コードの文字列を、EBCDIC コードの文字列に変換します。

構文

UDF ('MGEAC.ASC2EBC', A)

#### パラメータ

1. A = シフト JIS コードの文字列 (文字型)

#### 戻り値

EBCDIC コードの文字列

#### 例

文字列 'X' の EBCDIC コード (16 進) を求める場合 HSTR (ASC (UDF ('MGEAC.ASC2EBC','X')))

注意: パラメータに2バイト文字を入力する場合、**EBCDIC** のパラメータは、シフトイン **/** シフトアウトコー ドを考慮して、サイズを決定する必要があります。

## **EBCDIC** コードからシフト **JIS** コードへの変換関数

EBC2ASC 関数は、EBCDIC コードの文字列を、シフト JIS コードの文字列に変換します。

#### 構文

UDF ('MGEAC. EBC2ASC', A)

#### パラメータ

1. A = EBCDIC コードの文字列 (文字型)

## 戻り値

シフト JIS コードの文字列

#### セッション開始関数

STARTSESSION 関数は、IBM i とのセッションを開始します。この関数を実行することで、[ユーザログオン]ダイ アログを表示せずに、アプリケーションから自動ログオンすることができます。

第 **4** 章 **-** プログラミング

## 構文:

UDF ('MGEAC. STARTSESSION', A, B, C)

#### パラメータ:

- A= サーバ名(文字型)
- B = ユーザ ID (文字型)
- C= パスワード(文字型)

#### 戻り値:数値型

- 0 ……処理が成功した場合
- 1 ……処理が失敗した場合

## セッション終了関数

ENDSESSION 関数は、IBM i とのセッションを強制終了します。

#### 構文:

UDF ('MGEAC. ENDSESSION', A)

#### パラメータ:

• A= サーバ名(文字型)

#### 戻り値:数値型

- 0 ……処理が成功した場合
- 1 ……処理が失敗した場合

## エラーハンドリング関数

RTVERRID 関数は、プログラム実行中にサーバでエラーが発生した時、最後に出力されたエラーコードを取得しま す。

DBError 関数もエラーコードを取得することができますが、[レコード前]の前でエラーコードがクリアされます。 RTVERRID 関数は、次のエラーが発生するまでエラーコードを保持しています。

## 構文:

「外部コール/UDP] 処理コマンドで実行します。

#### 定義式:@MGEAC.ISERIES

- 1. 'AAAALV'
- 2. 'RTVERRID'
- 3. IBM i システム名 (文字型)
- 4. CPF エラー ID (文字型)
- 5. CPF メッセージ(文字型)
- 6. CPF メッセージのサイズ(数値型)

※ ISERIES ユーザプロシジャの詳細は、次項をご覧ください。

## <span id="page-46-0"></span>**ISERIES** ユーザプロシジャ

IBM i 固有の UDF 関数をアプリケーションサーバエンジンで実行する場合には、ISERIES ユーザプロシジャを通し て実行します。

## 構文

[外部コール /UDP]処理コマンドで実行します。

#### 定義式:@MGEAC.ISERIES

#### パラメータ

- 1. [引数型文字列](#page-42-0)
- 2. UDF 関数の名前…文字型
- 3. IBM i システム名……文字型
- 4. (以下、UDF 関数のパラメータを列挙)

#### 例 **1**.**RMTCMD** 関数

## パラメータ

- 1. 'AAAL'
- 2. 'RMTCMD'
- 3. '10.1.4.201'
- 4. 'SNDMSG MSG (HELLO) TOUSER (QSYSOPR)'
- 5. 戻り値…… 数値型

#### 例 **2. AS400PGMCALL** 関数

- 1. 'AAAA4AV'
- 2. 'AS400PGMCALL'
- 3. '10.1.4.201'
- 4. 'MAGIC400/TEST'
- 5. 入力パラメータ …… 文字型
- 6. 入力パラメータの桁数 …… 数値型
- 7. 戻り値(文字型 最大 2048 バイト)

#### 例 **3. STARTSESSION** 関数

- 1. 'AAAAL'
- 2. 'STARTSESSION'
- 3. '10.1.4.201'
- 4. ユーザ名
- 5. パスワード
- 6. 戻り値…… 数値型

#### 例 **4. ENDSESSION** 関数

- 1. 'AAL'
- 2. 'ENDSESSION'
- 3. '10.1.4.201'
- 4. 戻り値…… 数値型

#### 例 **5. EBCCMP** 関数

- 1. 'AAAAL'
- 2. 'EBCCMP'
- 3. '10.1.4.201'
- 4. 入力パラメータ1 …… 文字型
- 5. 入力パラメータ2 …… 文字型
- 6. 戻り値 …… 数値型

#### 出力パラメータの戻り値

- 入力パラメータ1>入力パラメータ2 …… 1
- 入力パラメータ1=入力パラメータ2 …… 0
- 入力パラメータ1<入力パラメータ2 …… -1

#### 例 **6. ASC2EBC** 関数

- 1. 'AAAA4V'
- 2. 'ASC2EBC'
- 3. '10.1.4.201'
- 4. 入力パラメータ(シフト JIS コード)…… 文字型
- 5. 出力パラメータ(EBCDIC コード)…… 文字型
- 6. 出力パラメータサイズ …… 数値型

#### 例 **7. EBC2ASC** 関数

- 1. 'AAAA4V'
- 2. 'EBC2ASC'
- 3. '10.1.4.201'
- 4. 入力パラメータ(EBCDIC コード)…… 文字型
- 5. 出力パラメータ(シフト JIS コード)…… 文字型
- 6. 出力パラメータサイズ ……数値型

## オブジェクトリストの取得

DSPOBJ プロシージャは、IBM i のオブジェクトリストを取得して、指定されたファイルに格納します。

#### 構文

「外部コール/UDP]処理コマンドで実行します。

#### 定義式:MGEAC.DSPOBJ

#### パラメータ

- 1. IBM i システム名
- 2. オブジェクト名 [固有のオブジェクト、\*ALL]
- 3. オブジェクトのライブラリ [固有のライブラリ名 ,\*LIBL, \*CURLIBL, \*ALLUSER, \*ALL]
- 4. オブジェクトのタイプ [\*CMD, \*FILE, \*PGM, \*ALL]
- 5. 一時ファイルを格納するライブラリ。デフォルトは QTEMP。
- 6. 取得したオブジェクトリストの格納する一時ファイル。デフォルトは MGOBJLIST。
- 7. 結果の戻り値 [0: 成功 -1: 失敗]

## システム値リストの取得

DSPSYSVAL プロシージャは、IBM i のシステム値のリストを取得して、指定されたファイルに格納します。

#### 構文

「外部コール/UDP」処理コマンドで実行します。

#### 定義式:MGEAC.DSPSYSVAL

#### パラメータ

- 1. IBM i システム名
- 2. 一時ファイルを格納するライブラリ。デフォルトは QTEMP。
- 3. 取得したシステム値のリストの格納する一時ファイル。デフォルトは MGSYSVAL。
- 4. 結果の戻り値 [0: 成功 -1: 失敗]

## システム値データの取得

RTRVSYSVAL プロシージャは、IBM i の各システム値に設定されたデータを取得します。

#### 構文

[外部コール /UDP]処理コマンドで実行します。

#### 定義式:MGEAC.RTRVSYSVAL

#### パラメータ

- 1. IBM i システム名
- 2. システム値の名前 (QCCSID, QCENTURY など)
- 3. 設定されたデータ
- 4. 設定されたデータのサイズ
- 5. 結果の戻り値 [0: 成功 -1: 失敗]

## スプールファイルリストの取得

DSPSPLF プロシージャは、スプールファイルのリストを取得して、指定されたファイルに格納します。

#### 構文

「外部コール/UDP]処理コマンドで実行します。

#### 定義式:MGEAC.DSPSPLF

#### パラメータ

- 1. IBM i システム名
- 2. ユーザ名。デフォルトはカレントユーザ。
- 3. 一時ファイルを格納するライブラリ。デフォルトは QTEMP。
- 4. スプールファイルのエントリを格納する一時ファイル名。デフォルトは MGSPLLST。
- 5. 結果の戻り値 [0: 成功 -1: 失敗]

#### スプールファイルデータの取得

DSPSPLFE プロシージャは、任意のスプールファイルのデータを取得して、指定されたファイルに格納します。

#### 構文

「外部コール/UDP] 処理コマンドで実行します。

#### 定義式:MGEAC.DSPSPLFE

#### パラメータ

- 1. IBM i システム名
- 2. スプールファイルエントリの名前。デフォルト値は QPRINT。
- 3. スプールファイルエントリの番号(文字型)
- 4. ジョブ名
- 5. ジョブ番号(文字型)
- 6. ユーザ名。デフォルトはカレントユーザ。
- 7. 一時ファイルを格納するライブラリ。デフォルトは QTEMP。
- 8. スプールファイルのエントリを格納する一時ファイル名。デフォルトは MGF255。
- 9. 結果の戻り値 [0: 成功 -1: 失敗]

## 印刷制御文字付スプールファイルデータの取得

DSPSPLFEWP プロシージャは、印刷制御文字付で任意のスプールファイルのデータを取得して、指定されたファイ ルに格納します。

## 構文

[外部コール/UDP]処理コマンドで実行します。

#### 定義式:MGEAC.DSPSPLFEWP

- 1. IBM i システム名
- 2. スプールファイルエントリの名前。デフォルト値は QPRINT。
- 3. スプールファイルエントリの番号(文字型)
- 4. ジョブ名
- 5. ジョブ番号(文字型)
- 6. ユーザ名。デフォルトはカレントユーザ。
- 7. 一時ファイルを格納するライブラリ。デフォルトは QTEMP。
- 8. スプールファイルのエントリを格納する一時ファイル名。デフォルトは MGF255。
- 9. スプール・ファイルの内部印刷制御文字を置き換える印刷制御文字(存在する場合)を指定 [\*NONE,\*FCFC,\*PRTCTL]
- 10. 結果の戻り値 [0: 成功 -1: 失敗]

## スプールファイルの処理

WRKSPLFE プロシージャは、指定したスプールファイルに対して、次の処理を行います。

- コピー枚数の変更
- スプールファイルの保留、解放、削除

## 構文

[外部コール/UDP]処理コマンドで実行します。

#### 定義式:MGEAC.WRKSPLFE

#### パラメータ

- 1. IBM i システム名
- 2. スプールファイルエントリの名前。デフォルト値は QPRINT。
- 3. スプールファイルエントリの番号(文字型)
- 4. ジョブ名
- 5. ジョブ番号(文字型)
- 6. ユーザ名。デフォルトはカレントユーザ。
- 7. スプールファイルに対する処理オプション[C: コピー , H: 保留 , R: 解放 , D: 削除]
- 8. コピー枚数
- 9. 結果の戻り値 [0: 成功 -1: 失敗]

## **IFS** ディレクトリの取得

DSPIFSDIR プロシージャは、IFS ディレクトリにあるオブジェクトリストを取得して、指定されたファイルに格納 します。

#### 構文

[外部コール/UDP]処理コマンドで実行します。

#### 定義式:MGEAC.DSPIFSDIR

- 1. IBM i システム名
- 2. ディレクトリ名
- 3. 一時ファイルを格納するライブラリ。デフォルトは QTEMP。
- 4. IFS ディレクトリのリストを格納する一時ファイル名。デフォルトは MGDIRLST。
- 5. 結果の戻り値 [0: 成功 -1: 失敗]

#### **IFS** ストリームファイルの取得

RTVSTMF プロシージャは、IFS ディレクトリにあるストリームファイルのテキストデータを取得して、指定された ファイルに格納します。

## 構文

「外部コール/UDP]処理コマンドで実行します。

#### 定義式:MGEAC.RTVSTMF

#### パラメータ

- 1. IBM i システム名
- 2. ディレクトリを含むストリームファイル名
- 3. 一時ファイルを格納するライブラリ。デフォルトは QTEMP。
- 4. ストリームファイルのテキストを格納する一時ファイル名。
- 5. 結果の戻り値 [0: 成功 -1: 失敗]

## **IFS** ストリームファイルの更新

PUTSTMF プロシージャは、IFS ディレクトリにあるストリームファイルのテキストデータを更新します。

#### 構文

[外部コール /UDP]処理コマンドで実行します。

#### 定義式:MGEAC.PUTSTMF

- 1. IBM i システム名
- 2. 一時ファイルを格納するライブラリ。デフォルトは QTEMP。
- 3. 更新データのある一時ファイル名
- 4. ディレクトリを含むストリームファイル名
- 5. ストリームファイルの CCSID。デフォルトはストリームファイルの CCSID。
- 6. 結果の戻り値 [0: 成功 -1: 失敗]

## プログラムに関する考慮事項

- Magic xpa の本体の機能は、データをすべてシフト JIS コード体系で処理します。従って、次のパラメータ欄で は、特にシフト JIS コードとして処理されることを考慮した上で、プログラムの開発を行う必要があります。
	- [モデル]リポジトリの[範囲]特性
	- 「データ]リポジトリ / 「カラム特性]の「範囲]特性
	- [範囲位置付]ダイアログ / 範囲式、位置付式
	- 「ソート]テーブル ソート項目

3番目に関連して、この欄に文字型項目のコードを大小比較する条件式を定義すると、場合によってはデータが 正しく抽出されないことがあります。その場合は、「Magic xpa for IBM i 固有の UDF/UDP インタフェース」に記 述された、EBCDIC コードによる文字型コードの比較を行う UDF 関数を使用してください。

[データビュー]エディタの[項目特性]での範囲 / 位置付の指定については、Magic xpa IBM i Gateway によっ て変換されたパラメータを渡して、IBM i 上で処理するため、EBCDIC コードで処理されます。

4番目に関連して、ISAM ゲートウェイでは [データベース特性]の [サーバソート]特性をチェックすること で、EBCDIC コード順にソートされます。

- ISAM ゲートウェイによるソートで、サーバソートが無効の場合、ソート処理のために QTEMP に一時的なソー トキーを作成して処理するため、通常のインデックスに比べてパフォーマンスが低下することがあります。
- 挿入や更新の処理コマンドが多数ある場合、ISAM ゲートウェイのほうが SQL ゲートウェイよりも相対的に高 速に処理されます。
- Magic xpa IBM i Gateway では、次に挙げる入出力関数はクライアント PC のディスク上にあるファイルを対象に していますので、IBM i のファイルに対する処理は無効です。

FileCopy、FileDelete、FileExist、FileRename、FileSize

## **Unicode** に関する考慮事項

- Unicode 型項目は GRAPHIC 型 (CCSID:13488) の項目で処理されるため、OpenQuery が実行できません。従って、 「データベース特性]のサーバソート、\*RNGSVR パラメータ、[範囲 / 位置付] ダイアログの [OpenQuery] ダ イアログに、Unicode 型項目は使用できません。
- SOL ゲートウェイによる「範囲位置付ダイアログ /SOL WHERE]の「MAGIC SOL]パラメータ、および「DB SQL]パラメータ には、Unicode 型項目による条件式は指定できません。
- SQL ゲートウェイによる埋込 SQL では、入力パラメータにシフト JIS にない Unicode のデータをセットした場 合、正しく処理できません。
- IBM i 固有の UDF /ユーザ PRC インタフェースのパラメータには対応していません。

[このページは意図的に空白にしています。]

# **IBM i の操作** ろんじょう

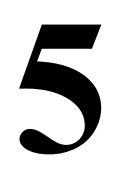

この章では、Magic xpa for IBM i のデータベースを操作するために、IBM i でサポートされている基本的な機能と Magic xpa for IBM i の動作を解析するためのログファイルについて説明します。

IBM i プラットフォームまたは Magic プラットフォームのどちらかにより精通しているかに関わらず、それぞれ他 方のプラットフォームの機能についても理解できるように、先に Magic xpa for IBM i が 2 つのプラットフォームに 対してどのように接続するかを説明します。

## ファイルタイプ

Magic xpa で定義されたすべてのファイルは、データを含んだ物理ファイルを作成します。物理ファイルのデータは サブセットという形式になっている場合もあります。各サブセットはそれ自身のメンバ名を持っています。少なく とも 1 つのメンバ名がファイル内に存在しなければなりません。

インデックスは、物理ファイルと論理ファイルの両方で指定することができます。各ファイルに対するファイルレ コード構造は、レコードフォーマットとして知られていて、それに割り当てられたレコードフォーマット名を持た なければなりません。

Magic xpa の「データ]リポジトリで定義された実キーは、IBM i 上では、ビュー (ISAM ゲートウェイの場合)、ま たはインデックス (SQL ゲートウェイの場合 ) である論理ファイルになります。

物理ファイルは実際のファイルデータを含んでいます。

物理ファイル内のレコードフォーマットは、以下を含めた各レコードのフィールド順を表しています。

- 長さ
- Packed decimal または Character のようなデータタイプ
- バリディティチェック
- テキスト

論理ファイルは、以下のように分類できます。

- 物理ファイルにアクセスする際に使用されるインデックスとして定義された論理ファイル
- 特定のフィールドを物理ファイルのレコードフォーマットから取り出すことができる無条件のビュー。これはレ コード内のフィールの位置を変更したり、オリジナルの構造の中にはない追加フィールドを定義することができ ます。
- 選択、省略、および比較のような物理ファイルから条件付きでデータを選択する指示が含まれた条件付きの ビュー
- 最高 32 までの物理レコードフォーマットを 1 つの論理レコードビュー定義に統合されたビュー

注意: この章では、キーとインデックスという用語と同じように、ファイルとテーブルも区別なく使用されて います

## **IBM i** のデータベースファイルを直接定義する方法

IBM i では、データベースファイルを定義する2つの主要な方法があります。

- リレーショナルなファイルシステム用のデータ記述仕様(DDS)
- テーブルシステム用の DB2 for IBM i SOL

## **DDS** を使用してデータベースファイルを定義する

#### **DDS** を使用して、**IBM i** でデータベースファイルを定義するには:

- 1. IBM i データベースである OS/400 ライブラリで、**CRTLIB MYDATABASE** コマンドを使用します。
- 2. **CRTSRCPF MYDATABASE/QDDSSRC** コマンドを使用して、物理ソースファイルを作成します。
- 3. データベースファイルを定義するために、**STRPDM** コマンドを使用し、「オプション 3、メンバーの処理」を 選択します。
- 4. DDS ソースファイル名とライブラリを指定し、[Enter]を押下します。新しい物理ファイルを指定し、[F6]を 押下し、メンバー名と Type = PF を指定します。以下に示すように、DDS ソースを入力し、「オプション 14」を 使用してコンパイルします。

| $SEU = 2$ | . :               | 走査検索             |                  | DBTEST1/MGDDSSRC<br>SEGYO                        |
|-----------|-------------------|------------------|------------------|--------------------------------------------------|
| FMT PF    |                   |                  |                  | .NAME++++++RLEN++TDPBFUNCTIONS++++++++++++++++++ |
|           | ***************   | ータの始め            | **************** |                                                  |
| 0001.00   |                   | RDMCNV001        |                  |                                                  |
| 0002.00   | А                 | FLD1             | 5Р               | COLHDG <sup>(</sup>                              |
| 0003.00   |                   | FLD <sub>2</sub> | 5P 2             | COLHDG(                                          |
| 0004.00   |                   | FLD3             | 3Ρ               | COLHDG(                                          |
| 0005.00   |                   | FLD4             | 400              | COLHDG(                                          |
|           | ***************** | データの終わり          |                  |                                                  |

図 5-1DDS ソースの入力

## **DDS** と **SQL** の用語

DDS と SQL に関する用語を以下でまとめました。

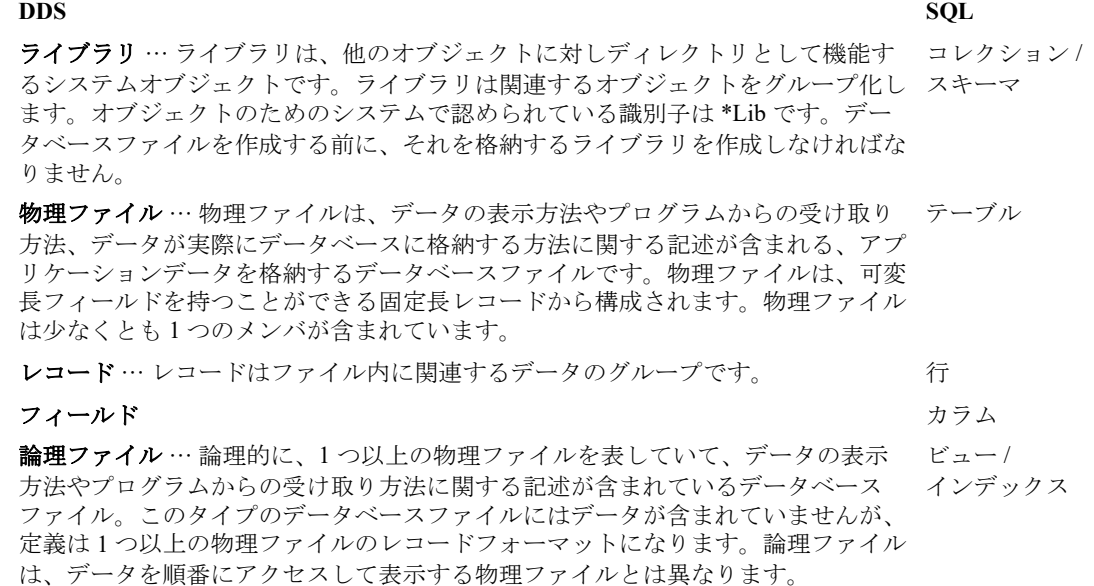

ユーザプロファイル名は、サーバにユーザを識別させま す。このユーザプロフィール名は、ユーザ ID しても知られています。これは、サ 認証 IDインオンのユーザプロンプトに入力する名前になります。 認証名 /

## **SQL** を使用してデータベースファイルを定義する

## **SQL** インターフェースを使用して、**IBM i** でデータベースファイルを記述するには

#### **SQL** コマンドの実行

SQL コマンドを実行するために、オペレーションナビゲータから「**SQL** スクリプトの実行」を実行するか、5250 エ ミュレーターから **STRSQL** コマンドを実行します。( これはライセンスプログラムを必要とします:5722SS1 - DBL Query and SQL Dev Kit)

#### スキーマ (コレクション)の作成

SQL のスキーマ (コレクション)は、SQL オブジェクトの論理的なグループを提供します。スキーマは IBM i のラ イブラリ、ジャーナル、ジャーナルレシーバー、カタログ、およびオプションであるデータディクショナリから構 成されます。デフォルトでは、SQL コレクションの配下で作成されたすべてのテーブルがジャーナルの対象となり ます。

例えば SAMPLECOLL という SQL のスキーマ ( コレクション ) を作成するには、STRSQL のプロンプト、またはオ ペレーションナビゲータから、**CREATE SCHEMA SAMPLECOLL** を実行します。

## ファイルの定義

ファイルを定義するには、CREATE TABLE 文を実行します。

例えば、SAMPLECOLL というスキーマに CUSTFILE を作成するには、

CREATE TABLE SAMPLECOLL/CUSTFILE (CUSTID NUMERIC(5,0),CUSTNAM CHARACTER(20), CUSTADR(CHARCTER(25)) を実行します。

## **IBM i** データベースファイルへのアクセス

DDS(ISAM)ファイルは、Magic の ISAM ゲートウェイで、SQL テーブルは SQL ゲートウェイを使用してアクセ スすることができます。

IBM i データベースファイルまたはテーブルにアクセスするために、Magic xpa for IBM i 以外に次の IBM 製品を使用 することができます。

- オペレーションナビゲータ …… IBM i システムとそのデータベースオブジェクトを使用して動作する GUI ツー ル
- ネイティブ SQL インタフェース STRSQL …… 5250 のエミュレーターインタフェースを使用する STRSQL コマ ンド
- ネイティブ IBM i コマンド …… 5250 のエミュレーターインタフェースを使用する UPDDTA コマンド

## **DDS** でオペレーションナビゲータを使用する

## **DDS** とオペレーションナビゲータを使用して、**IBM i** ファイルにアクセスするには:

- 1. オペレーションナビゲータウィンドウ内で、データベース / スキーマを選択し、コンテキストメニュー(右ク リック)から「表示するスキーマの選択」を選択します。
- 2. 図 [5-2](#page-57-0) のように、ライブラリの内容を表示させるためライブラリの 1 つを選択します

| ● iSeries ナビゲーター<br>$\Box$ D $ \times $<br>ヘルプ(H)                                                                                                    |                                                                                                    |                                                                             |                                                                                                    |                                                                                                    |  |  |
|----------------------------------------------------------------------------------------------------|----------------------------------------------------------------------------------------------------|-----------------------------------------------------------------------------|----------------------------------------------------------------------------------------------------|----------------------------------------------------------------------------------------------------|--|--|
| ファイル(E)<br>編集(E)<br>表示①<br>  嘔 嘔  × 昏   诊 腰 9<br>環境:ユーザー 接続                                                                                                    | Msjis401: テーブル                                                                                                    | データベース: S105b75d                                                            |                                                                                                    | 0 分前のデータ<br>रेरूपरः DBTEST10                                                                                                    |  |  |
| 白 <mark>白</mark> DBTEST10<br>画すべてのオブジェクト<br>● SQL パッケージ<br>64 ジャーナル<br>[編 ジャーナル・レシーバー<br>   テーブル<br>トリガー<br>L<br><b>®</b> ピュー<br>■ プロシージャー<br>今別名<br>植制約<br>€ 特殊タイプ | SQL 名<br><b>EE</b> CO001<br><b>EEI</b> CO003<br><b>EE</b> CO004<br><b>IIII</b> CO005<br>  CO007<br>  CO008 <br>  CO009 <br>$\boxplus$ CO011 | 区分化済み<br>いいえ<br>いいえ<br>いいえ<br>いいえ<br>いいえ<br>いいえ<br>いいえ<br>いいえ<br>いいえ<br>いいえ | 所有者<br>MAGIC10<br>MAGIC10<br>MAGIC10<br>MAGIC10<br>MAGIC10<br>MAGIC10<br>MAGIC10<br>MAGIC10<br>MAGIC10<br>MAGIC10 | 最終変更<br>07/08/2012<br>07/08/20 12<br>07/08/20 12<br>07/08/20 12<br>07/08/20 12<br>07/08/20 12<br>07/08/20 12<br>07/08/20 12<br>07/08/20 12<br>$07/08/2012 =$ |  |  |
| ▲ ユーザー・タスク − Msjis401<br>接続の追加<br>② 追加コンポーネントのインストール<br>(170 の内の) 10 - 19 オブジェク                                                                                     | データベース・タスク<br>n<br>審                                                                                                    | 表示するスキーマの選択<br>SQL スクリプトの実行<br>▲ データベースのマップ                                 | Þ.                                                                                                    | ■新規 SQL 詳細パフォーマン<br>? 関連するタスクのヘルプ                                                                                                    |  |  |

図 5-2 オペレーションナビゲータ

## <span id="page-57-0"></span>**SQL** でオペレーションナビゲータを使用する

## **SQL** でオペレーションナビゲータを使用して、**IBM i** ファイルにアクセスするには:

- 1. オペレーションナビゲータウィンドウ内で、データベースを選択し、右クリックを行います。
- 2. 図 [5-3](#page-57-1) に表示されるように、「SQL スクリプトの実行」を選択し、「SQL スクリプトの実行」を開きます。

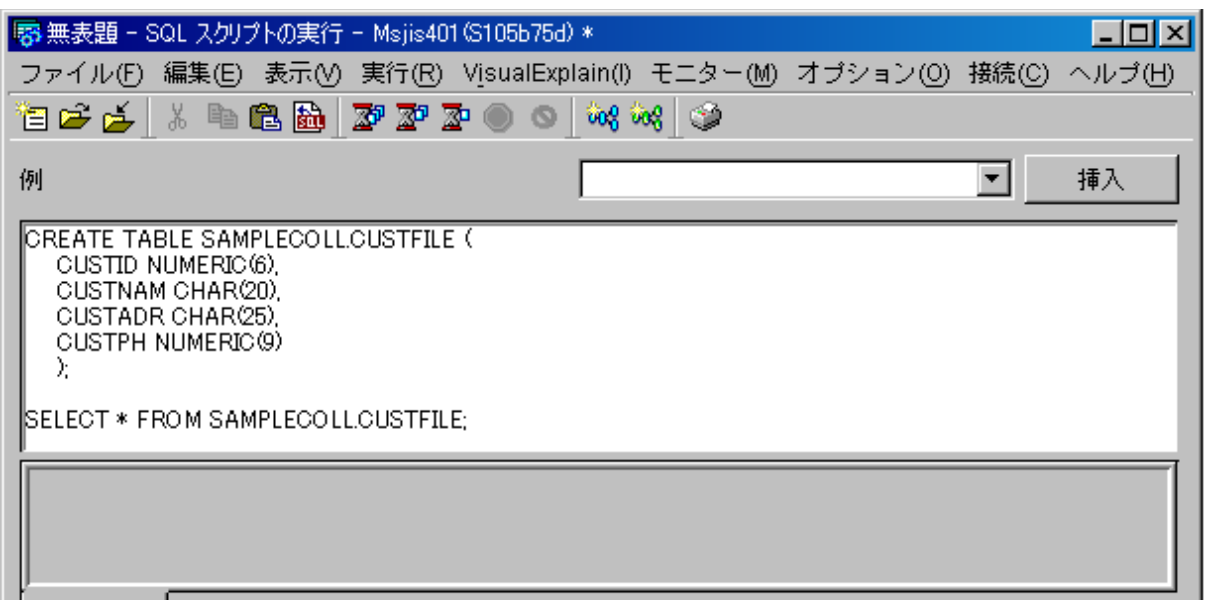

<span id="page-57-1"></span>図 5-3 ネイティブ SQL で SQL セッションを開始する

## ネイティブ **SQL** を使用する

#### ネイティブ **SQL** インタフェースを使用して、**IBM i** ファイルにアクセスするには:

- 1. IBM i 5250 エミュレーターから、図 [5-3](#page-57-1) に表示されているように、STRSQL コマンドを実行してインタラクティ ブな SQL セッションを開始します。
- 2. [F4]を押下して、選択可能な SQL 関数のリストを参照することができます。

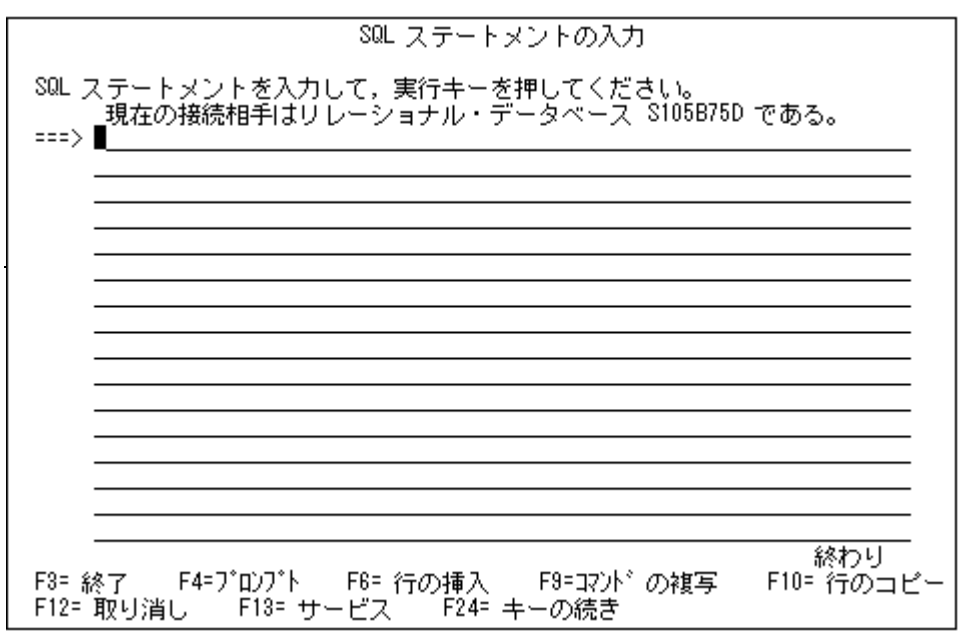

図 5-4DDS を使用して作成された物理ファイル

## **DDS** を使用した **IBM i** ファイルの作成例

DDS と ISAM ゲートウェイを使用して作成された IBM i 物理ファイルの例を以下に示します。

| $SEU = 2$ |                   |           | 走査検索             | DBTEST1/MGDDSSRC<br>SEGYO                        |
|-----------|-------------------|-----------|------------------|--------------------------------------------------|
| FMT PF    |                   |           |                  | .NAME++++++RLEN++TDPBFUNCTIONS++++++++++++++++++ |
|           | ***************   | データの始め    | **************** |                                                  |
| 0001.00   | е                 | RDMCNV001 |                  |                                                  |
| 0002.00   | А                 | FLD1      | 5Р               | COLHDG                                           |
| 0003.00   | А                 | FLD2      | 5P 2             | COLHDG(                                          |
| 0004.00   |                   | FLD3      | 3Ρ               | COLHDG(                                          |
| 0005.00   |                   | FLD4      | 400              | COLHDG(                                          |
|           | ***************** |           |                  |                                                  |
|           |                   |           |                  |                                                  |

図 5-5DDS を使用して作成された物理ファイル

DDS と ISAM ゲートウェイを使用して作成された IBM i 論理ファイルの例を以下に示します。

| $SEU==$ $=$ | 桁 : |  | 僵集                                       | DBTEST1/MGDDSSRC<br>SEGYOK                                 |
|-------------|-----|--|------------------------------------------|------------------------------------------------------------|
| FMT LF      |     |  |                                          | .A. T. NAME++++++. LEN++TDPB. FUNCTIONS+++++++++++++++++++ |
|             |     |  | **************** データの始め **************** |                                                            |
| 0001.00     | А   |  |                                          | UNIQUE                                                     |
| 0002.00     |     |  | R RSEGYO                                 | PFILE(DBTEST1/SEGY0)                                       |
| 0003.00     |     |  | K FLD1                                   |                                                            |
|             |     |  | データの終わり                                  | *********************************                          |

## **Magic** ゲートウェイのクライアントログ

Magic xpa のクライアントゲートウェイを使用して実行する場合、処理プロセスは、IBM i 上の MAGIC サブシステ ム配下で開始されます。Magic クライアントの各インスタンスは、MGCLIENT と名付けられた個別のジョブを持っ ています。Magic xpa のジョブは、WRKACTJOB スクリーン内の Status で識別できます。Status は、また MGCLIENT ジョブの TIMW (Time Wait) 期間も表示します。

#### **IBM i** アプリケーションが応答しない場合や、エラーメッセージを受け取った場合:

- 1. IBM i のコンソール画面を開き、現在の MGCLIENT ジョブに関する Magic ログファイルを確認します。
- 2. 図 [5-7](#page-59-1) で表示されているように、WRKACTJOB コマンドを入力し、IBM i 上のすべての既存のジョブ表示しま す。WRKACTJOB SBS(MAGIC) を入力することで、MAGIC サブシステムのジョブのみを表示することもでき ます。

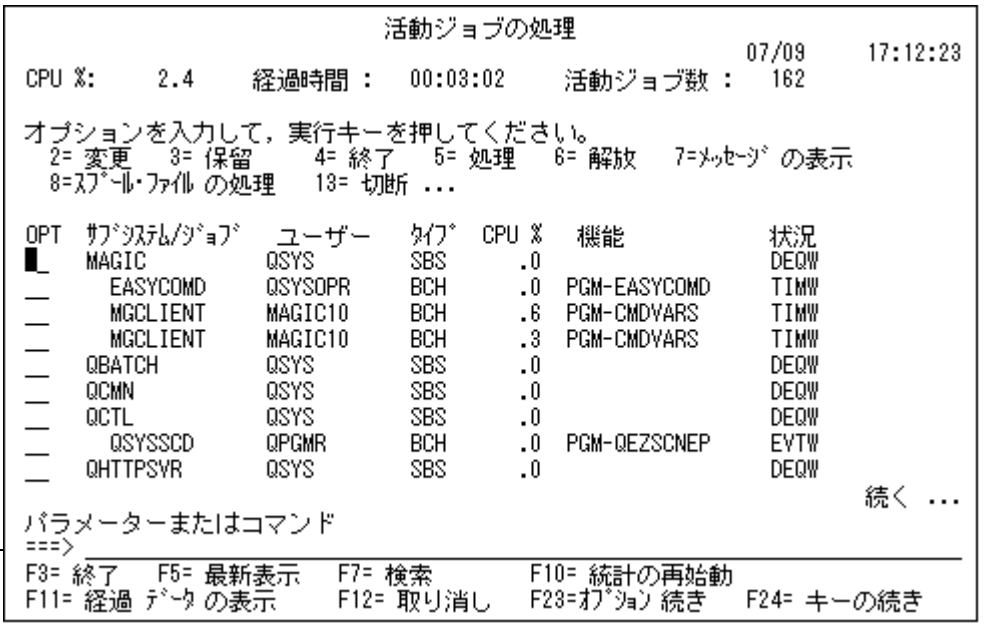

図 5-7 Active Jobs 画面

<span id="page-59-1"></span>3. 図 [5-8](#page-59-0) に表示されているように「オプション 2, 変更コマンド」を入力することでジョブの詳細を参照すること ができます。すべての要求されたジョブに対する「オプション 2」を指定し、値ログ (4 0 \*SECLVL) を入力し、 [Enter]を押下することで複数のジョブを変更することもできます。

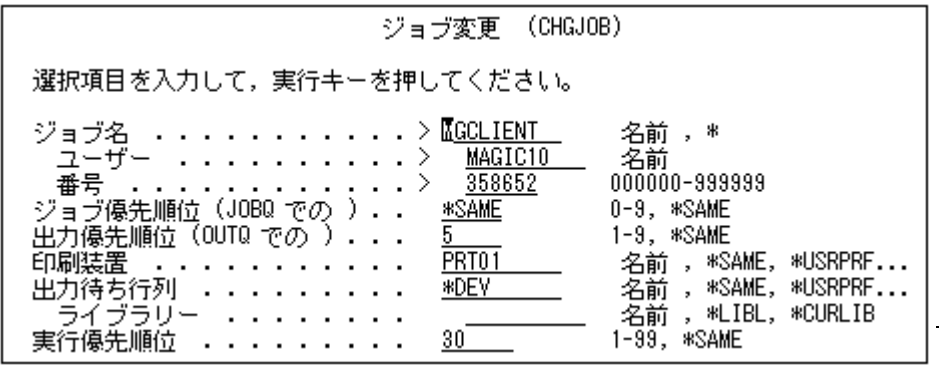

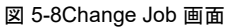

<span id="page-59-0"></span>4. Change Job コマンドを使用して、現在のジョブのログレベルを変更することができます。IBM i のデフォルト値 は「None」です。

5. 以下の図に示すように、[F10]を押下してジョブレベルを変更し、[PageUp]を押下して Change Job スクリー ンを表示します。

注意: ユーザの **JOBD** を **(4 0 \*MSG)** または **(4 0 \*SECLVL)** に変更することで、このジョブ記述で始まるジョブ のすべてに対してデフォルトのロギングレベルが変更されます。

6. ジョブを変更した後は、ジョブログを参照して更新されたログの値を確認する必要があります。

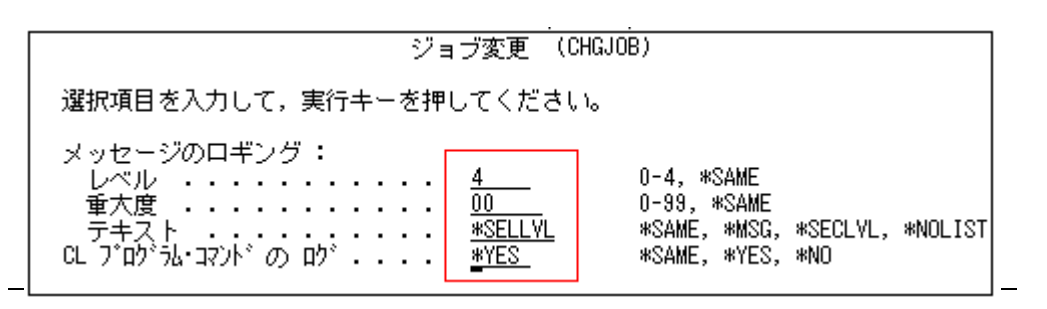

図 5-9Change Job 編集画面

## **IBM i** 上でクライアントのすべてのジョブを参照する

選択した MGCLIENT ジョブに対するログレベルを設定した場合、WRKACTJOB コマンドを使用して選択されたク ライアントに対する IBM i 上のすべての現在ジョブを参照することができます。

[Work with Active Jobs]スクリーン上で、「オプション 5, 処理」と入力すると以下のようなログの表示オプションが 表示されます。

- ジョブ状況属性の表示
- ジョブ定義属性表示
- ジョブ実行属性の表示(活動状態の場合)
- スプール・ファイルの処理
- ジョブ・ログの表示(活動状態またはジョブ待ち行列上の場合)
- 呼び出しスタックの表示(活動状態の場合)
- ロックの処理(活動状態の場合)
- ライブラリー・リストの表示(活動状態の場合)
- オープンされたファイルの表示(活動状態の場合)
- ファイル一時変更の表示(活動状態の場合)
- コミットメント制御状況の表示(活動状態の場合)

 すべてのメッセージの表示 システム : IS400 ジョブ: MGCLIENT ユーザ: MAGIC10 番号 ...: 359774  $\overline{\phantom{a}}$  >> CALL PGM(MAGIC400/MAGIC400) PARM('LµŒðU5&' 'MAGIC400/MAGIC400') ライブラリー MAGIC494I がライブラリー・リストに追加された。 ライブラリー MAGIC494I はすでにライブラリー・リストに存在している。 ライブラリー QTEMP にファイル CMDSRC が作成された。 メンバー CMD1 が QTEMP のファイル CMDSRC に追加された。 ジョブ 359774/MAGIC10/MGCLIENT が MAGIC10 によって変更された。 しんしょう しんしゅう しんしゅう しんしゅう しんしゅう かいしゅう おおとり おおとり おおとめ おおとこ しんしゅう しんしゅう しんしゅう しんしゅう しんしゅう しんしゅう しんしゅう 続行するためには,実行キーを押してください。  $\overline{\phantom{a}}$ F3= 終了 F5= 最新表示 F12= 取消し F17= 最上部 F18= 最下部

図 5-10Change Job 編集画面

## 実行時の初期設定機能

ここで説明する初期設定機能は、実行中でのみ有効です。

## **QSYSOPR** メッセージ

ゲートウェイを初期化したり終了したりする QSYSOPR メッセージのキューに発行されたメッセージは、メッセー ジファイルに配置されます。これにより、ユーザによって重要度をコントロールすることができます。メッセージ キューファイル MAGICMSGQ は、ホストライブラリに存在します。このファイルの配信オプションは、\*DFT に設 定されます。これは、応答を必要とするメッセージがそれらのデフォルト応答に対応し、メッセージキューに何の メッセージも追加されないことを意味します。

\*HOLD 、 \*BREAK 、または、 \*NOTIFY を含む他のオプションは、以下のように Magic xpa for IBM i のクライアント メッセージをメッセージキューに送ります。

- Client job started in MAGIC400/MAGIC …… Magic xpa for IBM i ジョブが開始されたとき
- Client job Completed in MAGIC400/MAGIC …… Magic xpa for IBM i ジョブが終了されたとき

## ゲートウェイとホストのバージョン同期化

ホストライブラリは、レベルに対応した ID を持っています。ネイティブな IBM i のコマンドで MGHSTVER を使用 することで、バージョンが表示されます。バージョン表示は、ゲートウェイが必要とするホストライブラリの最低 バージョンを指定する値を含んでいます。

初期化処理時ゲートウェイは、ホストバージョンと必要な最低バージョンを比較します。ホストバージョンが、期 限切れか古すぎる場合、警告メッセージを表示します。

[DBMS 特性]で 「HOSTSYNC=N」というキーワードを指定することで、この警告を無視させることができます。

## **MGCLIENT** ジョブ記述オプション

MGCLIENT ジョブは、HOST DBA ライブラリの MGCLIENT ジョブ記述を利用しますが、次のコマンドを実行して、 TCP\_INI データ領域 (\*DTAARA) の 80 カラム目に \*USRPRF の指示を挿入すると、ユーザプロファイルのジョブ記 述を利用するようになります。

**CHGDTAARA DTAARA(TCP\_INI (80 10)) VALUE('\*USRPRF'))**

## **IBM i** クライアントの **Magic** ゲートウェイのログレベルを設定する

ここでは、ゲートウェイログのレベルを設定する方法について説明します。 オプション (O) /設定 (S) /ロギング (O) のダイアログにおいて以下の設定ができます。

- 設定タブ/外部ログファイル名 ( クライアントのフォルダ、およびファイル名 )
- DBMS タブ/ IBM i のログレベル

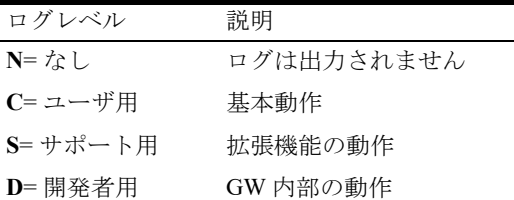

Magic クライアントが終了すると、作成されたログファイルにアクセスすることができます。

以下に示すように、DB2 for IBM i と DB2 for IBM i(SOL) のゲートウェイログ情報は、「オプション / 設定 / ロギング] で指定することができます。

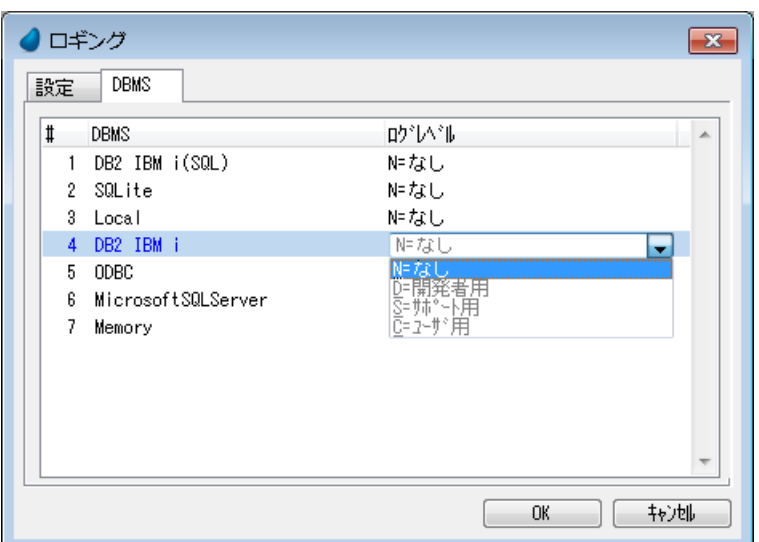

図 5-11 ロギングの設定

## **IBM i** のミドルウェアコンポーネント用のログ情報

IBM i ミドルウェアコンポーネントのログ情報のために、Magic.ini ファイル内の IBM i DBMS パラメータに対し、 EASYCOM ログ (EAC\_LOG) キーワードを定義することができます。以下に示すように、この設定によって IBM i 上 のログトレースファイルが作成されます。

EAC\_LOG = [Library/File:Detail] (Detail: 0=No log, 1-4 = increasing log level) 例: EAC\_LOG=QGPL/MGLOG:4

このファイルは、ログ処理における問題を検索するために開発者によって使用されます。 ログファイルは、[データ]リポジトリで定義取得によって取り込んでから.参照することが可能です。

注意: **EAC\_LOG** キーワードは、ゲートウェイのパフォーマンスを低下させます。

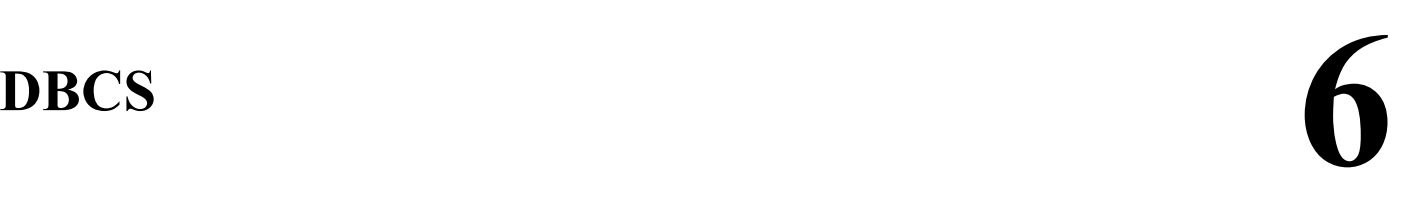

Magic クライアントはシフト JIS コード、IBM i は EBCIDIC コードにて処理しています。Magic xpa for IBM i では、 クライアント PC と IBM i の間でデータのやりとりを行う際に、自動的にシフト JIS と EBCIDIC のコード変換を行 います。

EBCIDIC コードにおいて、DBCS と SBCS の区別はシフトコードの追加により表現されています。

注意: この章は **ISAM** ゲートウェイの処理を前提として説明しています。

## **DBCS** の種類

DBCS は2種類の形式が提供されています。シフト文字付き DBCS データと図形(シフト文字なし) DBCS データ です。シフト文字付き DBCS データは、DBCS シフトアウト文字と DBCS シフトイン文字により DBCS を表現します。 DBCS データタイプ (DDS コーディング形式)は、次の4種類が提供されています。

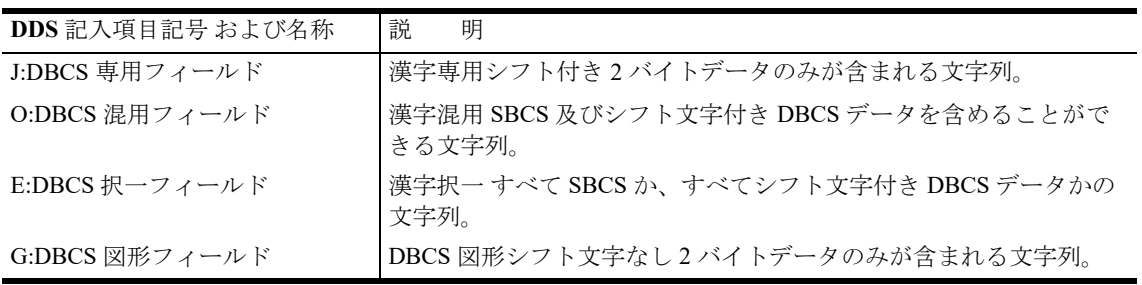

## <例>

• DBCS 専用フィールド、または DBCS 択一フィールドに"漢字"を登録した場合

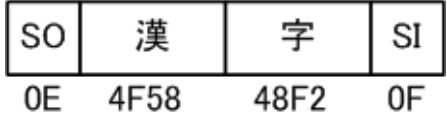

※ SO (0Eh) シフトアウト文字 SI (0Fh) シフトイン文字

• DBCS 混用フィールドに "ABC 漢字 DEF" を登録した場合

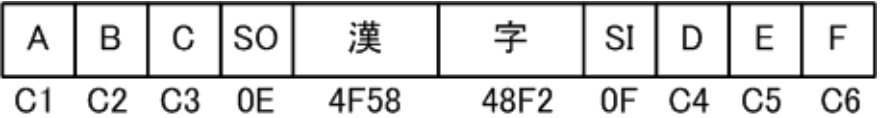

• DBCS 図形フィールドに"漢字"を登録した場合

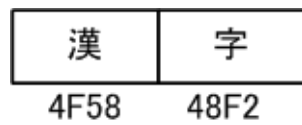

すなわち、DBCS 図形フィールド以外に2バイト文字を登録したフィールドには、シフトコードが付加されるため、 実際に入力/表示される文字データよりも格納されるフィールド長が大きくなります。Magic xpa for IBM i では、シ フト JIS → EBCIDIC のコード変換に於いて変換データがデータ格納エリアよりも大きくなった場合は、オーバーし た分をカットします。アプリケーションはこのことを考慮して設計する必要があります。

## 文字型書式の「位置指示記号」の追加機能

DBCS 対応のために、DDS のデータフィールドに対応して Magic に機能追加しています。次の表の Magic 位置指示 記号を [データ] リポジトリの各項目の書式に定義します。例えば、10 桁の DBCS 専用フィールドを定義する場合 には、J10 あるいは JJJJJJJJJJ と記述します。位置指示記号の指定がない場合、DBCS 混用フィールド(X)になります。

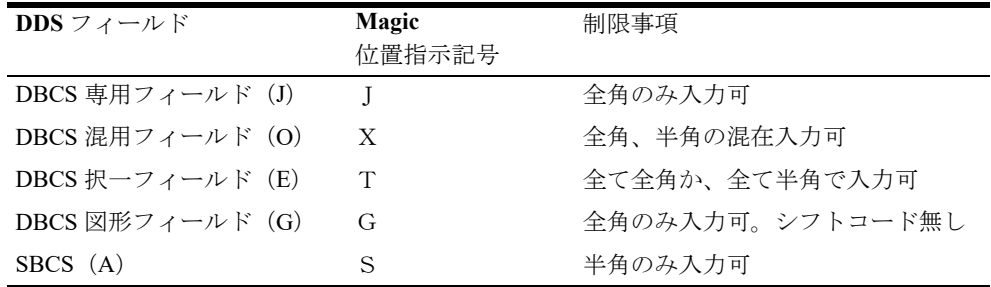

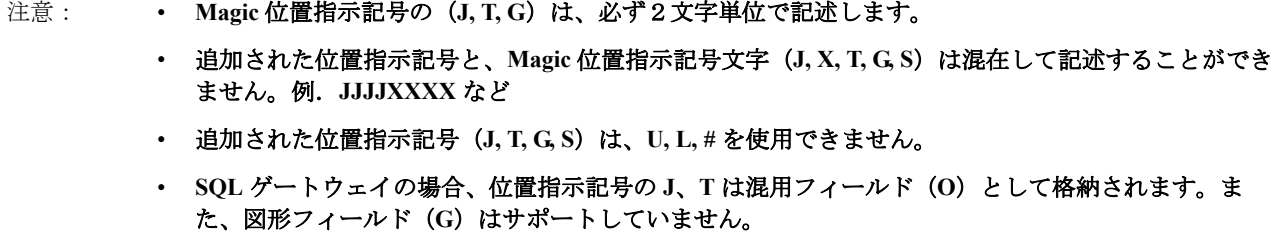

# 補足- **A**

## データ記憶型式と **IBM i** データタイプ

## **ISAM** ゲートウェイ

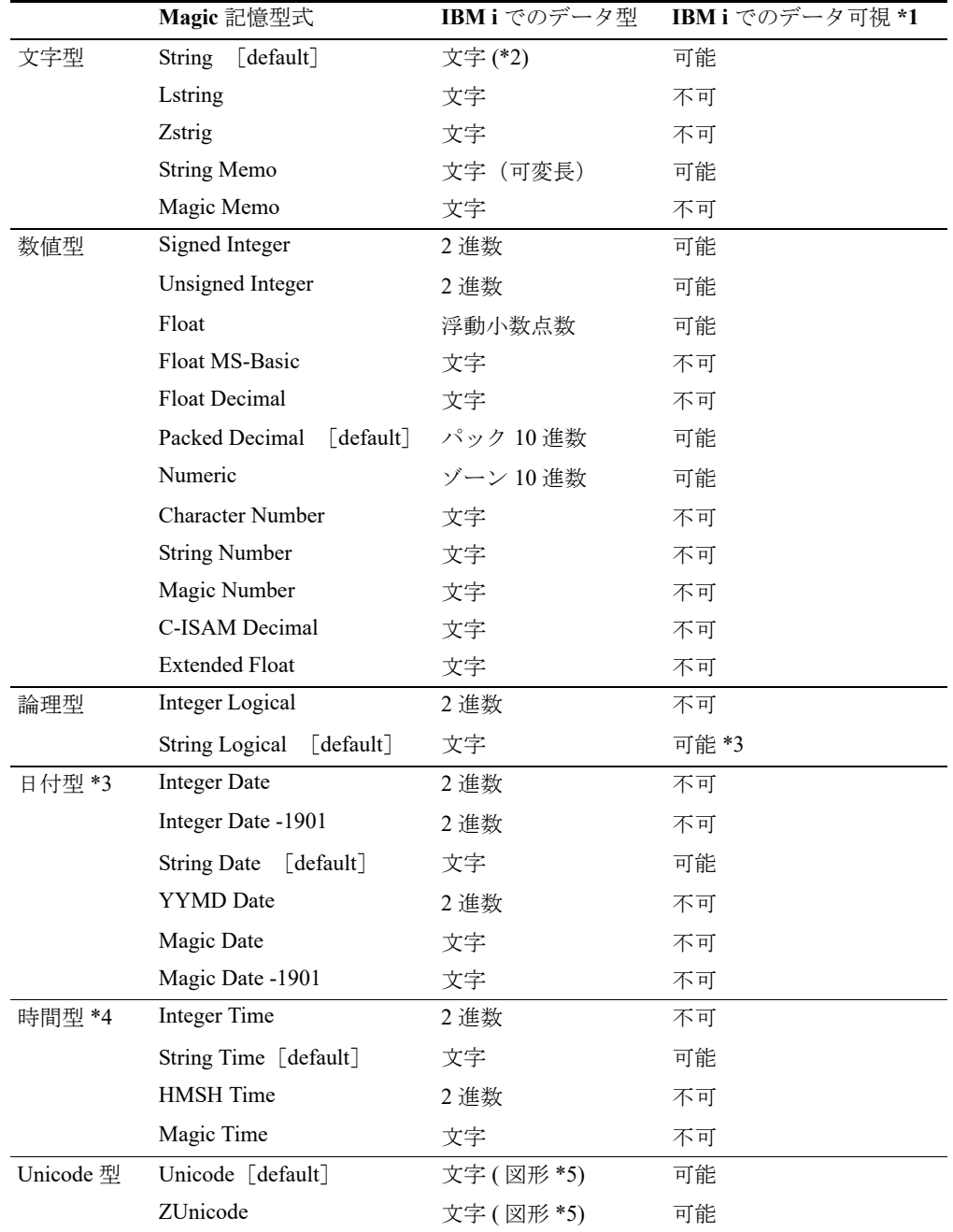

\*1:RUNQRY でデータを出力した結果です。

\*2:書式の位置指示記号により DDS フィールドのタイプが変わります。詳しくは DBCS の章を参照して下さい。

\*3:ASCII コードの「T」または「F」が格納されます。EBCDIC コードで格納するときは、第 2 [章「\[データソース](#page-20-0) [特性\]で有効なキーワード」\(ページ](#page-20-0)15)の「STORAGE=DB2」を参照してください。

\*4:IBM i の日付または時刻のデータタイプを格納するときは、第 2 [章「\[データソース特性\]で有効なキーワード」](#page-20-0) [\(ページ](#page-20-0)15)の「STORAGE=DB2」を参照してください。

\*5:カラムの CCSID が 13488 として定義されます。

#### 制限事項

• BLOB 型は、使用できません。

## **SQL** ゲートウェイ

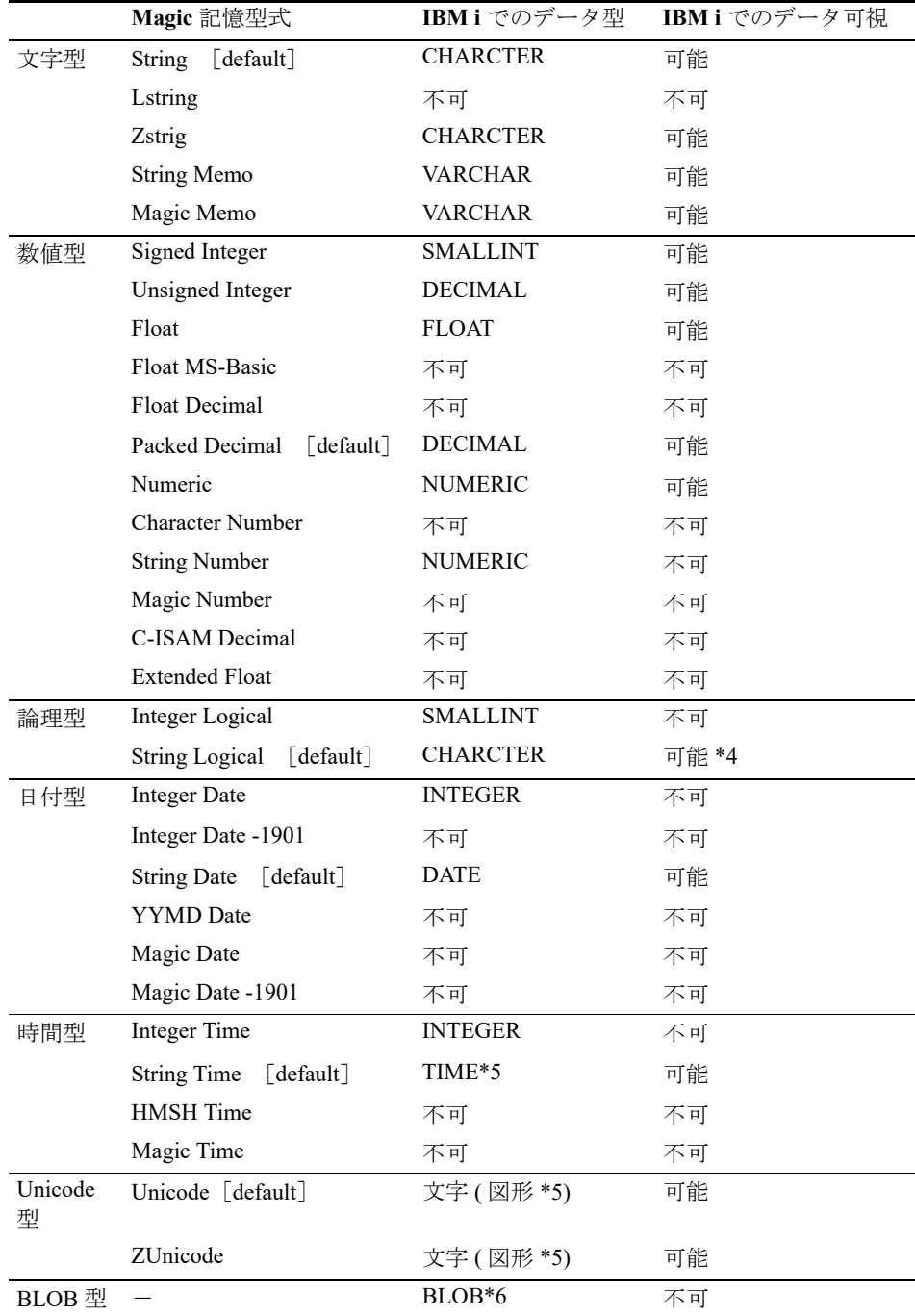

\*4: EBCDIC コードの「T」または「F」が格納されます。

\*5: TIME 型に格納できる値の最大は 23:59:59 ですので、それを越える値を格納するには、別の型に変更する必要が あります。INTEGER にする場合は、記憶型式を IntegerTime に変更し、CHARCTER にする場合は、タイプに CHAR (6)を記述します。

\*6: BLOB 型のカラムは IBM i の BLOB 型に対応しますが、デフォルトの最大サイズは 1MB です。それを越えるデー タを格納する場合、カラム特性/タイプに BLOB (n) (n: サイズ)を記述してテーブルを作成する必要があります。

## 文字型記憶型式の説明

文字型記憶型式は、英数字およびカナ、漢字の文字列を表わします。[ ]内は IBM i でのデータタイプを表わします。

#### **String**[ 文字 ]

サイズ 1 バイトから 32000 バイトまで

• Magic xpa は、左から右に並べられた文字の連なりを記憶します。半角文字は 1 文字 1 バイトで、全角文字は 1 文字 2 バイトとなります。

#### **LString**(長さ **+** 文字列)[ 文字 ]

サイズ 1 バイトから 255 バイト

- 「LString」は、Pascal 言語の文字列定義に対応しており、最初の 1 バイトに文字列の長さがバイト単位で含まれ ています。
- [記憶型式]を「String」から「LString」に変更すると、長さを格納する1バイトを確保するため、Magic xpa は 元のサイズに 1 を加えます(逆に、[記憶型式]を「LString」から「String」に変更すると、Magic xpa はサイズ の値から 1 を減らします)。

#### **ZString**(ゼロバイト終了文字列)[ 文字 ]

サイズ 1 バイトから 32000 バイトまで

- 「ZString」は、C 言語の文字列定義に対応しています。すなわち、最後のバイトには、文字列の終わりを示す 2 進数のゼロ(ヌル文字)が含まれています。
- [記憶型式]の値を「String」から「ZString」に変更すると、Magic xpa では、[サイズ]の値には 1 が加算されま す。逆に、[記憶型式]を「ZString」から「String」に変更すると、 Magic xpa では、[サイズ]の値から 1 が減算されます。

#### **String Memo**(文字列メモ)[ 文字 ]

「String Memo」は、2 バイトとそれに可変長の文字列が続く形で格納されます。

#### **Magic Memo**( **Magic** メモ)[ 文字 ]

これは、dbMAGIC Ver.4 の「メモ型」記憶型式です。最初の 2 バイトには、メモ項目の実際のサイズが含まれます。 記憶されるとき1バイトコードのみ容量が最小となるように圧縮されます。

#### 数値型記憶型式の説明

数値型記憶型式は、計算で通常使用される数値を表わします。この数値型データを利用する時には、次のことに注 意してください。

- Magic xpa がサポートする最大桁数は、18 桁です。
- Magic xpa 以外のアプリケーションで作成されたファイルに、18 桁以上の数値型の項目がある場合、それ以下に 切り捨てます。
- デフォルト以外の数値型記憶型式は、ほかのシステムとの互換性をもたせるときだけ使用してください。

「Signed Integer」「Unsigned Integer」「Float」「Float MS-Basic」の数値型記憶型式では、上記で説明した桁数以上の数 字を受け付けることができますが、この場合でも、値が正しく記憶されないことがあります。

#### **Signed Integer**(符号付き整数)[**2** 進数]

これは、9桁までの符号(+/-)付き整数に対して使用されます。 サイズそれぞれ 2、4 または 9 桁まで記憶するとき、1、2 または 4 バイト。 「Signed Integer」の実際のマシン表記は、ハードウェアに依存します。詳細については、そのコンピュータのマニュ アルを参照してください。

#### **Unsigned Integer**(符号なし整数)[**2** 進数]

これは、9 桁までの正の整数のみを記憶するために使用されます。

サイズそれぞれ 2 、4 または 9 桁まで記憶するとき、1、2 または 4 バイト。

「Unsigned Integer」の実際のマシン表記は、ハードウェアに依存します。詳細については、そのコンピュータのマ ニュアルを参照してください。

#### **Float**(浮動小数点)[浮動小数点]

これらは、16 桁までの整数部分と小数部分を記憶するために使用される IEEE 浮動小数点タイプです。

サイズそれぞれ 6 または 15 桁まで記憶するとき、4 または 8 バイト。

実際のマシン表記は、ハードウェアに依存します。詳細は、コンピュータのマニュアルを参照してください。

#### **Float MS-Basic**(浮動小数点 **MS-Basic** )[文字]

サイズそれぞれ 6 または 16 桁まで記憶するとき、4 または 8 バイト。

これは、Microsoft Basic で使用されている単精度および倍精度の浮動小数点です。バイナリデータとして格納されま す。

#### **Float Decimal**(浮動小数点 **10** 進数)[文字]

サイズそれぞれ 6 または 14 桁まで記憶するとき、4 または 8 バイト。

これは、MS-Pascal Decimal Float ライブラリ内の REAL4 および REAL8 のデータタイプと互換性のある単精度およ び倍精度の浮動小数点です。

#### **Packed Decimal**(パック **10** 進数)[ パック **10** 進数 ]

数値型を選んだ時には、デフォルトとして「Packed Decimal」が設定されます。

これは 10 進数表記で表わした数字を 1 バイトごとに 2 桁づつ格納し、一番右側のバイトの後半分には符号(正数の 場合は 16 進数の F または C、負数の場合は D) を格納したものです。

サイズ 1 から 10 バイト

- 「Packed Decimal」は、ANSI-74 標準 COBOL の COMP-3 データタイプと互換性があります。
- 与えられたサイズが n の場合、「Packed Decimal」で記憶できる最大桁数は、2 \* n 1 です。したがって、サイズ が 1 の「Packed Decimal」項目は、2 \* 1 - 1 = 1 桁しか保持できません。サイズが 10 の場合 は、2 \* 10 - 1 = 19 桁 となりますが、Magic xpa の上限が 18 桁なので Magic xpa 内では 18 桁までしか扱えません。

#### **Numeric**(数値)[ ゾーン **10** 進数 ]

1桁につき1バイトの EBCDIC コードの数字で格納されます。右端のバイト上位4ビットに符号(+ では F,- では D)が入ります。

サイズ 1 から 18 バイト

#### **Character Number**(文字数字)[ 文字 ]

1桁につき1バイトの ASCII コードの数字が格納されます。右端のバイトに `+' または `-' の符号が ASCII コードで 格納されます。

サイズ 1 から 18 バイト

• 与えられたサイズが n の場合、記憶される最大桁数は n - 1 です。

#### **String Number**(文字列数字)[ 文字 ]

1桁につき1バイトの ASCII コードの数字が格納されます。数字に小数点が含まれる場合は、1 バイト追加されま す。負数は、最初の桁の前に `-' を含みます。 サイズ 1 から 19 バイト

#### **Magic Number**( **Magic** 数字)[ 文字 ]

「Magic Number」は、Magic xpa によって使用される内部表記です。基数を 100 として、1 バイトに 2 桁ずつ記憶し、 追加バイトを 1 バイト付加します。

サイズ 2 から 10 バイト

• 「Magic Number」は、18 桁までの数値をサポートします。

#### **C-ISAM Decimal**( **C-ISAM 10** 進数)[ 文字 ]

C-ISAM Decimal」は、1 バイトに 2 桁ずつ記憶し、追加バイトを 1 バイト付加します。

サイズ 2 から 17 バイト

• 与えられたサイズが n の場合、「C-ISAM Decimal」で記憶できる最大桁数は、2 \* (n - 1)です。サイズが 2 の C-ISAM 項目 は、2 \* (2 - 1) = 1 桁しか保持しません。サイズが 17 の場合は、 2 \* (17 - 1) = 32 桁となりますが、 Magic xpa の上限が 18 なので Magic xpa 内では 18 桁までしか使えません。

#### **Extended Float**(拡張浮動小数点)[ 文字 ]

整数部と小数部で 14 桁まで記憶する時に使用される IEEE 浮動小数点です。

サイズ 8 バイト。

• この型式は、DEC Rdb の GFLOAT 記憶型式に基づいています。

#### 論理型記憶型式の説明

#### **Integer Logical**(整数論理)[ 文字 ]

「Integer Logical」は、1 バイト(または2 バイト)のヘキサコードで真の場合には 01 (または 0001)、偽の場合には 00(または 0000)を格納します。

サイズ 1 バイトまたは 2 バイト

#### **String Logical**(文字列論理)[ 文字 ]

論理型を選んだ時には、デフォルトとして「String Logical」が設定されます。

「String Logical」は、1バイト文字列に、文字「T」(真)または「F」(偽)をASCII コードで格納します。

サイズ 1 バイト

EBCDIC コードの文字 T、または F を格納するには、[テーブル / データソース特性 / データベース特性]に、 STORAGE=DB2 と記述します(詳細は第 2 [章](#page-20-0) 「[\[データソース特性\]で有効なキーワード](#page-20-0)」を参照)。

## 日付型記憶型式の説明

#### **Integer Date**(整数日付)[**2** 進数 ]

基準日である西暦 1 年 1 月 1 日からの経過日数を表わします。データベースによって、符号付きまたは符号なしの 整数として記憶されます。 サイズ 4 バイト

#### **Integer Date - 1901**(整数日付 **- 1901** )[**2** 進数 ]

基準日である 1901 年 1 月 1 日からの経過日数を表わします。符号なしの整数として記憶されます。 サイズ 4 バイト

#### **String Date**(文字列日付)[ 文字 ]

日付型を選んだ時には、デフォルトとして「String Date」が設定されます。 「String Date」は、'YYYYMMDD' のフォーマットの文字列で日付を表わします。 ここで、YYYY は年を 4 桁で表わします。MM は月を、DD は日を表わします。 サイズ 6 バイトまたは 8 バイト

#### **YYMD Date**(**YYMD** 日付)[**2** 進数 ]

YYMD 日付は、'YYMD' フォーマットの 2 進整数として日付を表わします。 最上位の 2 バイトは年、3 番目のバイトは月、最後のバイトは日を 2 進数表記で記憶します。これは、Btrieve デー タ項目のフォーマットです。 サイズ 4 バイト

#### **Magic Date**( **Magic** 日付)[ 文字 ]

Magic 日付は、基準日西暦 1 年 1 月 1 日からの経過日数を、「Magic Number」の型式で表現します。 サイズ 4 バイト

#### **Magic Date - 1901**( **Magic** 日付 **- 1901**)[ 文字 ]

この記憶型式は、基準日 1901 年 1 月 1 日からの経過日数を、「Magic Number」の記憶型式の数値項目として表現し ます。 サイズ 4 バイト

#### 時刻型記憶型式の説明

**Integer Time**(整数時間)[ **2** 進数 ]

秒数は、データベースによって、符号付きまたは符号なしの倍長整数として記憶されます。 サイズ 4 バイト

#### **String Time**(文字列時間)[ 文字 ]

時刻型を選んだ時には、デフォルトとして「String Time」が設定されます。

「String Time」は、フォーマットが 'HHMMSS' の文字列で時間を表わします。ここで、最初の 2 文字は時間を、次の 2 文字は分を、最後の 2 文字は秒を表わします。 サイズ 6 バイト
#### **HMSH Time**( **HMSH** 時間)[**2** 進数 ]

「HMSH Time」は、'HMSH' の形式の 2 進整数として時間を表わします。最上位バイトが時間を、2 番目が分を、3 番 目が秒を、最後のバイトが 100 分の 1 秒を、それぞれ 2 進数表記で表現します。これは、Btrieve の時間項目のフォー マットです。

サイズ 4 バイト

#### **Magic Time**( **Magic** 時間)[ 文字 ]

「Magic Time」では、秒数が「Magic Number」の記憶型式で表現されます。 サイズ 4 バイト

## 定義取得

IBMiの各データタイプのフィールドを、Magic xpa の [データ] リポジトリに取り込んだときのそれぞれのデータ 型、および記憶型式は次のようになります。

#### **ISAM** ゲートウェイ

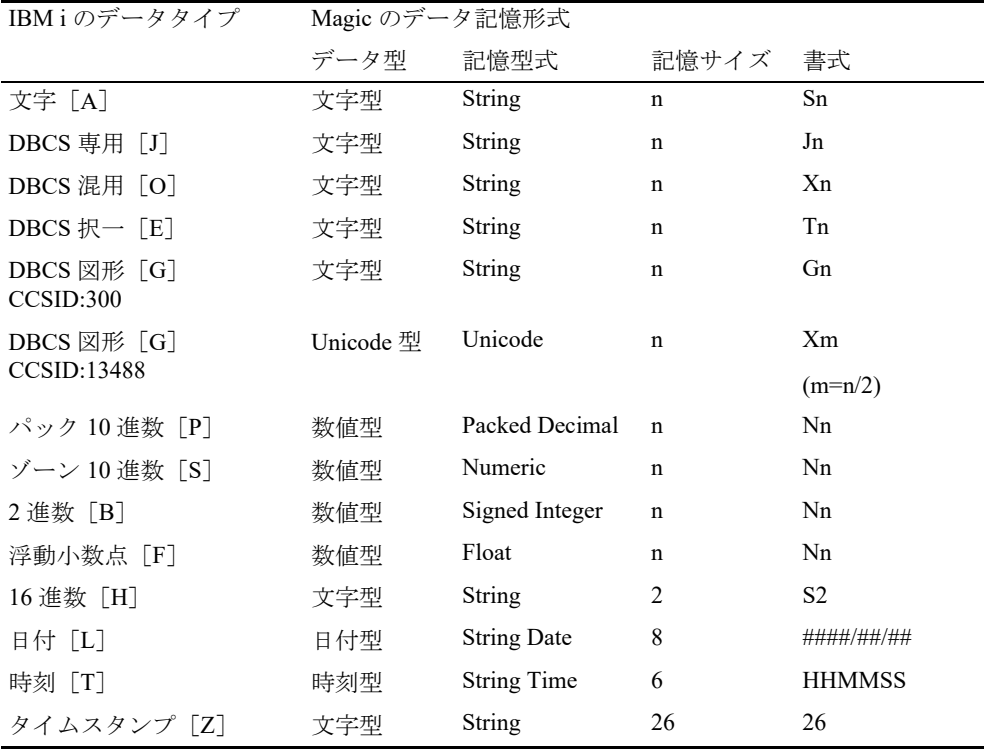

#### **SQL** ゲートウェイ

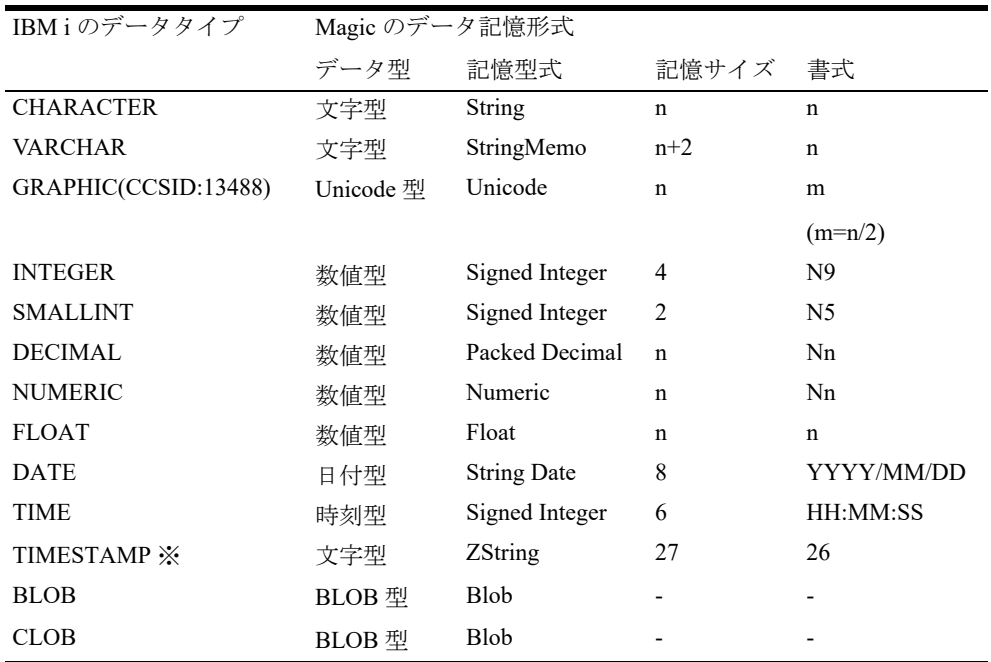

※ TIMESTAMP 型のカラムを定義取得する場合、デフォルトでは文字型 26 バイトで定義されますが、 "DateTimeGetDefSupport=Y" パラメータを設定すると、日付型と時刻型の組み合わせで定義されます。

# 各種限界値

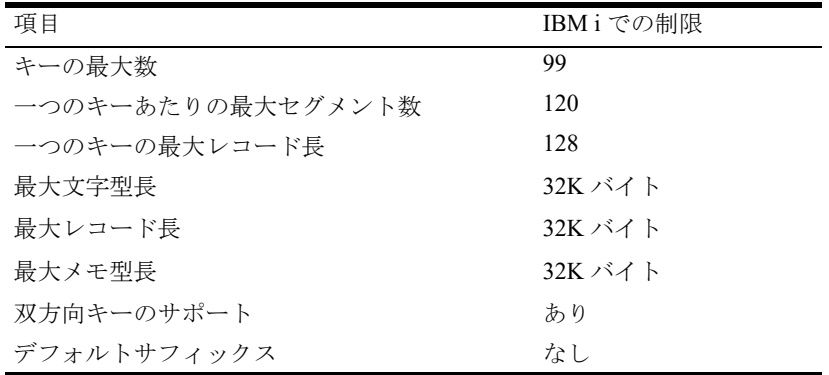

[このページは意図的に空白にしています。]

# 補足- **B**

Magic xpa for IBM i に添付された Magic xpa のアドオンアプリケーションを説明します。

## **IBM i** プログラムコールウィザード

このウィザードは、既存のネイティブの IBM i プログラムをコールする Magic プログラムを作成します。Magic xpa Enterprise Studio の「ツール]メニューに表示される「IBM i プログラムコールウィザード]をクリックすると起動 されます。

既存の Magic バージョンをアップグレードした場合は、Magic.ini ファイルの「TOOLS\_MENU] セクションに以下 のようなテキストを追加する必要があります。

IBM i Wizard = A,IBM i プログラムコールウィザード (&S),, %EngineDir%IBMi\_Utili+ ties\Program\_Call\_Wizard\Program Call Wizard.ECF,,,%EngineDir%IBMi\_U+ tilities¥Program\_Call\_Wizard¥Primport2.txt,

ウィザードは、入力された IBMi プログラムのパラメータに基づいてバッチプログラムを作成し、オープン中のア プリケーションファイルにプログラムを追加します。プログラムの公開フラグを有効にすると、他のアプリケーショ ンからこのプログラムを直接呼び出すことができます。

作成されるバッチプログラムには、プログラムのパラメータに加えて、以下のパラメータが追加されます。

- IBM i の接続情報
	- Host Name …… 必須
	- User ID …… プログラムコールによって初めて IBM i の接続が行われる場合に指定します。
	- User Password …… プログラムコールによって初めて IBM i の接続が行われる場合に指定します。
	- IBM i のライブラリ名とプログラム名

Library name …… Magic プログラムで定義された IBM i プログラムライブラリを無効にしたい場合に指定す るオプションパラメータ

Program name …… Magicプログラムに定義されたIBM iプログラムを無効にしたい場合に指定するオプショ ンパラメータ

[このページは意図的に空白にしています。]

Magic xpa for IBM i 開発ガイド

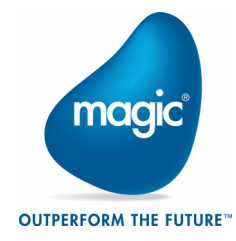

Copyright 2020 Magic Software Enterprises Ltd.and Magic Software Japan K.K. All rights reserved.

第2版 2020 年 8 月 31 日 発行 〒 169-0074 東京都新宿区北新宿三丁目二十一番地一号 新宿フロントタワー 24 階

Magic Software Japan K.K.